# **i-8094H/i-8094A Motion Control Module User Manual**

**(Version 1.3)** 

Function Library for WinCon -8000 series PAC controllers

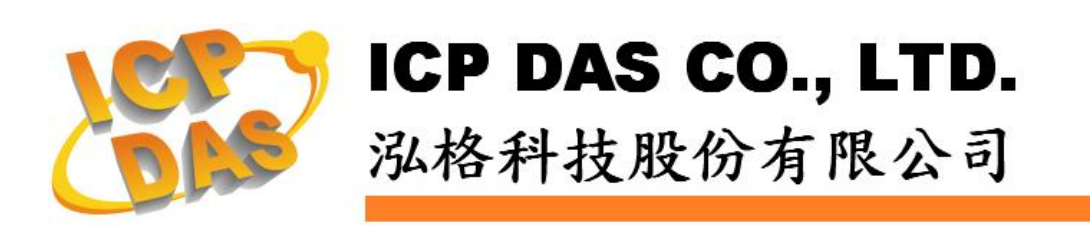

### **Warranty**

**All products manufactured by ICPDAS Inc. are warranted against defective materials for a period of one year from the date of delivery to the original purchaser.** 

### **Warning**

**ICPDAS Inc. assumes no liability for damages consequent to the use of this product. ICPDAS Inc. reserves the right to change this manual at any time without notice. The information furnished by ICPDAS Inc. is believed to be accurate and reliable. However, no responsibility is assumed by ICPDAS Inc. for its use, or for any infringements of patents or other rights of third parties resulting from its use.** 

### **Trademark**

**The names used for identification only maybe registered trademarks of their respective companies.** 

### **License**

**The user can use, modify and backup this software on a single machine. The user may not reproduce, transfer or distribute this software, or any copy, in whole or in part.** 

# **Content**

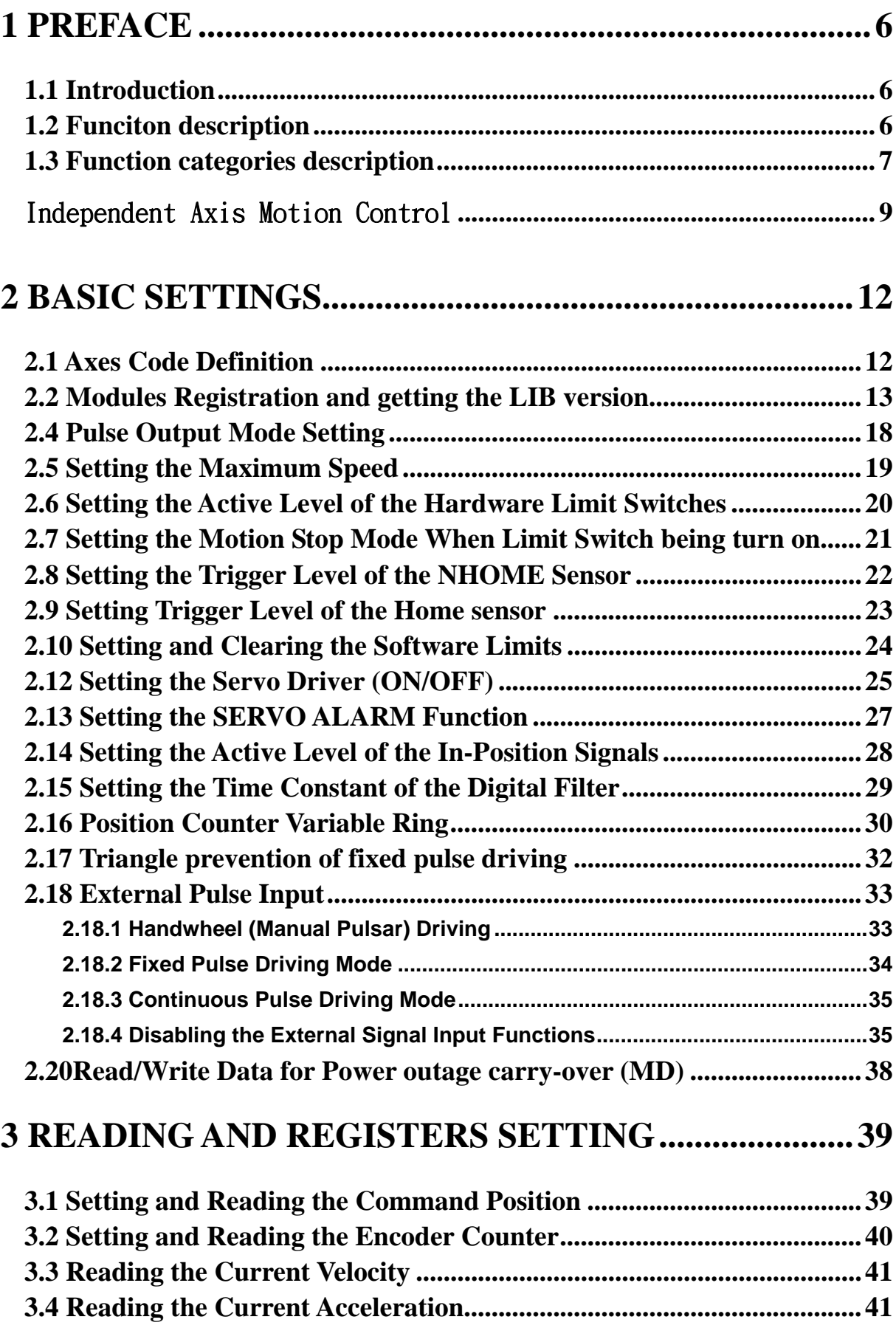

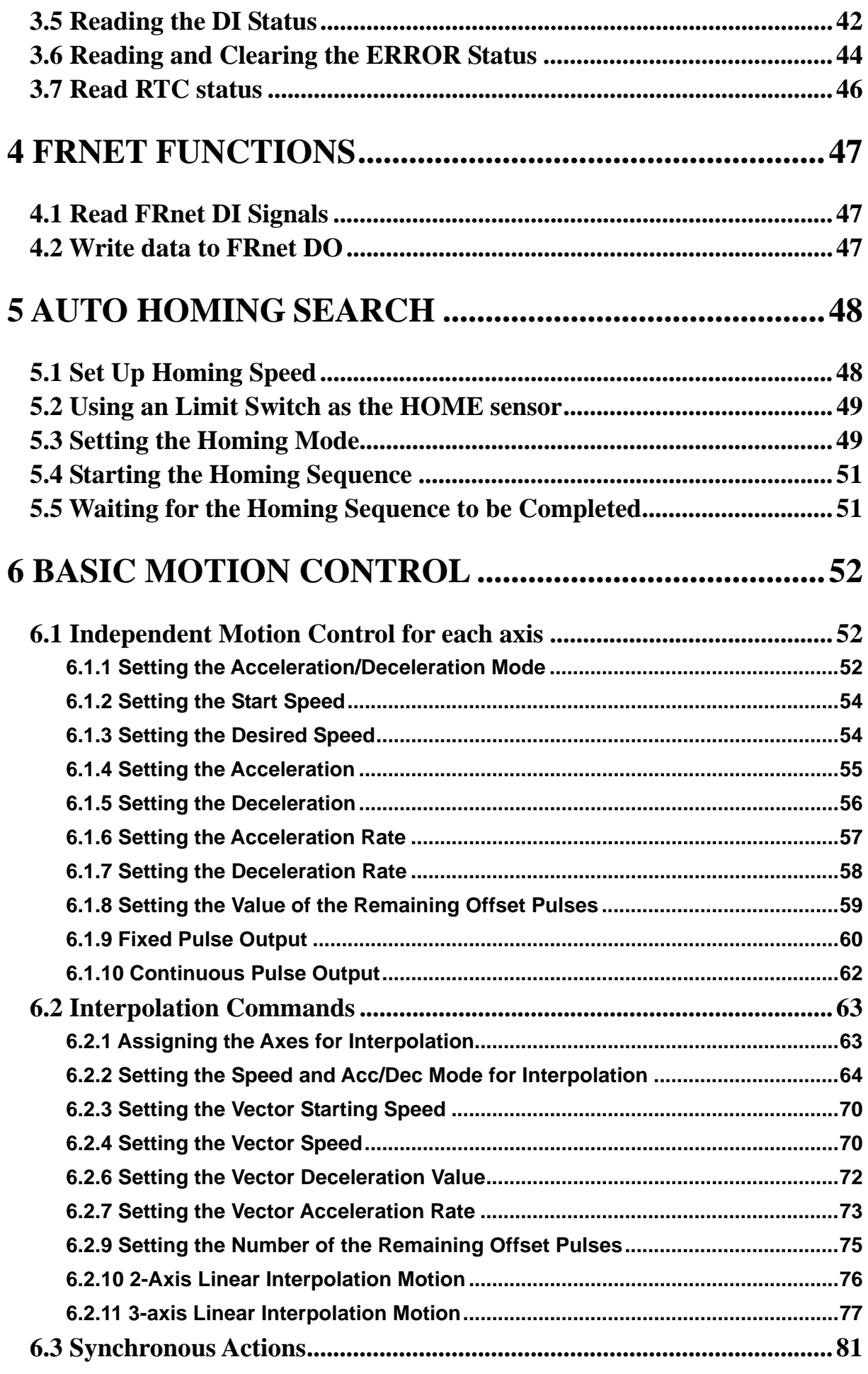

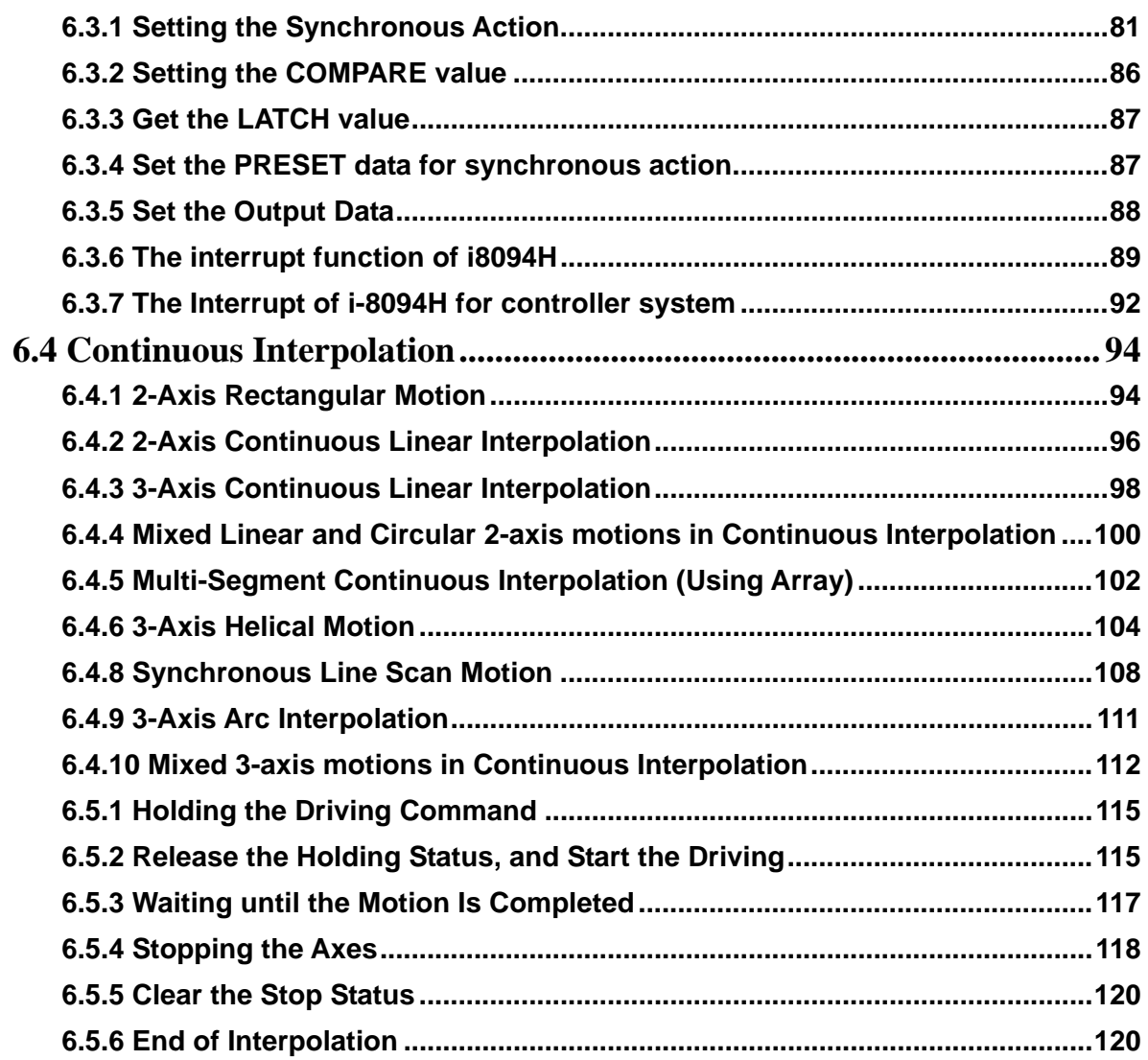

# **[7 ADDITIONAL FUNCTIONS SUPPORTED BY I8094H](#page-120-0)**

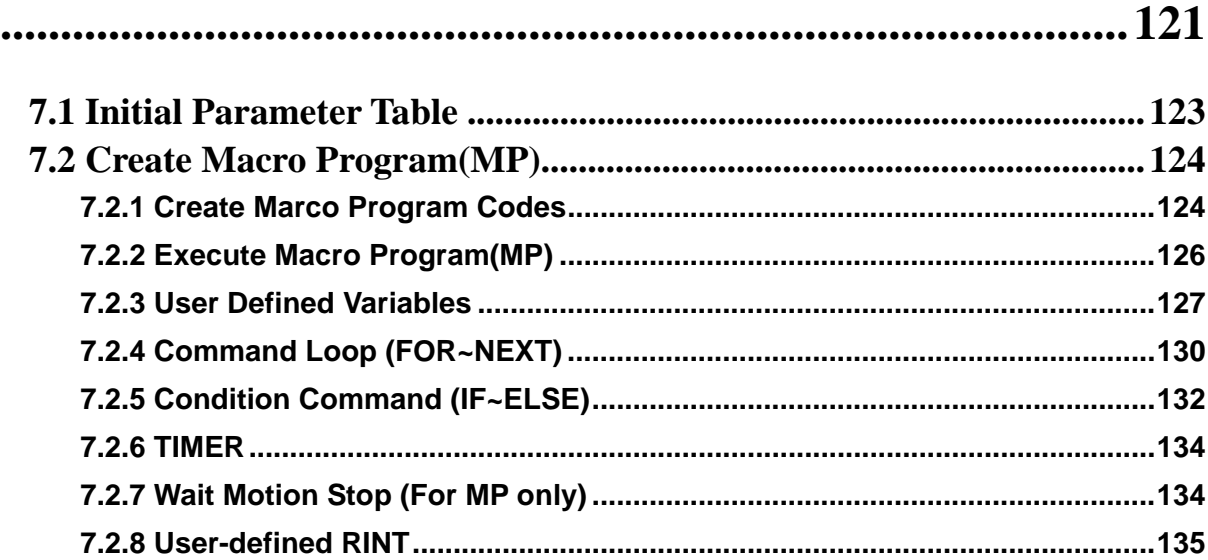

# <span id="page-5-2"></span><span id="page-5-1"></span><span id="page-5-0"></span>**1 Preface**

# **1.1 Introduction**

- **This manual provides complete and detailed description of i8094H functions for users to develop programs for their control of automatic equipments. Many examples are included in this manual for reference to write efficient application programs.**
- This manual includes seven chapters. This chapter gives a brief description **of this manual. Chapter 2 to 6 is the descriptions of macro functions (MF). Chapter 7contains macro functions (MF) specially for i8094H.**
- The functions defined in DLL file are described here. This DLL can be used **on different developing software platforms, such as eVC++, VB.net, and C#.net, and different OS systems ( MiniOS7 / WinCE / Linux).**

# <span id="page-5-3"></span>**1.2 Funciton description**

**All functions are described by the following parts:** 

- Function\_name (parameter1, parameter2, ...)
- **Description: Explanation of this function.**
- **Parameters: Definitions of the parameters and how to use them.**
- **Return: The return value of this function.**
- **Example: Simple example program in C++.**
- **Remark: Comments.**

# <span id="page-6-1"></span><span id="page-6-0"></span>**1.3 Function categories description**

**RTC (Real Time Command) : Enable i8094H to execute real time command MP (Macro Program) : Functions to be executed after MP\_CREATE ISR (Interrupt Service Routine) : Functions to be executed in ISR after MP\_CREATE** 

**IT (Initial Table) : Functions to be executed in parameters table** 

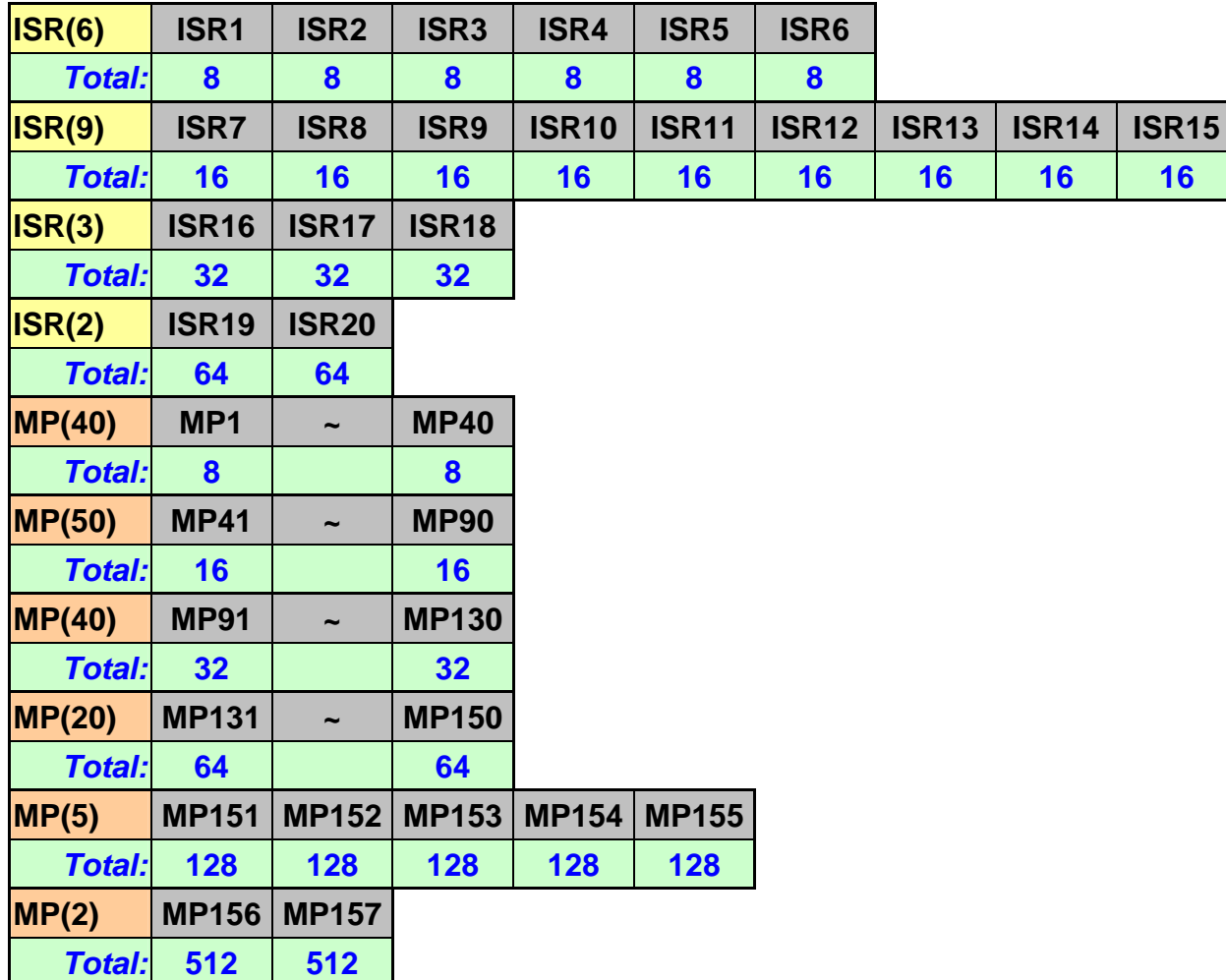

**Maximum number of Function Line for ISR1 ~ ISR20 and MP1 ~ MP157** 

**In the following Function Table, most functions in sections 2,3,4,5,6 could be used in i8094H\_MP\_CREATE (please refer to 7.2.1), all values could be replaced by variables(when applied to MP or ISP).** 

**b***varNo***: User-defined variables: bVAR0 ~ bVAR127 (Data type :BYTE)**  *varNo***: User-defined variables: VAR0 ~ VAR511 (Data type :longorDWORD)** 

**Note: In the following sections \* indicates functions applied to MP. In the following sections \* indicates functions applied to ISR.**

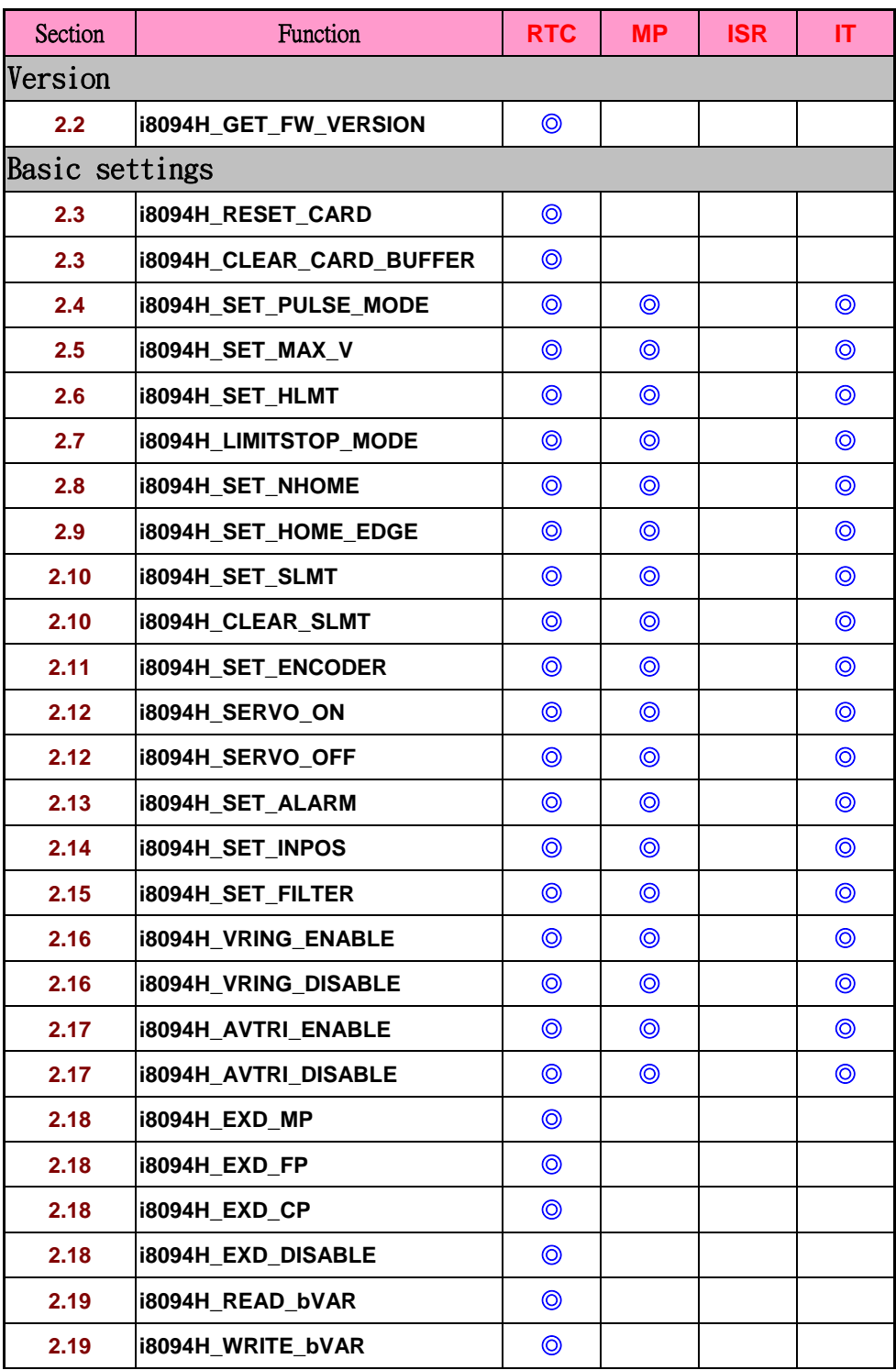

<span id="page-8-1"></span><span id="page-8-0"></span>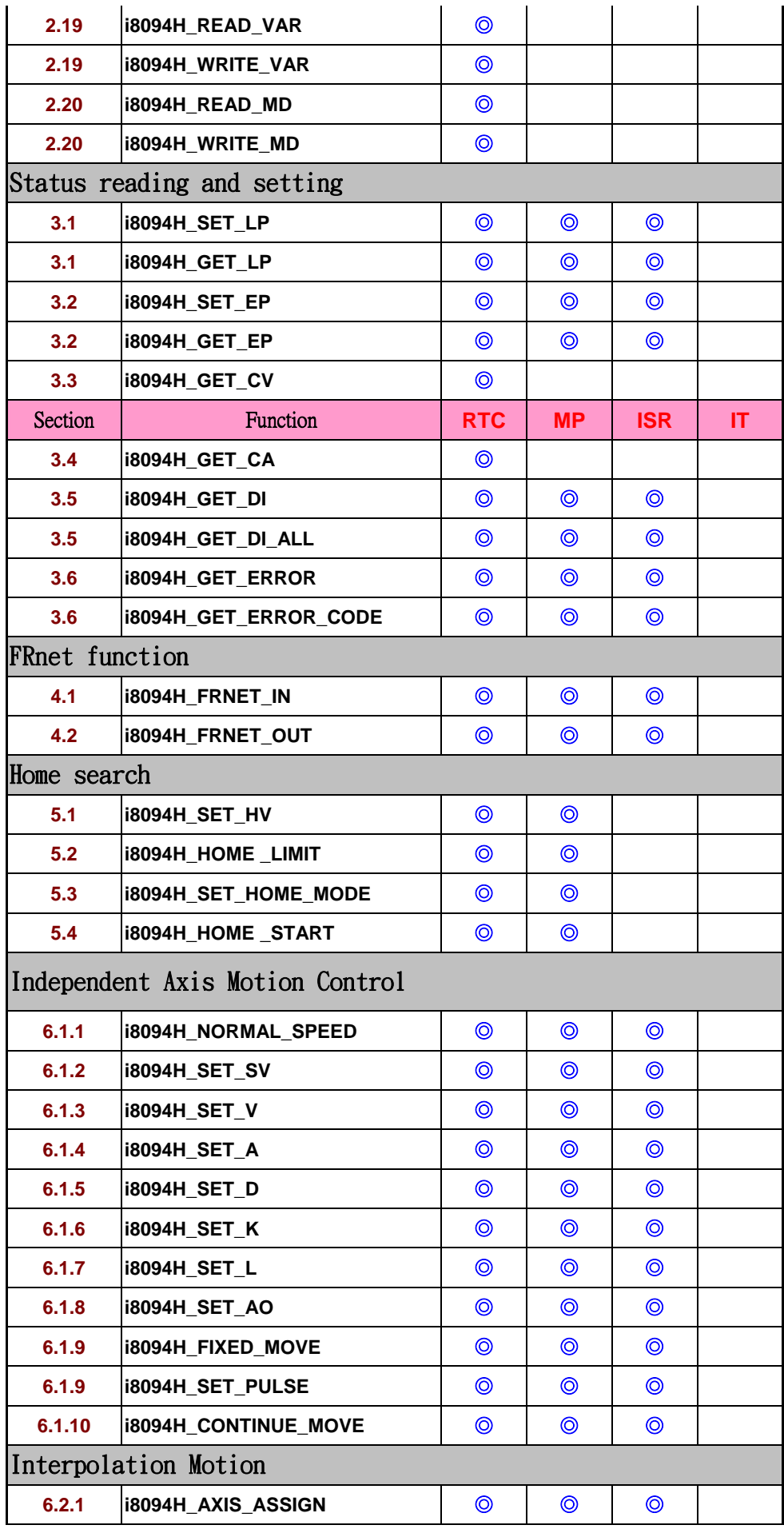

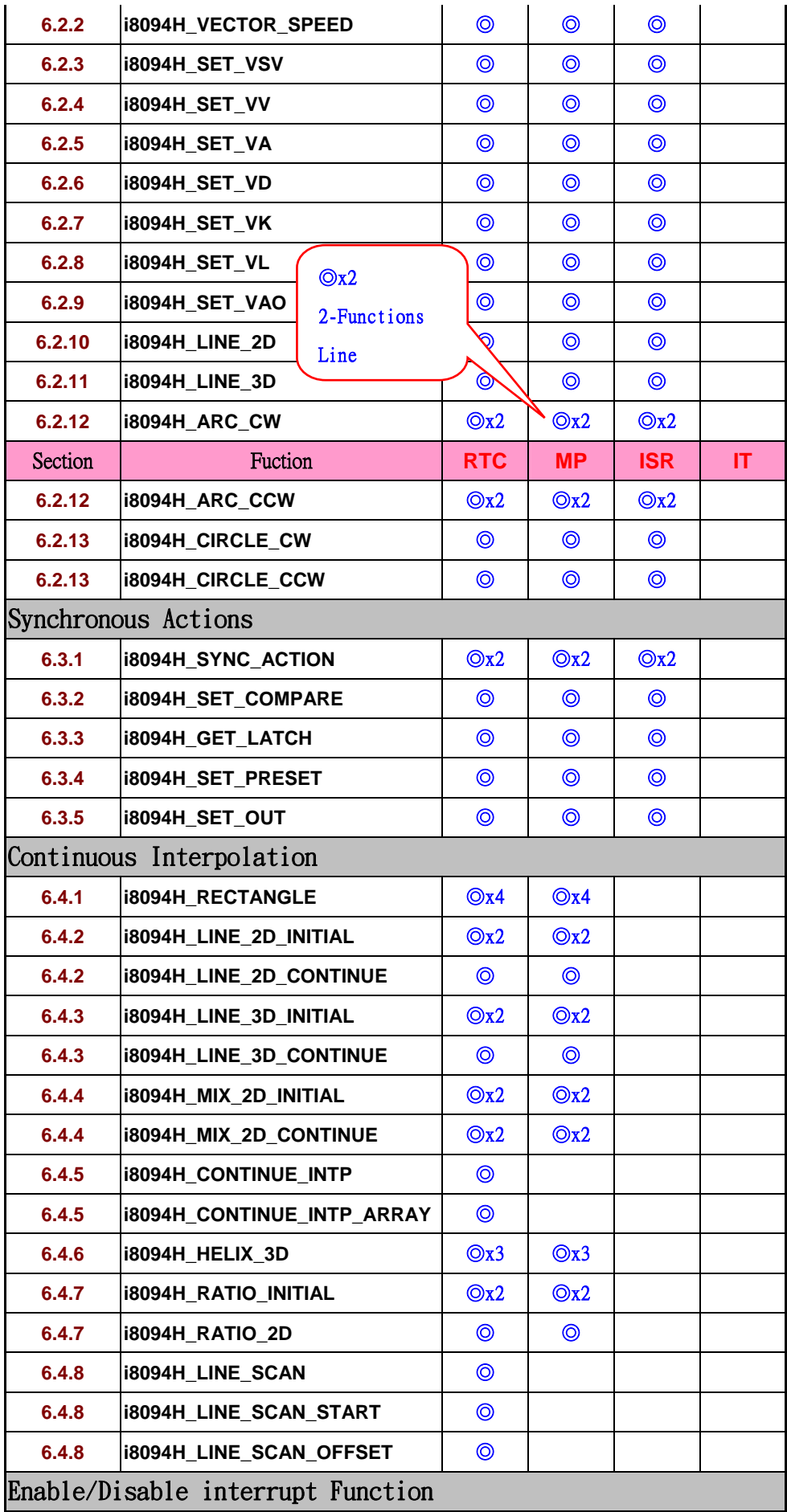

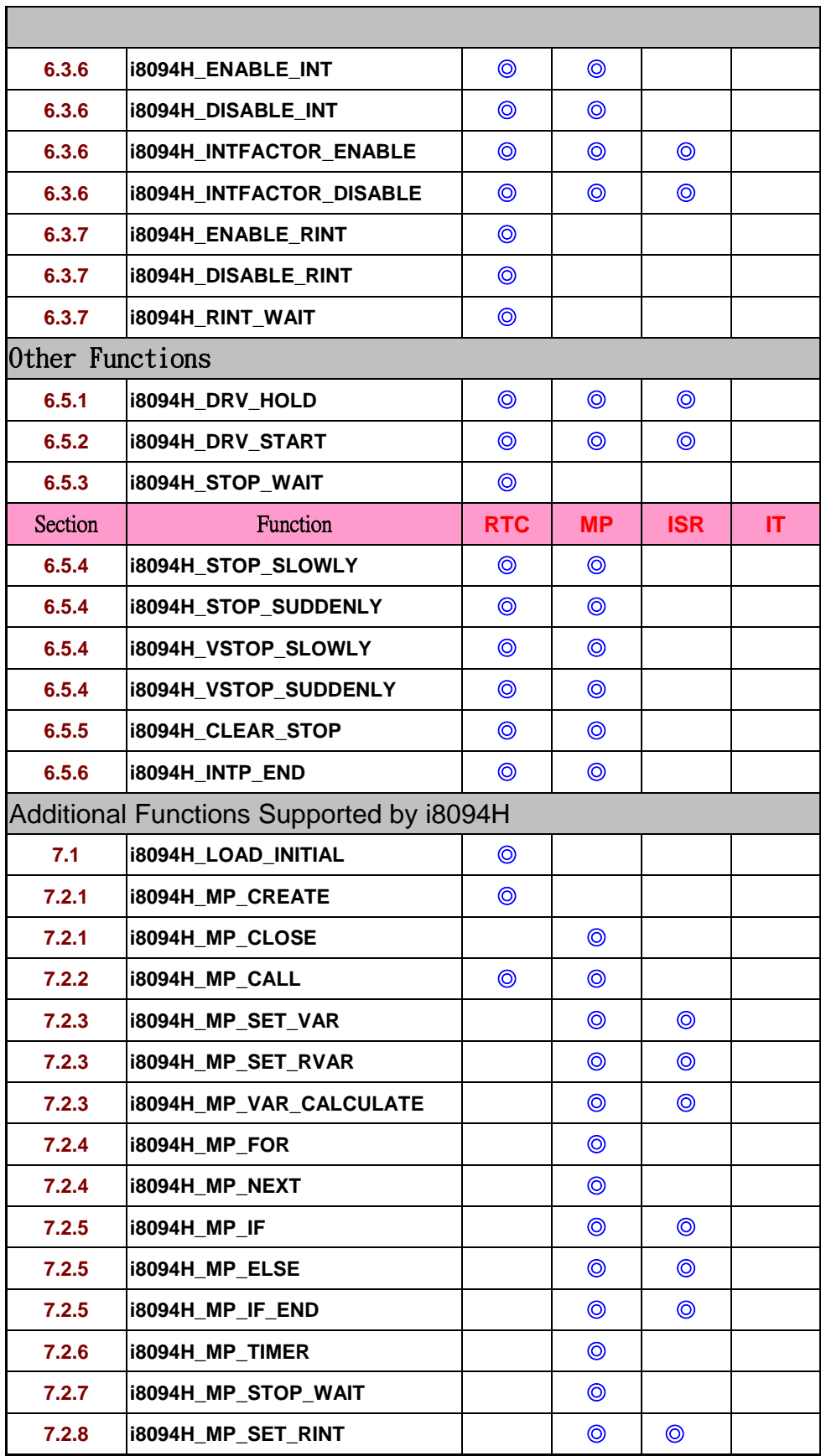

# <span id="page-11-1"></span><span id="page-11-0"></span>**2 Basic Settings**

# <span id="page-11-2"></span>**2.1 Axes Code Definition**

**The definitions of axis assignments are as below: X=1, Y=2, Z=4, and U=8. If you assign X and Y axes simultaneously, the code will be 3. In a similar way,**  AXIS  $YZ = 2+4 = 0x6$ ; and AXIS  $XYZU = 1+2+4+8 = 0x$ f. You could assign single **axis as well as multiple axes at the same time. Available axis codes are listed below.** 

| <b>Axis</b> | X              |                |                 |                 | ີ<br><b>XY</b>  | <b>XZ</b>       | <b>XU</b>        | YZ             |
|-------------|----------------|----------------|-----------------|-----------------|-----------------|-----------------|------------------|----------------|
| code        | 0x1            | 0x2            | 0x4             | 0x8             | 0x3             | 0x5             | 0x9              | 0x6            |
| Variable    | <b>AXIS X</b>  | <b>AXIS Y</b>  | <b>AXIS Z</b>   | <b>AXIS U</b>   | <b>AXIS XY</b>  | <b>AXIS XZ</b>  | <b>AXIS XU</b>   | <b>AXIS YZ</b> |
| <b>Axis</b> | YU             | <b>ZU</b>      | <b>XYZ</b>      | <b>XYU</b>      | <b>XZU</b>      | <b>YZU</b>      | <b>XYZU</b>      |                |
| code        | 0xa            | 0xc            | 0x7             | 0xb             | 0xd             | 0xe             | 0xf              |                |
| Variable    | <b>AXIS YU</b> | <b>AXIS ZU</b> | <b>AXIS XYZ</b> | <b>AXIS XYU</b> | <b>AXIS XZU</b> | <b>AXIS YZU</b> | <b>AXIS XYZU</b> |                |

**Table 2-1 Axis assignments and their corresponding codes**

**Write the setting values into the IT parameter table without making a change of other current settings (please refer to 7.1), the definitions are as follow:** 

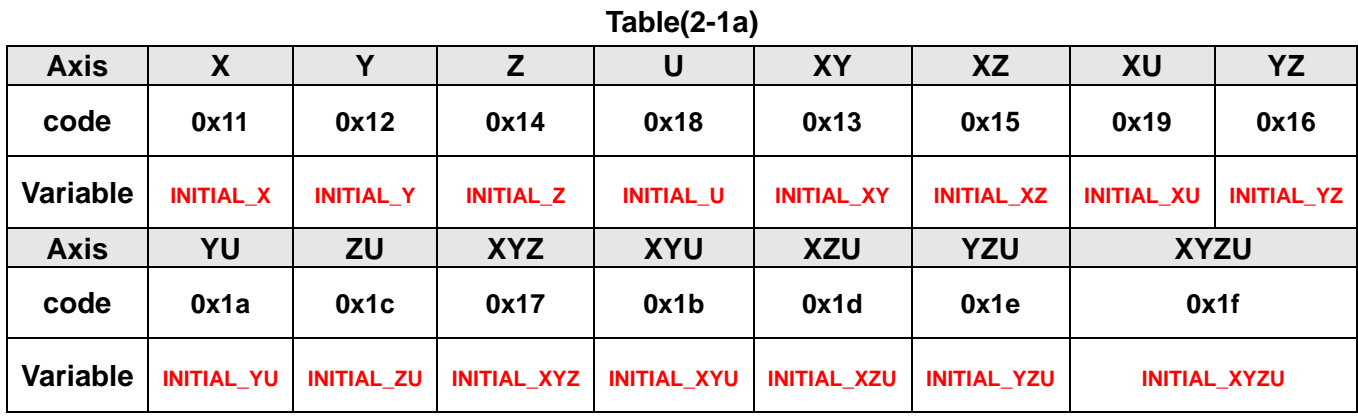

**Not apply to Macro Program (MP).** 

### <span id="page-12-1"></span><span id="page-12-0"></span>**2.2 Modules Registration and getting the LIB version**

#### z **BYTE i8094H\_REGISTRATION(BYTE** *cardNo***, BYTE** *slot***)**

#### **Description:**

**You are required to register your i8094H before performing any operation. This function enables to register a module by doing the following steps: module registration, assign the slot number the module is installed on, and assing a card number.** 

**Registration must be performed for each I-8094 motion control module before other functions are called. After registration, each module can be identified by its corresponding module number.** 

#### **Parameters:**

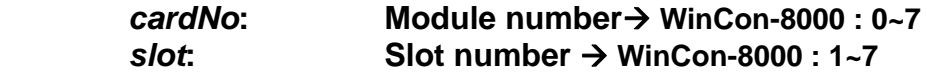

#### **Return:**

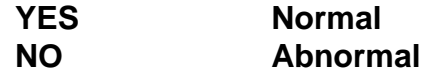

#### **Example:**

```
//================= for WinCon-8000 ================== 
//set each module number the same as the slot number, respectively. 
//(slot1 ~ slot7) 
BYTE cardNo; 
BYTE slot; 
int Found = 0; 
for (slot = 1; slot < 8; slot++) 
{ 
    cardNo = slot; 
    if (i8094H _REGISTRATION(cardNo, slot) == YES) 
     { //slot number begins from 1.
         //if a module is found, the slot number would be registered as the slot number 
    of that module. 
         i8094H _RESET_CARD(cardNo); 
         Found++; 
    } 
} 
if (Found == 0) 
{ 
    //if Wincon cannot find any I-8094H module, 
    // please add your code here to take care of the exceptional cases. 
    return; 
} 
//=================== for I-8000 ===================
```
**//set the module number the same as the slot number, respectively.** 

```
//(slot1 ~ slot7) 
BYTE cardNo; 
BYTE slot; 
int Found = 0; 
for (slot = 0; slot < 8; slot++)
{ 
    cardNo = slot + 1; 
  //slot number begins from 0, but module number begin from 1.
    if (i8094H_REGISTRATION(cardNo, slot) == YES) 
    { 
         //if a module is found, then it is registered by giving a number. 
         i8094H_RESET_CARD(cardNo); 
         Found++; 
    } 
} 
if (Found == 0) 
{ 
    //if Wincon cannot find any I-8094 module, 
    // please add your code here to take care of the exceptional cases. 
    return; 
}
```
z **WORD i8094H\_GET\_VERSION (void)** 

#### **Description:**

 **Read the current versionof i8094H library.** 

**Parameters:** 

 **None** 

#### **Return:**

**Version code: includes information of the release date (year and the month) (0x0000 ~ 0x9999)** 

**Example:** 

**WORD VER\_No; VER\_No = i8094H\_GET\_VERSION(); //Read the version code of i8094Hce.dll** 

#### **Remark:**

**If the return value is 0x0607 06 : the year is 2006 07: the month is July.** 

#### z **DWORD i8094H\_GET\_FW\_VERSION(BYTE** *cardNo***)**

#### **Description:**

 **Read current versionof i8094H firmware and compatible PCB version.** 

#### **Parameters:**

*cardNo***: Module number**

#### **Return:**

**Version code: 0x00000000 ~ 0x99999999**

#### **Example:**

**DWORD dwVER\_No; WORD wFirmward\_Ver, wPCB\_Ver; dwVER\_No = i8094H\_GET\_FW\_VERSION(1); wPCB\_Ver = (WORD)( ( dwVER\_No >> 4) & 0xFFFF); wFirmware\_Ver = (WORD)( dwVER\_No & 0xFFFF); //Read Firmware/PCB version codes of the first card.** 

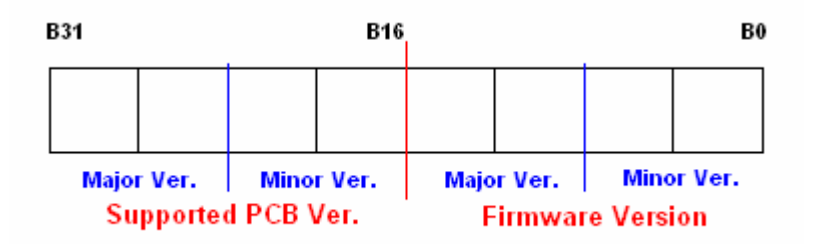

### **Remark:**

**The return value of i8094H\_GET\_FW\_VERSION() could be devided into two parts.** 

**For example, if the return value is 0x02210111**

**It indicates the Firmware Ver. is 1.11**

**And it supports PCB version 2.21 or above.** 

### **2.3 Reset the Module**

#### z **void i8094H\_RESET\_CARD(BYTE** *cardNo***)**

**Description:** 

**This function enables to restore the power-on default settings, please refer to Section 7: initial settings after resetting the module.** 

**Parameters:** 

*cardNo***: Module number** 

**Return:** 

**None** 

**Example:** 

**i8094H\_RESET\_CARD(1); //Reset module 1.** 

z **void i8094H\_CLEAR\_CARD\_BUFFER(BYTE** *cardNo***) Description: Clear all data in i-8094H command buffer.** 

**Parameters:**  *cardNo***: Module number**

**Return: None** 

Example: i8094H CLEAR CARD BUFFER (1); **// Clear data buffer in module 1** 

### <span id="page-17-1"></span><span id="page-17-0"></span>**2.4 Pulse Output Mode Setting**

z **void i8094H\_SET\_PULSE\_MODE(BYTE** *cardNo***, WORD** *axis***, BYTE** *nMode***)** 

#### **Description:**

**This function sets the pulse output mode to be either CW/CCW or PULSE/DIR for the specific axes and also sets their direction definition.** 

#### **Parameters:**

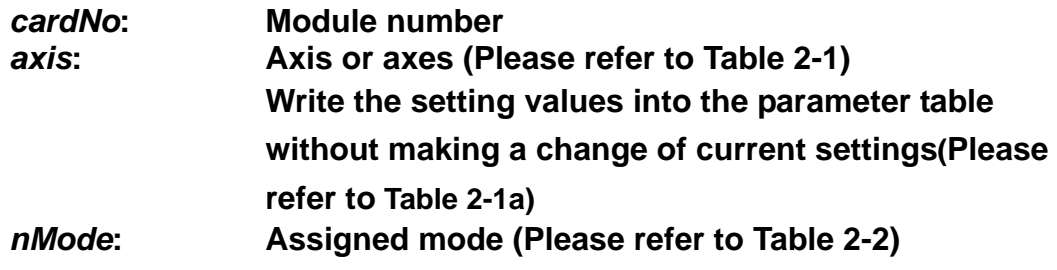

#### **Return:**

**None** 

#### **Example:**

**i8094H \_SET\_PULSE\_MODE(1, AXIS\_XYZ, 2); //set the pulse mode of X, Y, and Z axes to be mode 2 in module 1 i8094H\_SET\_PULSE\_MODE(1, AXIS\_U, 3); //set the pulse mode of U axis to be mode 3 in module 1 i8094H\_SET\_PULSE\_MODE(1, INITIAL\_XYZU, 0); //set the pulse mode of X Y Z U axes to be mode 0, write into the parameter table (Table 2-2) in module 1** 

**Table 2-2 A List of pulse output modes** 

|                    | mode         | <b>Pulse output signals</b> |                                     |  |  |  |
|--------------------|--------------|-----------------------------|-------------------------------------|--|--|--|
|                    |              | nPP                         | nPM                                 |  |  |  |
| <b>CW/CCW</b>      | O            | <b>CW</b> (rising edge)     | <b>CCW</b> (rising edge)            |  |  |  |
|                    |              | <b>CW</b> (falling edge)    | <b>CCW</b> (falling edge)           |  |  |  |
|                    | $\mathbf{2}$ | <b>PULSE</b> (rising edge)  | <b>DIR</b><br>(LOW:+dir/HIGH:-dir)  |  |  |  |
| <b>PULSE / DIR</b> | 3            | <b>PULSE</b> (falling edge) | <b>DIR</b><br>(LOW:+dir/ HIGH:-dir) |  |  |  |
|                    | 4            | <b>PULSE</b> (rising edge)  | <b>DIR</b><br>(HIGH:+dir/LOW:-dir)  |  |  |  |
|                    | 5            | <b>PULSE</b> (falling edge) | <b>DIR</b><br>(HIGH:+dir/LOW:-dir)  |  |  |  |

### <span id="page-18-1"></span><span id="page-18-0"></span>**2.5 Setting the Maximum Speed**

z **\*void i8094H\_SET\_MAX\_V(BYTE** *cardNo***, BYTE** *axis***, DWORD** *data***) Description:** 

> **This function sets the maximum rate for the output pulses (speed). A larger value results in a rougher resolution, and vice versa(8000 speed segments). For example, if the maximum speed is set as 8000 PPS, the resolution will be 1 PPS;if the maximum speed is set as 16000 PPS, the resolution will be 2 PPS; if the maximum speed is set as 80000 PPS, the resolution will be 10 PPS, etc. Maximum value 4,000,000 PPS means the resolution of speed will be 500 PPS. This function will change the resolution of speed to reach the desired maximum speed. Since the scale in hardware is changed, other parameters will be updated accordingly too; such as the starting speed, the acceleration, and the jerk. It is recommended to set the maximum speed value to be an integral multiplier of 8000.**

#### **Parameters:**

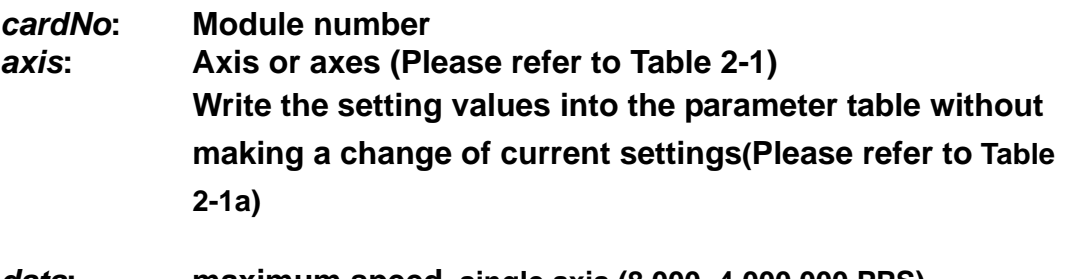

*data***: maximum speed, single axis (8,000~4,000,000 PPS) interpolation motion maximum speed, the second axis(8,000~2,828,854 PPS) nterpolation motion maximum speed, the third axis (8,000~2,309,468 PPS)** 

#### **Return:**

**None**

#### **Example:**

**i8094H\_SET\_MAX\_V(1, AXIS\_XY, 200000L);** 

 **//The maximum speed for the X and Y axes of module 1 is 200KPPS. //The resolution of the speed will be 200000/8000 = 25 PPS.** 

### <span id="page-19-1"></span><span id="page-19-0"></span>**2.6 Setting the Active Level of the Hardware Limit Switches**

### z **\*void i8094H\_SET\_HLMT(BYTE** *cardNo***, BYTE** *axis***, BYTE** *nFLEdge***, BYTE** *nRLEdge***)**

**Description:** 

**This function sets the active logic level of the hardware limit switch inputs.** 

#### **Parameters:**

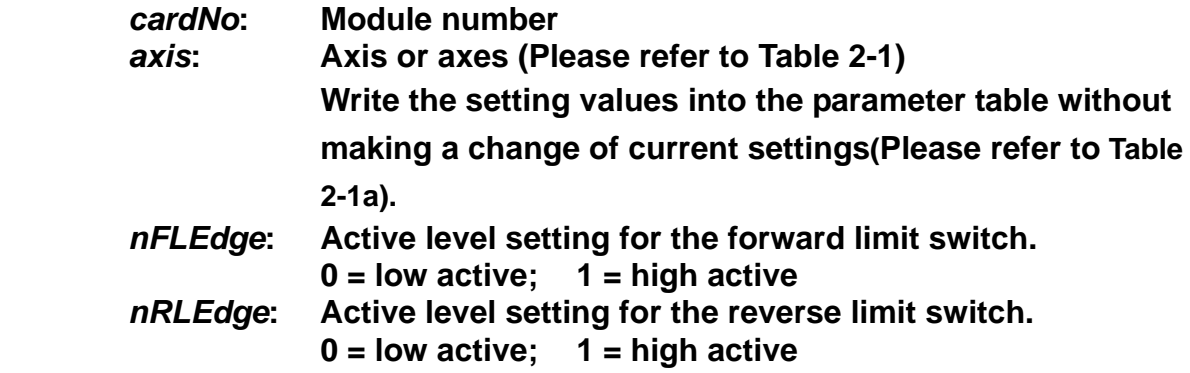

#### **Return:**

**None** 

#### **Example:**

 **i8094H\_SET\_HLMT(1, AXIS\_XYZU, 0, 0); //set all the trigger levels as low-active for all limit switches //on module 1.** 

# <span id="page-20-1"></span><span id="page-20-0"></span>**2.7 Setting the Motion Stop Mode When Limit Switch**

### **being turn on**

z **\*void i8094H\_LIMITSTOP\_MODE(BYTE** *cardNo***, BYTE** *axis***, BYTE** *nMode***) Description:** 

> **This function configures the settings of motion stop mode of the axes when the corresponding limit switches being turn on.**

#### **Parameters:**

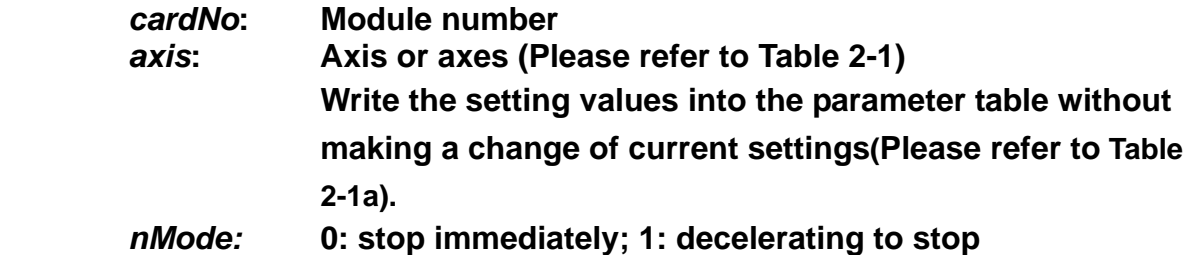

#### **Return:**

**None** 

#### **Example:**

**i8094H\_LIMITSTOP\_MODE(1, AXIS\_X, 0); //set X axis to stop immediately if any limit switch on X axis is turned on.** 

# <span id="page-21-1"></span><span id="page-21-0"></span>**2.8 Setting the Trigger Level of the NHOME Sensor**

z **\*void i8094H\_SET\_NHOME(BYTE** *cardNo***, BYTE** *axis***, BYTE** *nNHEdge***) Description:** 

**This function enables to set up the trigger level of the near home sensor (NHOME).** 

#### **Parameters:**

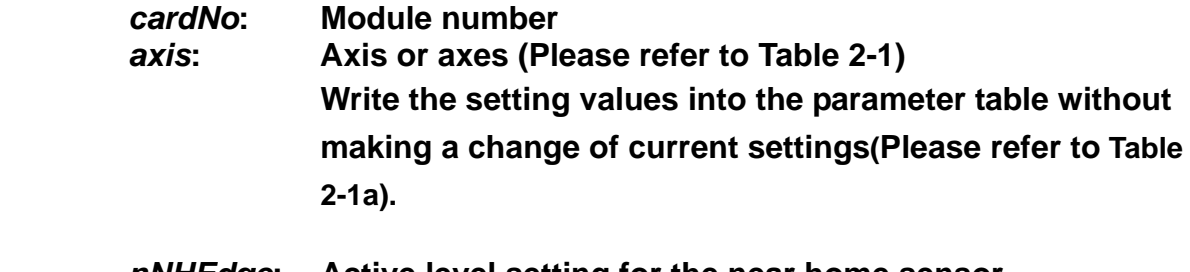

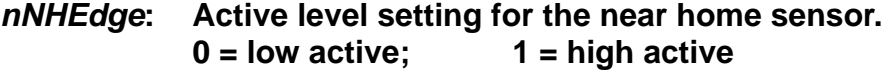

#### **Return:**

**None** 

#### **Example:**

**i8094H\_SET\_NHOME(1, AXIS\_XY, 0); //set the trigger level of NHOME of X and Y axes on module 1 to be active low.** 

# <span id="page-22-1"></span><span id="page-22-0"></span>**2.9 Setting Trigger Level of the Home sensor**

z **\*void i8094H\_SET\_HOME\_EDGE(BYTE** *cardNo***, BYTE** *axis***, BYTE** *nHEdge***) Description:** 

**This function sets the trigger level of the home sensor (HOME).**

#### **Parameters:**

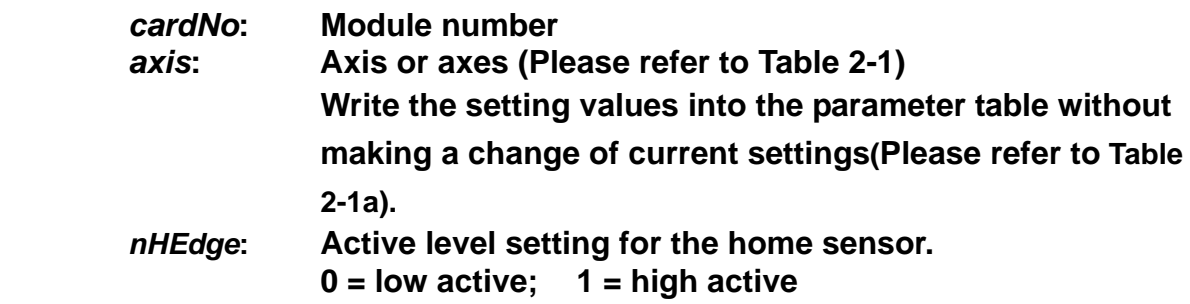

#### **Return:**

**None**

#### **Example:**

 **i8094H\_SET\_HOME\_EDGE(1, AXIS\_XYZU, 1); //set the trigger level as high active for all home sensors on module 1.**

### <span id="page-23-1"></span><span id="page-23-0"></span>**2.10 Setting and Clearing the Software Limits**

z **\*void i8094H\_SET\_SLMT(BYTE** *cardNo***, BYTE** *axis***, long** *dwFL***, long** *dwRL***, BYTE** *nType***)** 

#### **Description:**

**This function sets the Positive and Negative software limits.** 

#### **Parameters:**

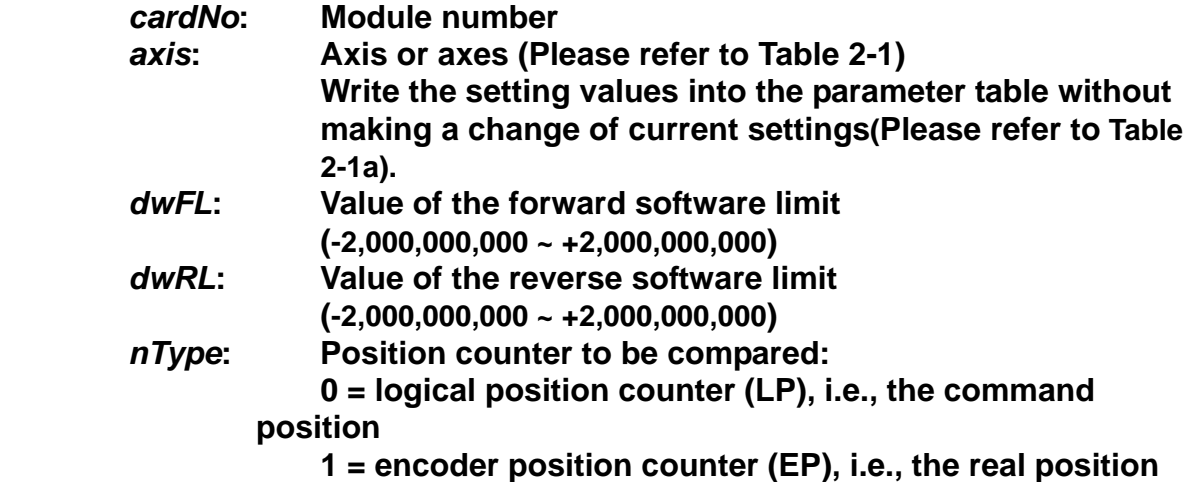

#### **Return:**

**None** 

#### **Example:**

 **i8094H\_SET\_SLMT(1, AXIS\_XYZU, 20000, -3000, 0); //set the forward software limit to be 20000 and the reverse //software limit to be -3000 for all axes on module 1.** 

z **\*void i8094H\_CLEAR\_SLMT(BYTE** *cardNo***, BYTE** *axis***)** 

#### **Description:**

**This function clears the software limits.** 

#### **Parameters:**

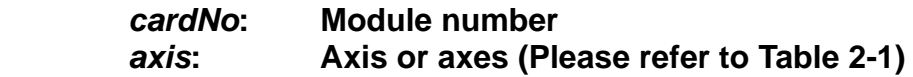

#### **Return:**

**None** 

#### **Example:**

 **i8094H\_CLEAR\_SLMT(1, AXIS\_XYZU); //clear the software limits for all axes on module 1.** 

### <span id="page-24-0"></span>**2.11 Setting the Encoder Related Parameters**

z **\*void i8094H\_SET\_ENCODER(BYTE** *cardNo***, BYTE** *axis***, BYTE** *nMode***,** 

**BYTE** *nDivision***, BYTE** *nZEdge***)** 

**Description:** 

**This function sets the relevant parameters for encoder input.**

**Parameters:** 

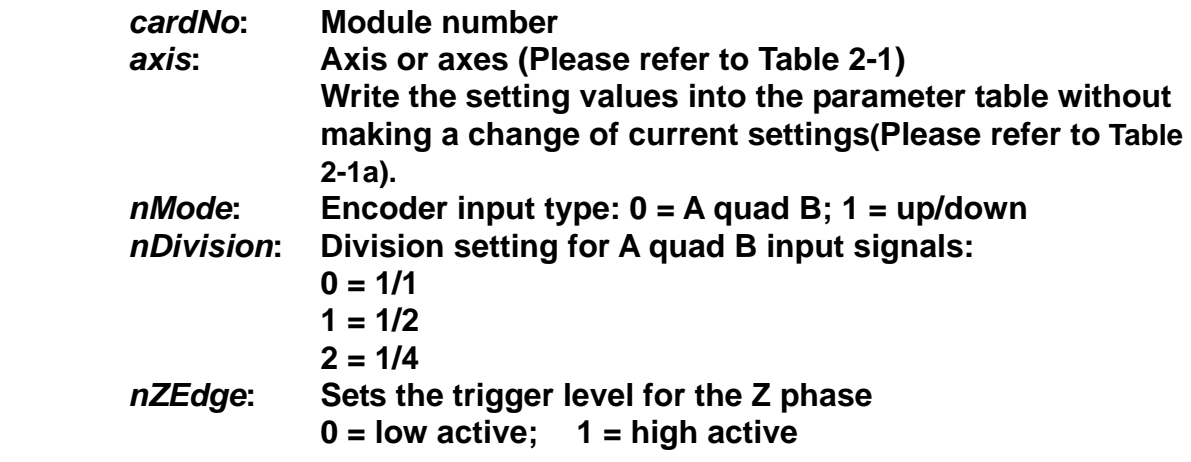

#### **Return:**

**None** 

#### **Example:**

 **i8094H\_SET\_ENCODER(1, AXIS\_XYZU, 0, 0, 0); //set the encoder input type as A quad B; the division is module 1; //and the Z phase is low active.** 

# <span id="page-24-1"></span>**2.12 Setting the Servo Driver (ON/OFF)**

z **\*void i8094H\_SERVO\_ON(BYTE** *cardNo***, BYTE** *axis***)** 

#### **Description:**

**This function outputs a DO signal (ENABLE) to enable the motor driver.** 

**Parameters:** 

*cardNo***: Module number**  *axis***: Axis or axes (Please refer to Table 2-1) Write the setting values into the parameter table without making a change of current settings(Please refer to Table 2-1a).**

#### **Return:**

**None** 

#### **Example:**

 **i8094H\_SERVO\_ON(1, AXIS\_XYZU); //enables all drivers on module 1.** 

z **\*void i8094H\_SERVO\_OFF(BYTE** *cardNo***, BYTE** *axis***)** 

#### **Description:**

**This function outputs a DO signal (ENABLE) to disable the motor driver.** 

#### **Parameters:**

*cardNo***: Module number**  *axis***: Axis or axes (Please refer to Table 2-1) Write the setting values into the parameter table without making a change of current settings(Please refer to Table 2-1a).**

### **Return:**

**None** 

#### **Example:**

 **i8094H\_SERVO\_OFF(1, AXIS\_XYZU); //disables all drivers on module 1.** 

# <span id="page-26-1"></span><span id="page-26-0"></span>**2.13 Setting the SERVO ALARM Function**

z **\*void i8094H\_SET\_ALARM(BYTE** *cardNo***, BYTE** *axis***, BYTE** *nMode***, BYTE** *nAEdge***)** 

### **Description:**

 **This function sets the ALARM input signal related parameters.** 

#### **Parameters:**

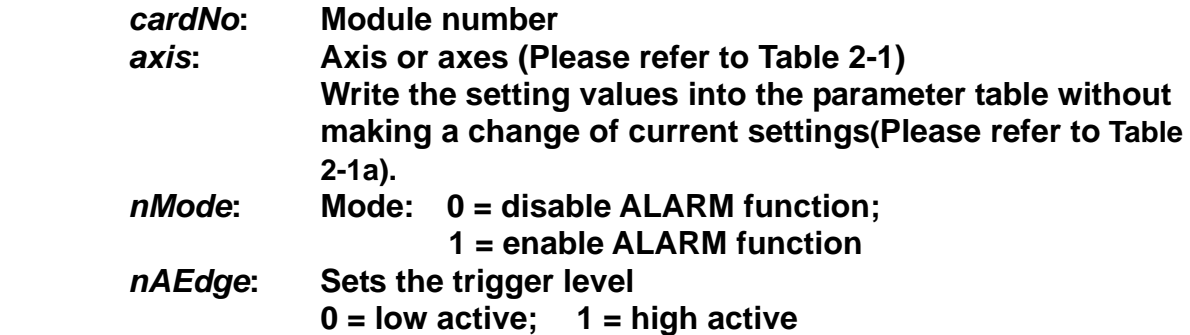

#### **Return:**

**None** 

#### **Example:**

 **i8094MF\_SET\_ALARM(1, AXIS\_ZU, 1, 0); //enable the ALARM for the Z and U axes on module 1 and set them //as low-active.** 

### <span id="page-27-1"></span><span id="page-27-0"></span>**2.14 Setting the Active Level of the In-Position Signals**

z **\*void i8094H\_SET\_INPOS(BYTE** *cardNo***, BYTE** *axis***, BYTE** *nMode***, BYTE** *nIEdge***)** 

**Description:** 

 **This function sets the INPOS input signal related parameters.** 

**Note: Sometimes, this signal is used to connect the SERVO READY input signal. Users should take care of what signal the daughter board is wired.** 

#### **Parameters:**

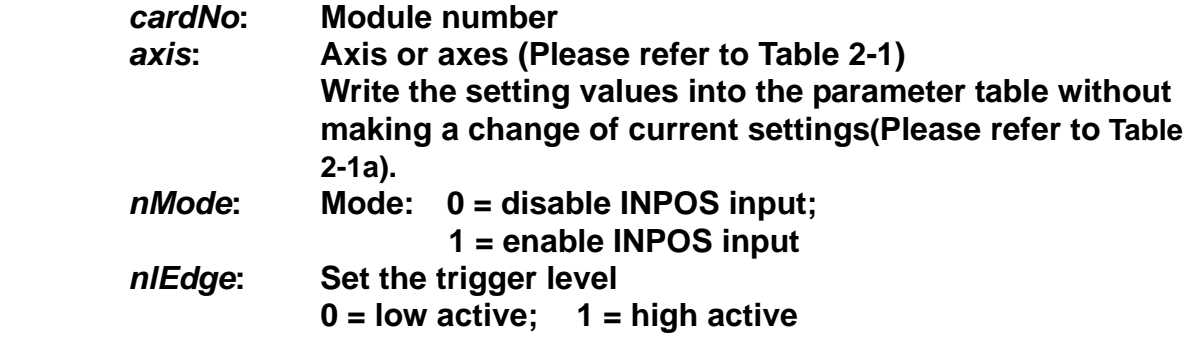

#### **Return:**

**None** 

#### **Example:**

**i8094H\_SET\_INPOS(1, AXIS\_X, 1, 0);** 

**//enable the INPOS function of the X axis on module 1 and set it to be low-active.** 

#### **Note: Please refer to the example shown in Fig. 2.12 for wiring of the general DI input.**

## <span id="page-28-1"></span><span id="page-28-0"></span>**2.15 Setting the Time Constant of the Digital Filter**

z **\*void i8094H\_SET\_FILTER(BYTE** *cardNo***, BYTE** *axis***, BYTE** *FEn***,** 

**BYTE** *FLn***)** 

**Description:** 

 **This function selects the axes and sets the time constant for digital filters of the input signals.** 

**Parameters:** 

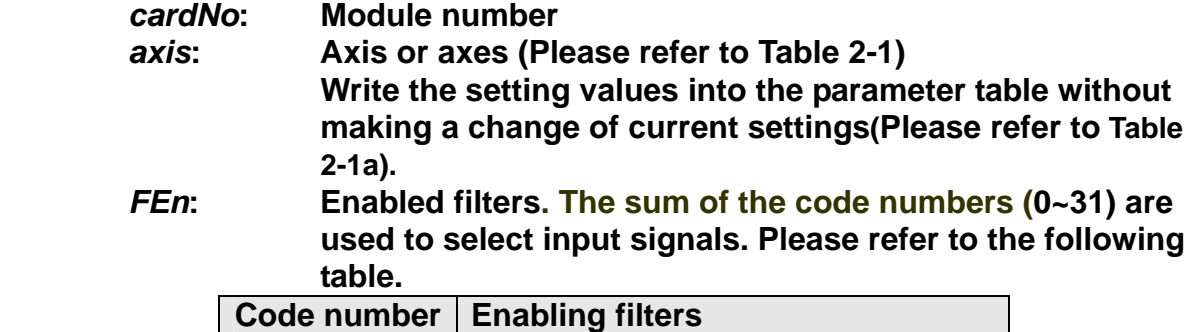

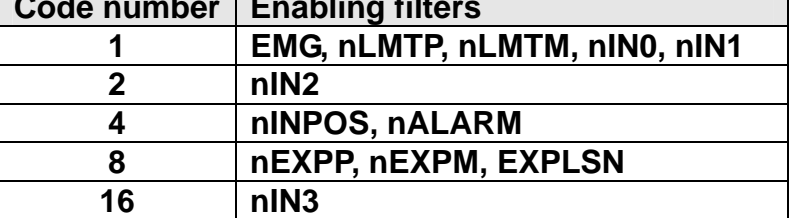

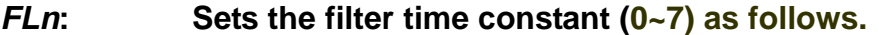

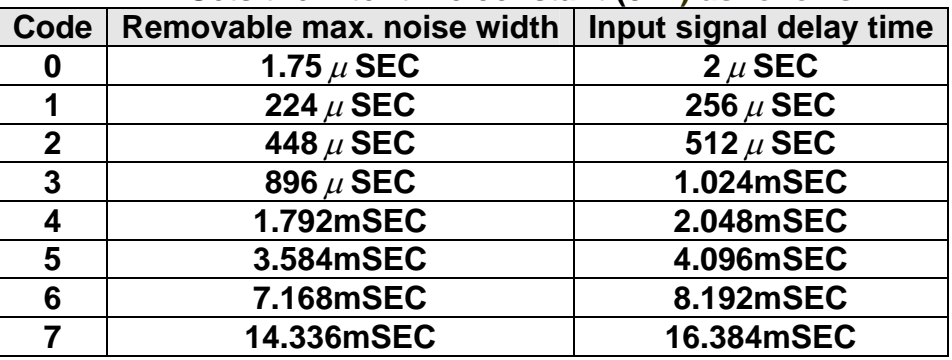

#### **Return:**

**None** 

#### **Example:**

 **i8094H\_SET\_FILTER(1, AXIS\_XYZU, 21, 3); //set the filter time constants of X, Y, Z, and U axes as 1.024mSEC. //These filters include EMG, nLMTP, nLMTM, nIN0, nIN1, nINPOS, nALARM, //and nIN3. //(21 = 1+4+16) 1: EMG + nLMP + nLMPM + nIN0 + nIN1; // 4: nINPOS + nALARM; // 16: nIN3.**

**Note: The default wiring design is: nIN0 is connected to the NEAR HOME (NHOME) sensors; nIN1 is connected to the HOME sensors; and nIN2 is connected to the index of Encoder input (Z phase).** 

### <span id="page-29-1"></span><span id="page-29-0"></span>**2.16 Position Counter Variable Ring**

z **\*void i8094H\_VRING\_ENABLE(BYTE** *cardNo***, BYTE** *axis***, DWORD** *nVRing***) Description:** 

 **This function enables the linear counter of the assigned axes as variable ring counters.** 

#### **Parameters:**

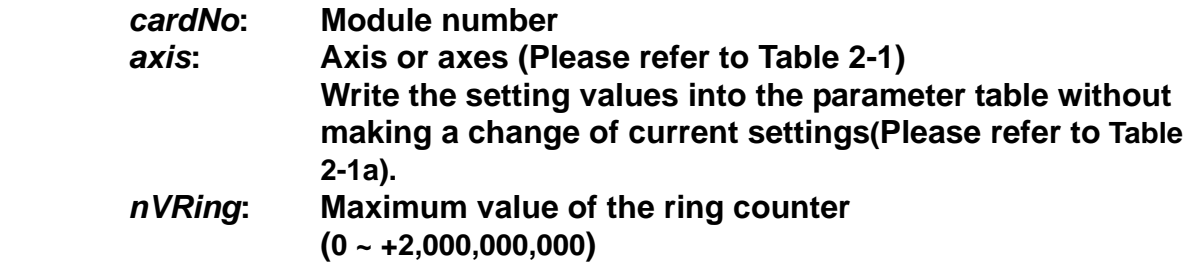

#### **Return:**

**None** 

#### **Example:**

**i8094H\_ VRING\_ENABLE(1, AXIS\_X, 9999); //set the X axis of module 1 to be a ring counter. The encoder //values will be 0 to 9999.**

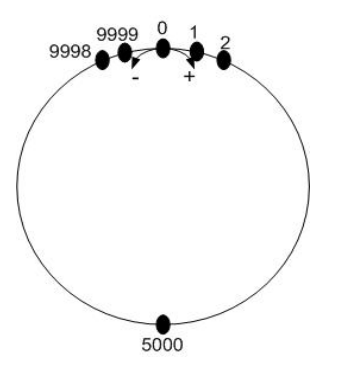

The encoder value ranges from 0 to 9999. When the counter value reaches 9999, one more adding pulse will cause the counter to reset to 0. When the counter value is 0, a lessening pulse will let the counter set to 9999.

#### **Max. ring encoder value = 9999**

**Note: 1. This function will set the LP and EP simultaneously. 2. If this function is enabled, the software limit function cannot be used.**  z **\*void i8094H\_VRING\_DISABLE(BYTE** *cardNo***, BYTE** *axis***)** 

#### **Description:**

**This function disables the variable ring counter function.** 

#### **Parameters:**

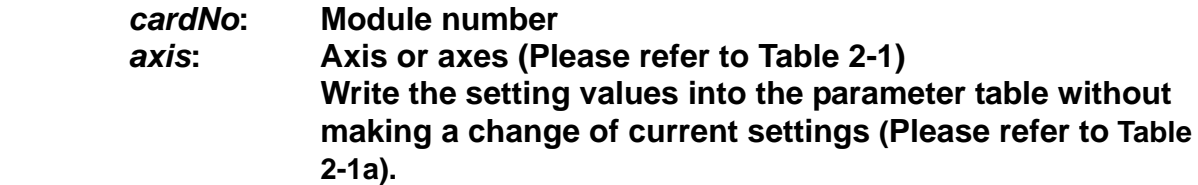

#### **Return:**

**None** 

#### **Example:**

**i8094H\_ VRING\_DISABLE(1, AXIS\_X); //disable the ring counter function for the X axis //on module 1.** 

### <span id="page-31-1"></span><span id="page-31-0"></span>**2.17 Triangle prevention of fixed pulse driving**

z **\*void i8094H\_AVTRI\_ENABLE(BYTE** *cardNo***, BYTE** *axis***)** 

**Description:** 

 **This function prevents a triangle form in linear acceleration (T-curve) fixed pulse driving even if the number of output pulses is low.** 

#### **Parameters:**

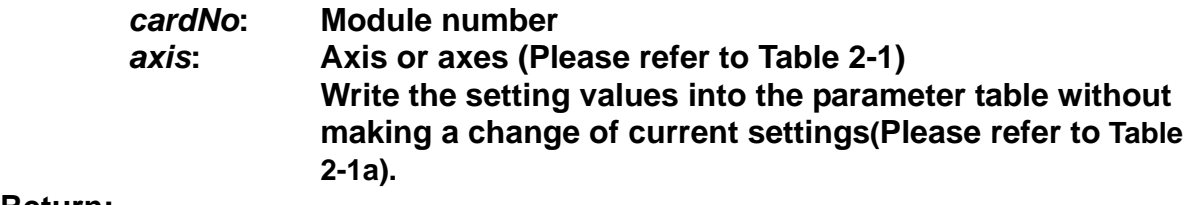

#### **Return:**

**None** 

#### **Example:**

**i8094H\_ AVTRI\_ENABLE(1, AXIS\_X); //set the X axis of module 1 not to generate a triangle form in its speed profile.** 

### z **\*void i8094H\_AVTRI\_DISABLE(BYTE** *cardNo***, BYTE** *axis***)**

#### **Description:**

 **This function disables the function to prevent a triangle form in linear acceleration fixed pulse driving.** 

#### **Parameters:**

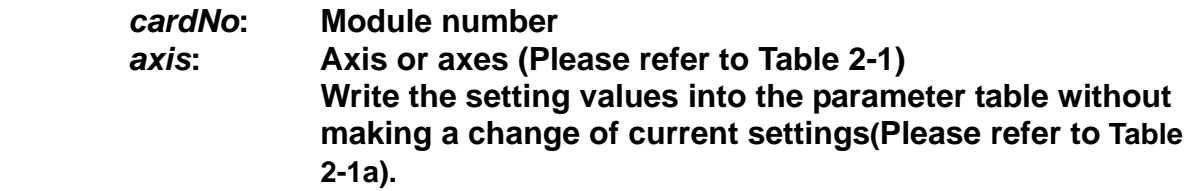

#### **Return:**

**None** 

#### **Example:**

**i8094H\_ AVTRI\_DISABLE(1, AXIS\_X); //enable the X axis of module 1 to generate a triangle form in its //speed profile if the pulse number for output is too low.** 

### <span id="page-32-1"></span><span id="page-32-0"></span>**2.18 External Pulse Input**

Cannot write settings for external input driving into the parameter Table.

### <span id="page-32-2"></span>**2.18.1 Handwheel (Manual Pulsar) Driving**

### z **void i8094H\_EXD\_MP(BYTE** *cardNo***, BYTE** *axis***, DWORD** *data***)**

**Description:** 

**This function outputs pulses according to the input pulses from a handwheel.** 

#### **Parameters:**

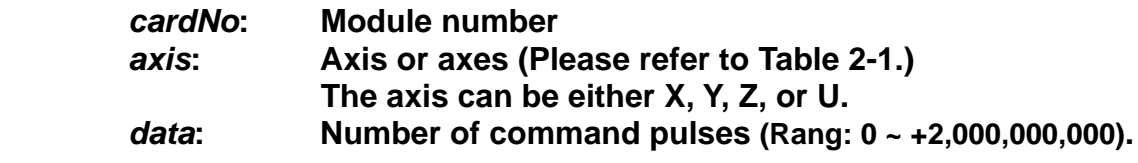

#### **Return:**

**None Example:** 

> **i8094H\_EXD\_MP(1, AXIS\_X, 1); //Each time the handwheel inputs a pulse to the X axis //on module 1, the controller will output 1 pulse to the motor driver.**

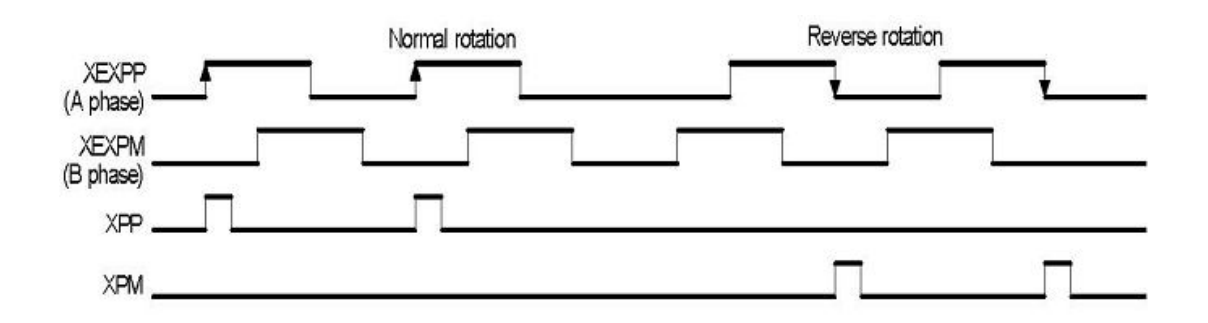

#### **i8094H\_EXD\_MP(1, AXIS\_X, 2); //Each time the handwheel inputs a pulse to the X axis //on module 1, the controller will output 2 pulses to the motor driver.**

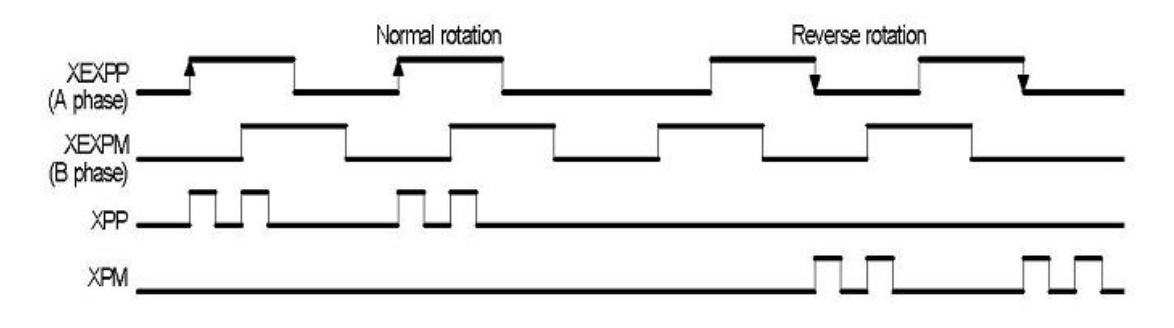

# <span id="page-33-1"></span><span id="page-33-0"></span>**2.18.2 Fixed Pulse Driving Mode**

z **void i8094H\_EXD\_FP(BYTE** *cardNo***, BYTE** *axis***, DWORD** *data***)** 

**Description:** 

 **This function outputs fixed pulses according to the trigger input (the falling edge of the nEXP+ signal) from a handwheel.** 

#### **Parameters:**

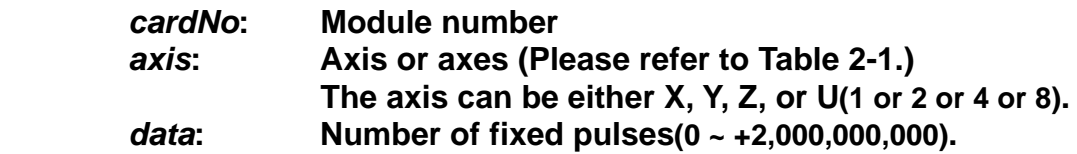

#### **Return:**

**None** 

#### **Example:**

**i8094H\_EXD\_FP(1, AXIS\_X, 5); //Each time the controller detects a falling edge of an XEXP+ //signal, it will output 5 pulses to the X axis.** 

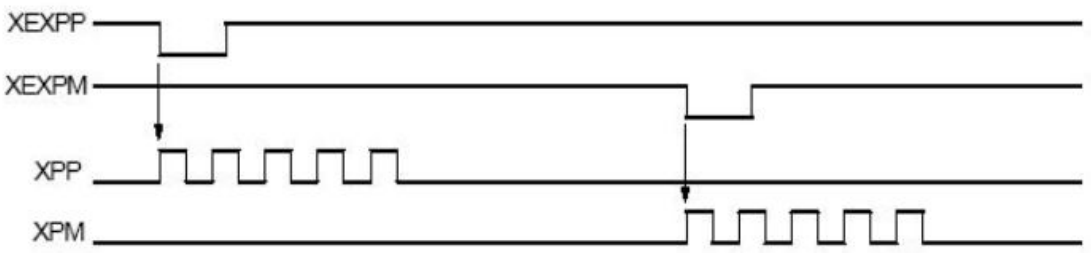

### **Example of fixed pulse driving using an external signal**

### <span id="page-34-1"></span><span id="page-34-0"></span>**2.18.3 Continuous Pulse Driving Mode**

#### z **void i8094H\_EXD\_CP(BYTE** *cardNo***, BYTE** *axis***, DWORD** *data***)**

**Description:** 

 **The controller will continuously output pulses in positive direction if the falling edge of nEXP+ signal from a handwheel is detected. On the contrary, it will continuously output pulses in negative direction if the falling edge of nEXPsignal is detected.** 

#### **Parameters:**

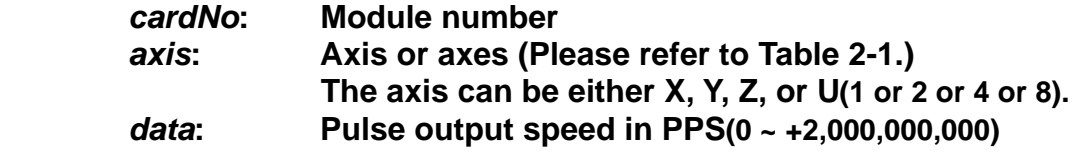

#### **Return:**

**None** 

#### **Example:**

**i8094H\_EXD\_CP(1, AXIS\_X, 20); //Each time the controller detects a falling edge of an XEXP+ //signal, it will continuously drive X axis at the speed of 20 PPS.** 

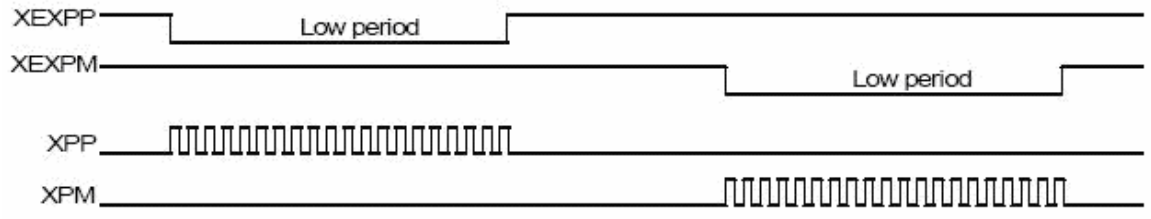

#### **Continuous driving using an external signal**

### <span id="page-34-2"></span>**2.18.4 Disabling the External Signal Input Functions**

#### z **void i8094H\_EXD\_DISABLE(BYTE** *cardNo***, BYTE** *axis***)**

#### **Description:**

 **This function turns off the external input driving control functions.** 

#### **Parameters:**

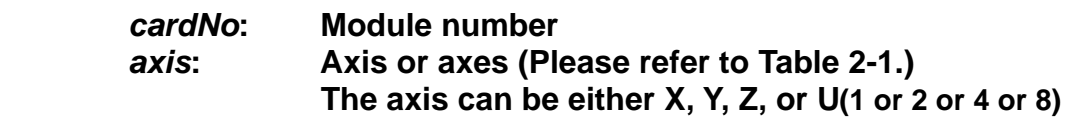

#### **Return:**

**None** 

#### **Example:**

**i8094H\_EXD\_DISABLE(1, AXIS\_X); //disable the external input driving control function //of X axis on module 1** 

## **2.19 Read/Write User defined Variables (VAR)**

#### z **BYTE i8094H\_READ\_bVAR(BYTE** *cardNo***, BYTE** *bvarNo***)**

**Description:** 

 **This function read variable bVARn, it could be passed to Macro Program(MP), for detail information, please refer to section 7.** 

**Parameters:** 

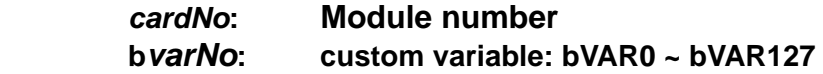

**Return:** 

**Current value of the variable (0 ~ +255)** 

#### **Example:**

**BYTE bdata; bdata = i8094H\_READ\_bVAR(1, bVAR100); //read value of VAR100 in module 1**

#### z **void i8094H\_WRITE\_bVAR(BYTE** *cardNo***, BYTE** *bvarNo***, BYTE** *bVar***)**

#### **Description:**

 **This function write variable bVARn, it could be passed to Macro Program(MP), for detail information, please refer to section 7.** 

#### **Parameters:**

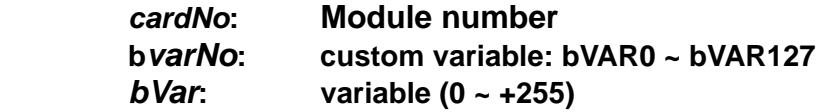

#### **Return:**

**None** 

#### **Example:**

**i8094H\_WRITE\_bVAR(1, bVAR100, 100); //write bVAR100=100 in module 1**
z **long i8094H\_READ\_VAR(BYTE** *cardNo***, long** *varNo***)** 

#### **Description:**

 **This function read variable VARn, it could be passed to Macro Program(MP), for detail information, please refer to section 7.** 

#### **Parameters:**

*cardNo***: Module number** *varNo***: custom variable: VAR0 ~ VAR511** 

#### **Return:**

**Current value of the variable(-2,000,000,000 ~ +2,000,000,000)** 

#### **Example:**

**long ldata; ldata = i8094H\_READ\_VAR(1, VAR100); //read value of VAR100 in module 1** 

z **void i8094H\_WRITE\_VAR(BYTE** *cardNo***, long** *varNo***, long** *lVar***)** 

#### **Description:**

 **This function write variable VARn, it could be passed to Macro Program(MP), for detail information, please refer to section 7.** 

#### **Parameters:**

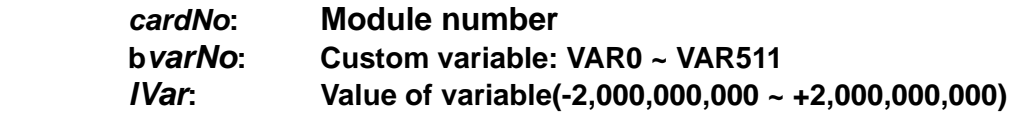

#### **Return:**

**None** 

#### **Example:**

**i8094H\_WRITE\_VAR(1, VAR100, 10000);** 

**//write VAR100=10,000 in module 1**

### **2.20Read/Write Data for Power outage carry-over (MD)**

z **void i8094H\_READ\_MD(BYTE** *cardNo***, long** *mdNo***, long\*** *ldata***, float\*** *fdata***) Description:** 

 **Read machine data.** 

#### **Parameters:**

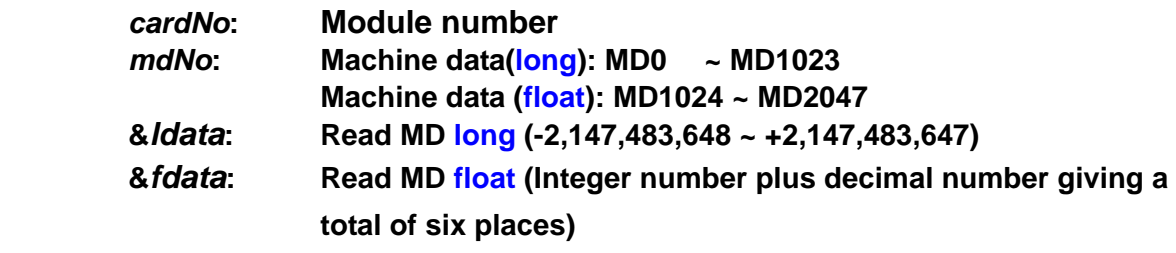

#### **Return:**

**None** 

#### **Example:**

 **long ldata; float fdata; i8094H\_WRITE\_MD(CardNo, MD100, -99999, 0); i8094H\_READ\_MD(CardNo, MD100, &ldata, 0); //read MD100 long data in module 1 i8094H\_WRITE\_MD(CardNo, MD1500, 0, -990.999); i8094H\_READ\_MD(CardNo, MD1500, 0, &fdata); //read MD1500 float data in module 1**

z **void i8094H\_WRITE\_MD(BYTE** *cardNo***, long** *mdNo***, long** *ldata***, float** *fdata***) Description:** 

 **Write machine data.** 

#### **Parameters:**

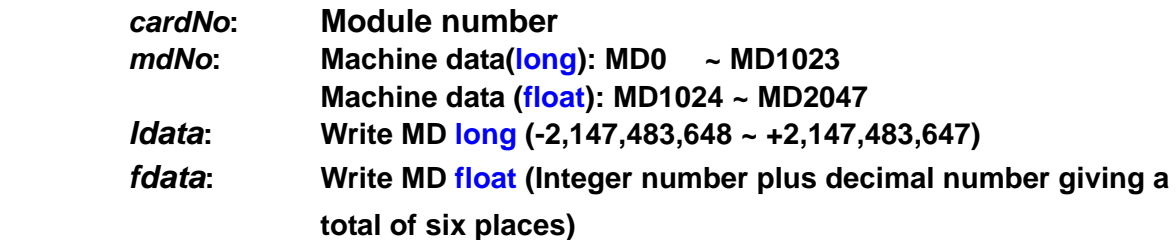

#### **Return:**

**None** 

#### **Example:**

 **Same as above** 

# **3 Reading and Registers Setting**

### **3.1 Setting and Reading the Command Position**

z **\*\*void i8094H\_SET\_LP(BYTE** *cardNo***, BYTE** *axis***, long** *wdata***)** 

#### **Description:**

**This function sets the command position counter value (logical position counter, LP).** 

#### **Parameters:**

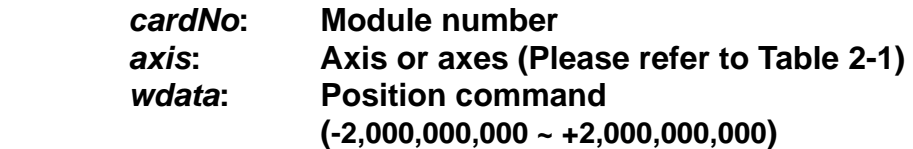

#### **Return:**

**None** 

#### **Example:**

**i8094H\_SET\_LP(1, AXIS\_XYZU, 0); //Set the LP as 0 for X, Y, Z, and U axes in module 1 // will clear all LP counters on module 1** 

z **\*\*long i8094H\_GET\_LP(BYTE** *cardNo***, BYTE** *axis***)** 

#### **Description:**

**This function reads the command position counter value (logical position counter, LP).** 

#### **Parameters:**

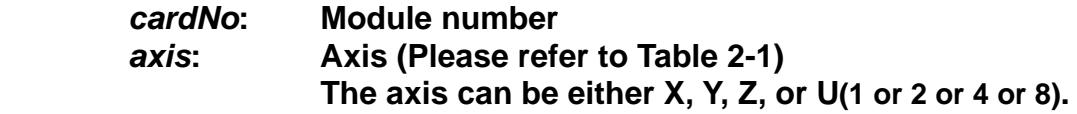

#### **Return:**

**Current LP value (-2,000,000,000 ~ +2,000,000,000)**

#### **Example:**

 **long X\_LP; X\_LP = i8094H\_GET\_LP(1, AXIS\_X); //Reads the LP value of the X axis on module 1.** 

### **3.2 Setting and Reading the Encoder Counter**

z **\*\*void i8094H\_SET\_EP(BYTE** *cardNo***, BYTE** *axis***, long** *wdata***)** 

**Description:** 

**This function sets the encoder position counter value (real position counter, or EP).** 

#### **Parameters:**

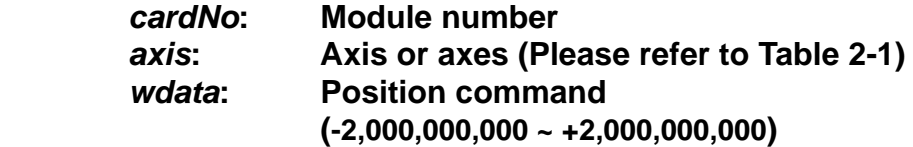

#### **Return:**

**None** 

#### **Example:**

**i8094H\_SET\_EP(1, AXIS\_XYZU, 0); //Set the EP as 0 for X, Y, Z, and U axes of module 1. //This command clears all EP counters on module 1.**

#### z **\*\*long i8094H\_GET\_EP(BYTE** *cardNo***, BYTE** *axis***)**

#### **Description:**

**This function reads the encoder position counter value (EP).** 

#### **Parameters:**

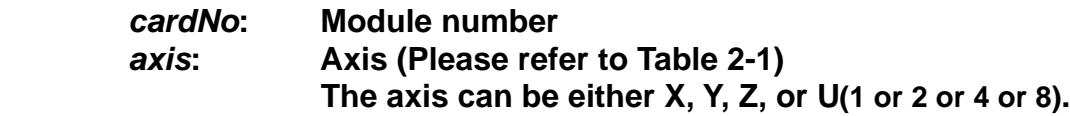

#### **Return:**

**Current EP value (-2,000,000,000 ~ +2,000,000,000)** 

#### **Example:**

 **long X\_EP; X\_EP = i8094H\_GET\_EP(1, AXIS\_X); //reads the encoder position value (EP) of the X axis on module 1.**

### **3.3 Reading the Current Velocity**

z **DWORD i8094H\_GET\_CV(BYTE** *cardNo***, BYTE** *axis***)** 

**Description:** 

**This function reads the current velocity value.** 

**Parameters:** 

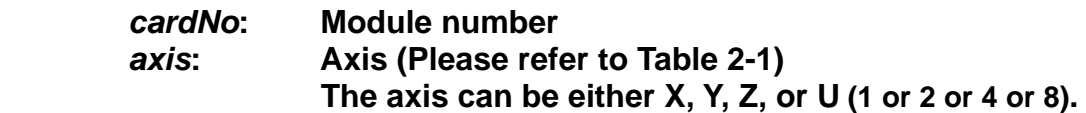

**Return:** 

**Current speed (in PPS)** 

#### **Example:**

**DWORD dwdata; dwdata = i8094H\_GET\_CV(1, AXIS\_X); //reads the current velocity of the X axis on module 1.**

### **3.4 Reading the Current Acceleration**

#### z **DWORD i8094H\_GET\_CA(BYTE** *cardNo***, BYTE** *axis***)**

#### **Description:**

**This function reads the current acceleration value PPS/Sec.** 

#### **Parameters:**

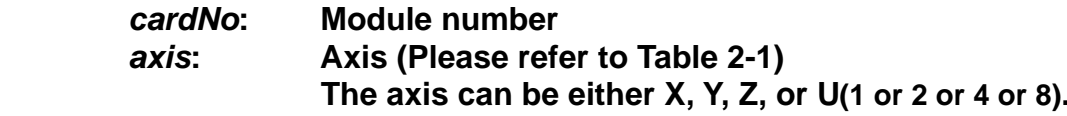

#### **Return:**

**Current acceleration (in PPS/Sec)** 

#### **Example:**

**DWORD dwdata; dwdata = i8094H\_GET\_CA(1, AXIS\_X); //reads the current acceleration value of the X axis on module 1.**

### **3.5 Reading the DI Status**

z **\*\*BYTE i8094H\_GET\_DI(BYTE** *cardNo***, BYTE** *axis***, BYTE** *nType***) Description:** 

**This function reads the digital input (DI) status.** 

**Parameters:** 

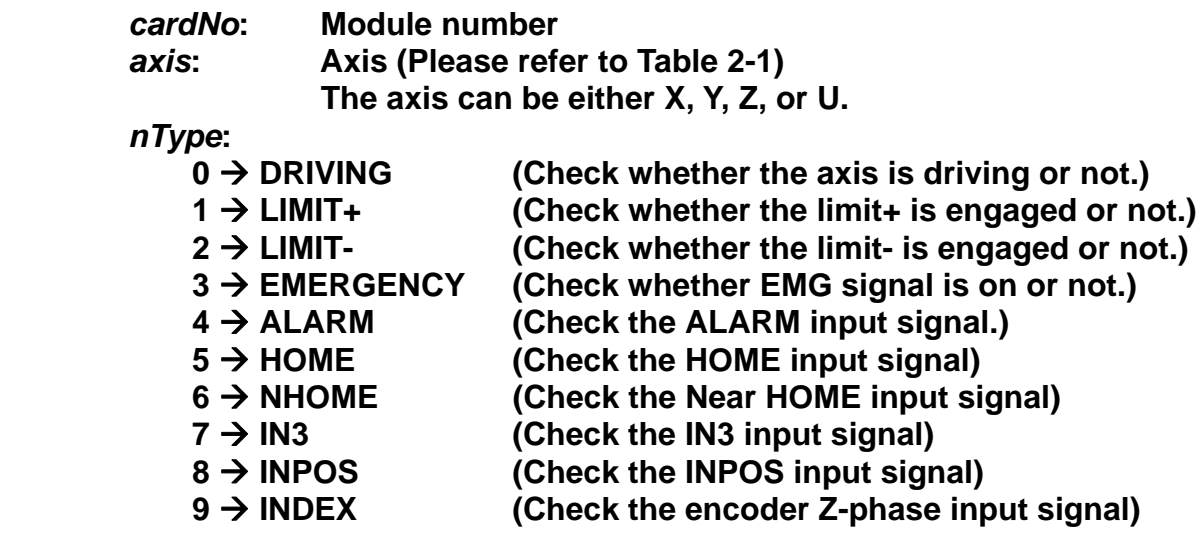

#### **Return:**

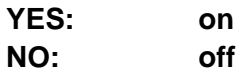

#### **Example:**

**if (i8094H\_GET\_DI(1, AXIS\_X, 1) == YES) { //get the status of limit+ sensor of X axis on module 1 }** 

z **\*\*WORD i8094H\_GET\_DI\_ALL(BYTE** *cardNo***, BYTE** *axis***)** 

#### **Description:**

**This function reads the digital input (DI) status.** 

#### **Parameters:**

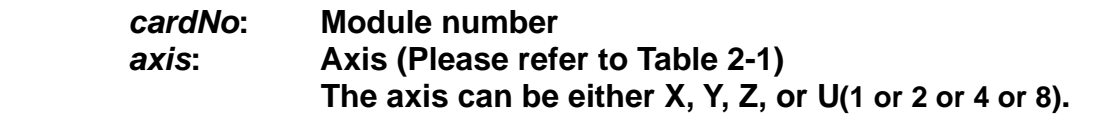

#### **Return:**

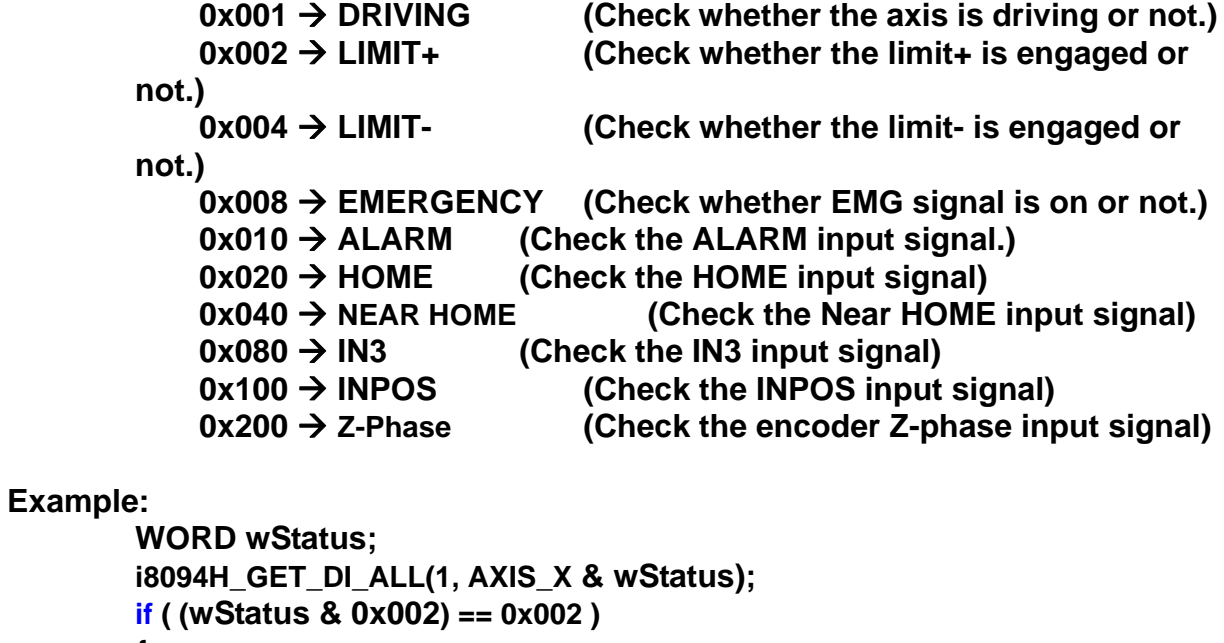

#### **{**

 **//get the status of limit+ sensor of X axis on module 1** 

#### **}**

### **3.6 Reading and Clearing the ERROR Status**

#### z **\*\*BYTE i8094H\_GET\_ERROR(BYTE** *cardNo***)**

**Description:** 

**This function checks whether an error occurs or not.** 

**Parameters:** 

*cardNo***: Module number** 

**Return:** 

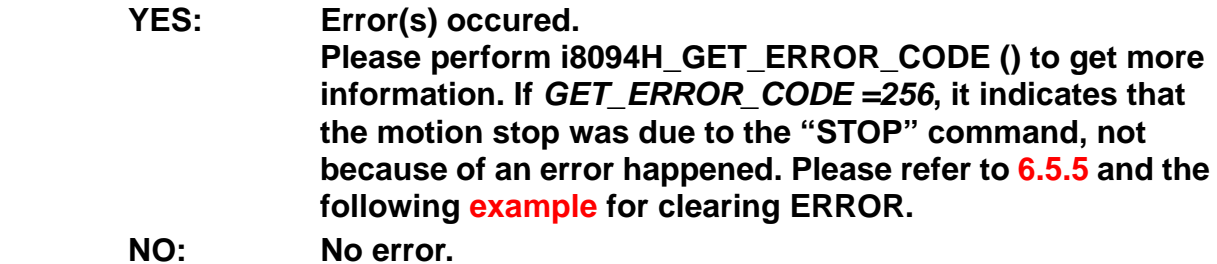

#### **EXAMPLE:**

 **If (i8094H\_GET\_ERROR(1) == YES)** 

**{** 

**}** 

```
 //read module 1 and ERROR is found 
            WORD ErrorCode_X = i8094H_GET_ERROR_CODE(1, AXIS_X);
            WORD ErrorCode_Y = i8094H_GET_ERROR_CODE(1, AXIS_Y); 
            WORD ErrorCode_Z = i8094H_GET_ERROR_CODE(1, AXIS_Z); 
            WORD ErrorCode_U = i8094H_GET_ERROR_CODE(1, AXIS_U); 
             if ((ErrorCode_X || ErrorCode_Y || ErrorCode_Z || ErrorCode_U) == 256) 
             { 
                // It means that motion was stopped due to the stop command was 
               issued, not because any error happened. Please take actions to clear 
               the malfunction; then clear the STOP status. 
                 i8094H_CLEAR_STOP(1); 
 }
```
z **\*\*WORD i8094H\_GET\_ERROR\_CODE(BYTE** *cardNo***, BYTE** *axis***)** 

#### **Description:**

**This function reads the ERROR status.** 

#### **Parameters:**

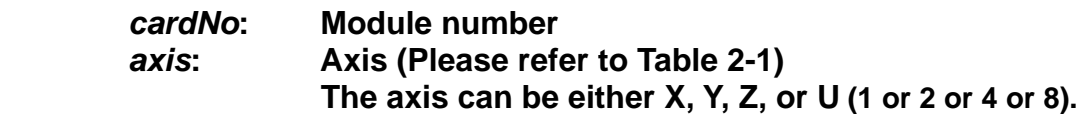

#### **Return:**

 $0 \rightarrow$  no error

**For non-zero return values, please refer to the following table. If there are more than one error, the return value will be the sum of these error code values.** 

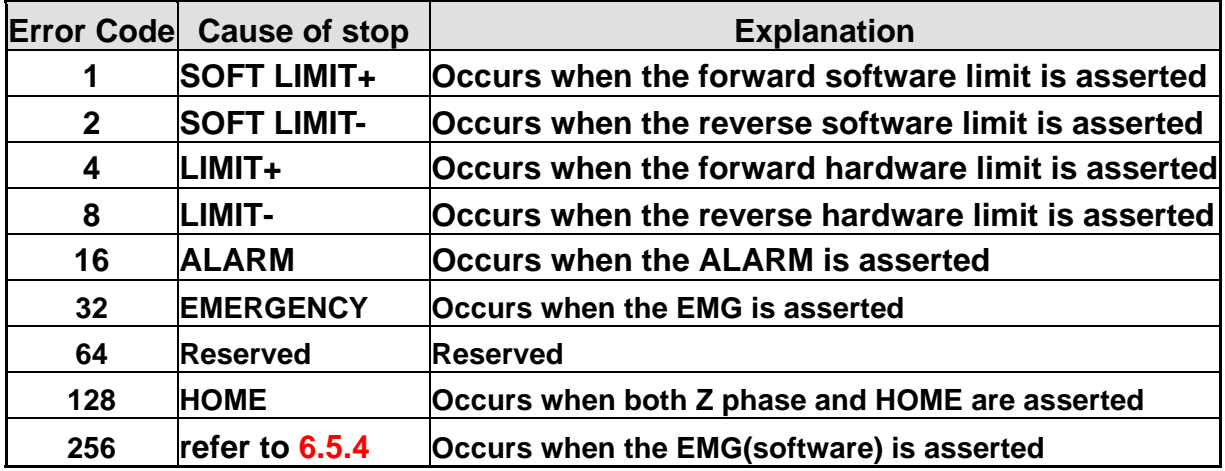

**For example, a return code 48 means that ALARM and EMGERENCY occur at the same time.** 

### **3.7 Read RTC status**

z **BYTE i8094H\_CHECK\_RTC(BYTE** *cardNo***)** 

**Description:** 

**This function reads current RTC status.** 

**Parameters:** 

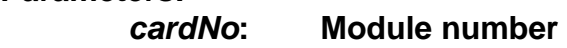

**Return:** 

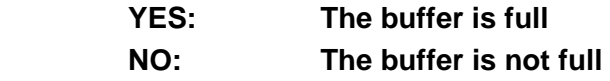

#### **EXAMPLE:**

**if (i8094H\_CHECK\_RTC(1) == YES)** 

**//buffer is full // please add your code here to take care of the exceptional cases.**

**}** 

**{** 

## **4 FRnet Functions**

### **4.1 Read FRnet DI Signals**

z **\*\*WORD i8094H\_FRNET\_IN(BYTE** *cardNo***, BYTE** *wSA***)** 

**Description:** 

**This function reads the FRnet digital input signals. One group comprises 16 bits data. Therefore, total 128 DI can be defined for one FRnet interface.** 

**Parameters:** 

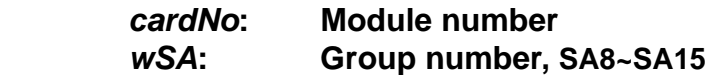

#### **Return:**

 **WORD 16-bit DI data. (0x0000 ~ 0xffff)** 

#### **Example:**

 **WORD IN\_Data; IN\_Data = i8094H\_FRNET\_IN(1, 8); //Read the 16-bit DI which is on module 1 and the group number is 8.** 

### **4.2 Write data to FRnet DO**

z **\*\*void i8094H\_FRNET\_OUT(BYTE** *cardNo,* **BYTE** *wRA,* **DWORD** *data***) Description:** 

**This function write data to the FRnet digital output. One group comprises 16 bits data. Therefore, total 128 DO can be defined for one FRnet interface.** 

**Parameters:** 

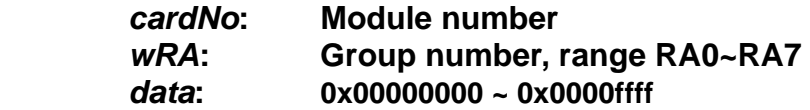

**Return:** 

 **None** 

#### **Example:**

 **i8094H\_FRNET\_OUT(1, 0, 0x0000ffff); // on module 1, set group number RA=0, output data is 0x0000ffff** 

# **5 Auto Homing Search**

**I-8094H module** provides automatic home search function; after the configuration of proper settings, it would function automatically. The main steps are as bellows:

- Near-home sensor searching(NHOME) under high-speed motion.
- $\bullet$  Home sensor searching under low-speed motion.
- Servomotor Z-phase searching under low-speed motion.
- Offset movement to the origin of the working area under high-speed motion.

A few steps could be skipped to adjust settings accordingly to meet customers' actual needs. This operation could be performed automatically, therefore economize on CPU resource and reduce programming efforts.

### **5.1 Set Up Homing Speed**

#### z **\*void i8094H\_SET\_HV(BYTE** *cardNo***, BYTE** *axis***, DWORD** *data***) Description:**

**This function sets the homing speed.** 

#### **Parameters:**

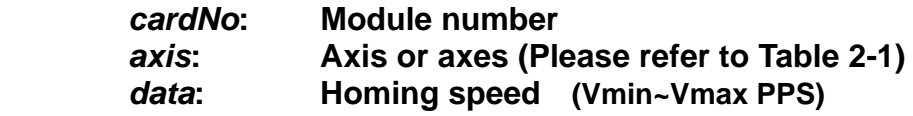

#### **Return:**

**None** 

#### **EXAMPLE:**

 **i8094H\_ SET\_HV(1, AXIS\_X, 500); //set the homing speed of the X axis on module 1 to be 500 PPS.**

### **5.2 Using an Limit Switch as the HOME sensor**

z **\*void i8094H\_HOME \_LIMIT(BYTE** *cardNo***, BYTE** *axis***, BYTE** *nType***) Description:** 

**This function sets the Limit Switch to be used as the HOME sensor.** 

**Parameters:** 

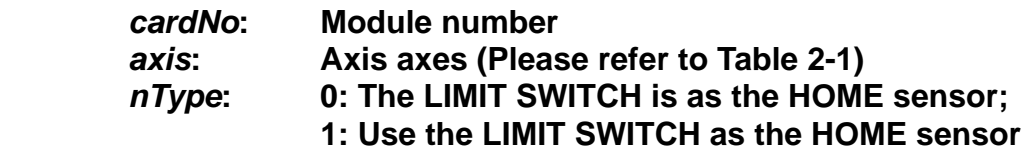

**Return:** 

**None** 

**EXAMPLE:** 

 **i8094H\_ HOME\_LIMIT(1, AXIS\_X, 0); //Do not use the Limit Switch as the HOME sensor.** 

### **5.3 Setting the Homing Mode**

z **\*void i8094H\_SET\_HOME\_MODE(BYTE** *cardNo***, BYTE** *axis***, BYTE** *nStep1***,** 

**BYTE** *nStep2***, BYTE** *nStep3***, BYTE** *nStep4* **, DWORD** *data***)** 

#### **Description:**

 **This function sets the homing method and other related parameters.** 

#### **Parameters:**

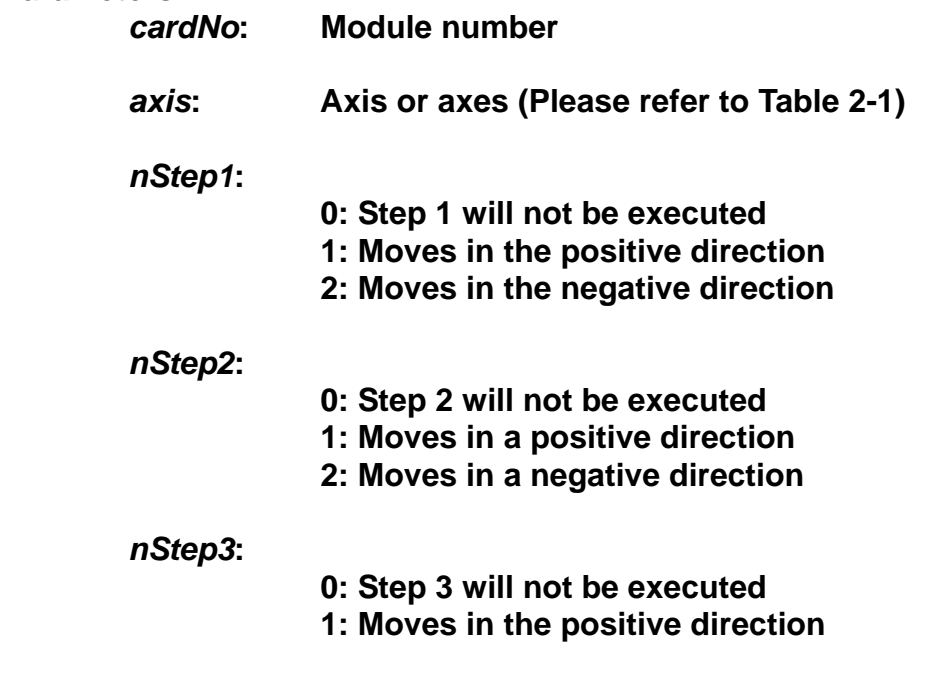

#### **2: Moves in the negative direction**

*nStep4***:** 

**0: Step 4 will not be executed** 

**1: Moves in the positive direction** 

**2: Moves in the negative direction** 

*data***: Offset value (0 ~ +2,000,000,000)** 

**The Four Steps Required for Automatic Homing**

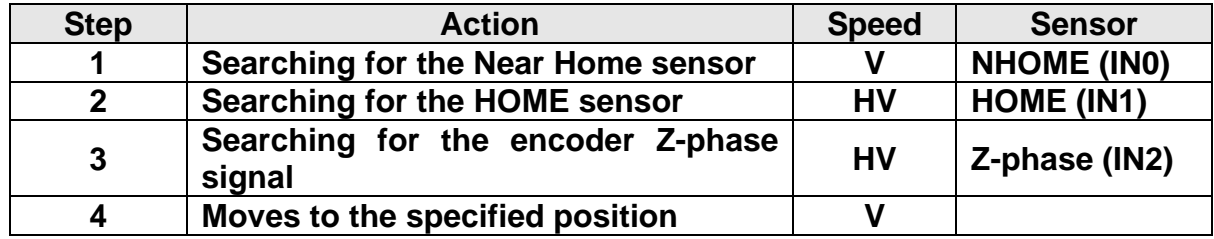

#### **Return:**

**None** 

#### **Example:**

 **//Use the following functions to set the homing mode of the X axis.** 

**i8094H\_SET\_V(1, 0x1, 20000);** 

 **i8094H \_SET\_HV(1, 0x1, 500);** 

**i8094H \_SET\_HOME\_MODE(1, 0x1, 2, 2, 1, 1, 3500);** 

**i8094H \_HOME\_START(1, 0x1); //start auto-homing.** 

**i8094H** WAIT HOME(1, 0x1); //wait until homing is completed.

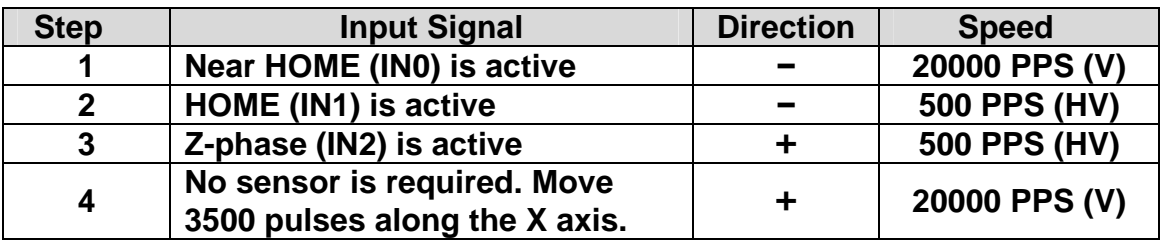

### **5.4 Starting the Homing Sequence**

z **\*void i8094H\_HOME \_START(BYTE** *cardNo***, BYTE** *axis***) Description:** 

**This function starts the home search of assigned axes.** 

**Parameters:** 

*cardNo***: Module number**  *axis***: Axis or axes (Please refer to Table 2-1)** 

**Return:** 

**None** 

#### **Example:**

 **i8094H\_ HOME\_START(1, AXIS\_X); //start the automatic homing sequence for the X axis on module 1.** 

### **5.5 Waiting for the Homing Sequence to be Completed**

**• Please refer to section 6.5.3or 7.2.7. same as STOP\_WAIT function** 

# **6 Basic Motion Control**

### **6.1 Independent Motion Control for each axis**

- Multiple axes could move at the same time.
- **The motion of each axis can be started independently.**
- **•** Each axis is moving independently.
- Each axis can receive commandeds to change motion, such as changing the **number of pulses or the speed.**
- **Each axis can receive commandeds to stop slowly or suddenly to meet the specific requirements.**
- **Independent axis motion can work with interpolation or synchrous action to perform more complicated and versatile motion.**

### **6.1.1 Setting the Acceleration/Deceleration Mode**

z **\*\*void i8094H\_NORMAL\_SPEED(BYTE** *cardNo***, BYTE** *axis* **, BYTE** *nMode***) Description:** 

**The function sets the speed mode.** 

**Parameters:** 

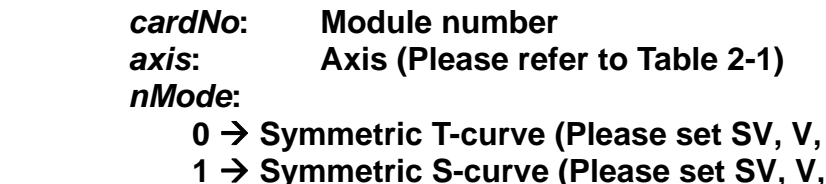

- **K**, and AO) **2 → Asymmetric T-curve (Please set SV, V, A, D, and AO)**
- **3 → Asymmetric S-curve (Please set SV, V, K, L, and AO)**

#### **Return:**

**None** 

#### **Example:**

**BYTE cardNo=1; //select module 1. i8094H\_SET\_MAX\_V(cardNo, AXIS\_XYZU, 20000); //set the max speed of XYZU axes to be 20K PPS. //======================================================== i8094H\_NORMAL\_SPEED(cardNo, AXIS\_XYZU, 0); //use a symmetric T-curve for all axes on module 1. i8094H \_SET\_V(cardNo, AXIS\_XYZU, 2000); //set the speed of all axes on module 1 to be 2000 PPS. i8094H\_SET\_A(cardNo, AXIS\_XYZU,1000); //set the acceleration of all axes on module 1 to be 1000 PPS/Sec. i8094H\_SET\_SV(cardNo, AXIS\_XYZU, 2000);** 

**A**, and AO)

**//set the start speed of all axes on module 1 to be 2000 PPS. i8094H\_SET\_AO(cardNo, AXIS\_XYZU, 9); //set the number of remaining offset pulses for all axes to be 9 pulses. i8094H\_FIXED\_MOVE(cardNo, AXIS\_XYZU, 10000); //move all axes on module 1 to be 10000 pulses. //======================================================== i8094H\_NORMAL\_SPEED(cardNo, AXIS\_XYZU,1); //use a symmetric S-curve for all axes on module 1. i8094H\_SET\_V(cardNo, AXIS\_XYZU, 2000); //set the speed of all axes on module 1 to be 2000 PPS. i8094H\_SET\_K(cardNo, AXIS\_XYZU, 500); //set the acceleration rate of all axes on module 1 to be 500 PPS/Sec^2. i8094H\_SET\_SV(cardNo, AXIS\_XYZU, 200); //set the start speed of all axes on module 1 to be 200 PPS. i8094H\_SET\_AO(cardNo, AXIS\_XYZU, 9); //set the number of remaining offset pulses to be 9 pulses for all axes. i8094H\_FIXED\_MOVE(cardNo, AXIS\_XYZU, -10000); //move all axes on module 1 to be 10000 pulses in reverse direction. //======================================================== i8094H\_NORMAL\_SPEED(cardNo, AXIS\_XYZU,2); //use an asymmetric T-curve for all axes on module 1. i8094H\_SET\_V(cardNo, AXIS\_XYZU, 2000); //set the speed of all axes on module 1 to be 2000 PPS. i8094H\_SET\_A(cardNo, AXIS\_XYZU,1000 ); //set the acceleration of all axes on module 1 to be 1000 PPS/Sec. i8094H\_SET\_D(cardNo, AXIS\_XYZU, 500); //set the deceleration of all axes on module 1 to be 500 PPS. i8094H\_SET\_SV(cardNo, AXIS\_XYZU, 200); //set the start speed of all axes on module 1 to 200 PPS. i8094H\_SET\_AO(cardNo, AXIS\_XYZU, 9); //set the number of remaining offset pulses to be 9 pulses for all axes. i8094H\_FIXED\_MOVE(cardNo, axis, 10000); //move all axes on module 1 to be 10000 pulses. //======================================================== i8094H\_NORMAL\_SPEED(cardNo, AXIS\_XYZU,3); //use an asymmetric S-curve for all axes on module 1. i8094H\_SET\_V(cardNo, AXIS\_XYZU, 2000); //set the speed of all axes on module 1 to be 2000 PPS. i8094H\_SET\_K(cardNo, AXIS\_XYZU, 500); //set the acceleration rate of all axes on module 1 to be 500 PPS/Sec^2. i8094H\_SET\_L(cardNo, AXIS\_XYZU, 300); //set the deceleration rate of all axes on module 1 to be 300 PPS/Sec^2. i8094H\_SET\_SV(cardNo, AXIS\_XYZU, 200); //set the start speed of all axes on module 1 to be 200 PPS. i8094H\_SET\_AO(cardNo, AXIS\_XYZU, 9); //set the number of remaining offset pulses to be 9 pulses for all axes. i8094H\_FIXED\_MOVE(cardNo, AXIS\_XYZU, 10000); //move all axes on module 1 to be 10000 pulses. Note: All relevant parameters must be modified accordingly to achieve the** 

**desired motion.** 

### **6.1.2 Setting the Start Speed**

z **\*\*void i8094H\_SET\_SV(BYTE** *cardNo***, BYTE** *axis***, DWORD** *data***) Description:** 

**This function sets the initial speed for the assigned axes.** 

**Parameters:** 

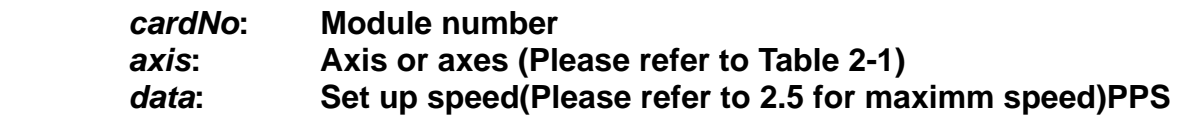

#### **Return:**

**None** 

#### **Example:**

**i8094H\_SET\_SV(1, AXIS\_X, 1000); //set the starting speed for the X axis on module 1 to 1000 PPS.** 

### **6.1.3 Setting the Desired Speed**

#### z **\*\*void i8094H\_SET\_V(BYTE** *cardNo***, BYTE** *axis***, DWORD** *data***)**

**Description:** 

**This function sets the desired speed for the assigned axes.** 

**Parameters:** 

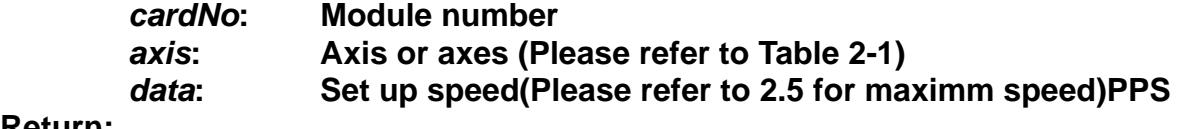

#### **Return:**

**None** 

#### **Example:**

**i8094H\_SET\_V(1, AXIS\_X, 120000L); //set the speed for the X axis on module 1 to 120000 PPS.** 

### **6.1.4 Setting the Acceleration**

z **\*\*void i8094H\_SET\_A(BYTE** *cardNo***, BYTE** *axis***, DWORD** *data***)** 

**Description:** 

**This function sets the acceleration value for the assigned axes.** 

**Parameters:** 

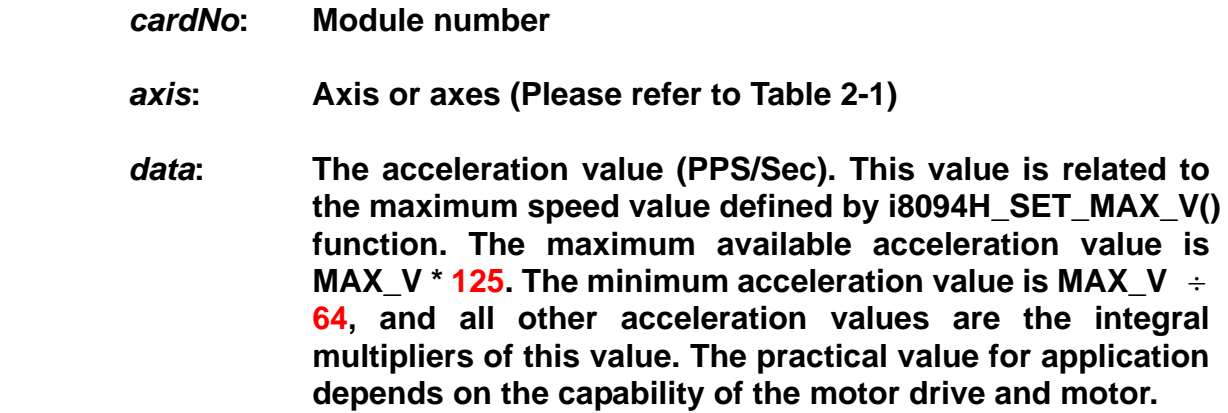

#### **Return:**

**None** 

#### **Example:**

**i8094H\_SET\_MAX\_V(1, AXIS\_X, 20000);**  *//set the minimum speed value of the X axis as 20,000*  $\div$  *64 = 312.5*  $\times$  *n*  $\div$  **313…625…938… //set the maximum speed value of the X axis as 20,000 PPS. //therefore, do not set any acceleration value that is larger than //20,000\*125 PPS/sec. And 20,000 \*125 = 2,500,000. i8094H\_SET\_A(1, AXIS\_X, 100000L); //set the acceleration value of the X axis on module 1 to 100K PPS/Sec.** 

### **6.1.5 Setting the Deceleration**

z **\*\*void i8094H\_SET\_D(BYTE** *cardNo***, BYTE** *axis***, DWORD** *data***)** 

**Description:** 

**This function sets the deceleration value for the assigned axes.** 

**Parameters:** 

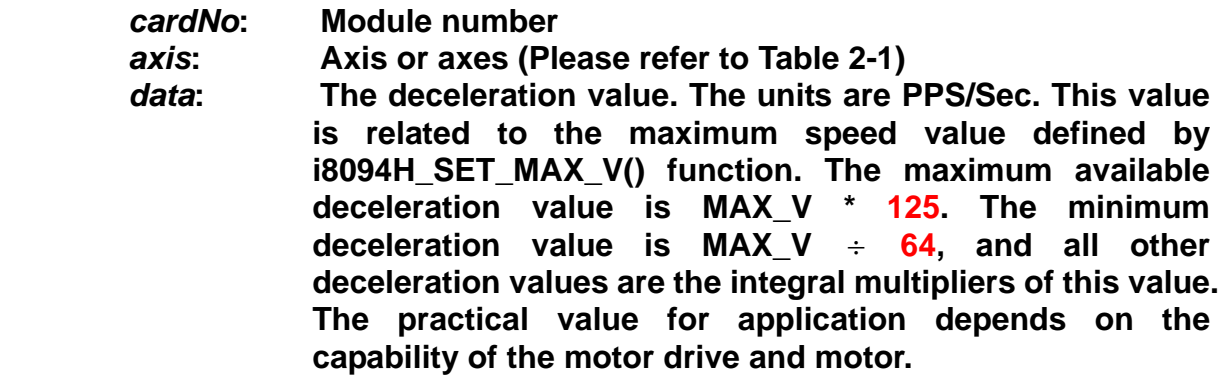

#### **Return:**

**None** 

#### **Example:**

**i8094H\_SET\_MAX\_V(1, AXIS\_X, 20000);** 

**//set the minimum speed value of the X axis as 20,000**  $\div$  **64 = 312.5**  $\times$  **n**  $\div$  **313…625…938… //set the maximum speed value of the X axis as 20,000 PPS.** 

 **//therefore, do not set any deceleration value that is larger than** 

**//20,000\*125 PPS/sec. And 20,000 \*125 = 2,500,000.**

**i8094H\_SET\_D(1, AXIS\_X, 100000L);** 

**//set the deceleration value of the X axis on module 1 to 100K PPS/Sec.**

### **6.1.6 Setting the Acceleration Rate**

z **\*\*void i8094H\_SET\_K(BYTE** *cardNo***, BYTE** *axis***, DWORD** *data***)** 

**Description:** 

**The function sets the acceleration rate (i.e., Jerk) value for the assigned axes.** 

**Parameters:** 

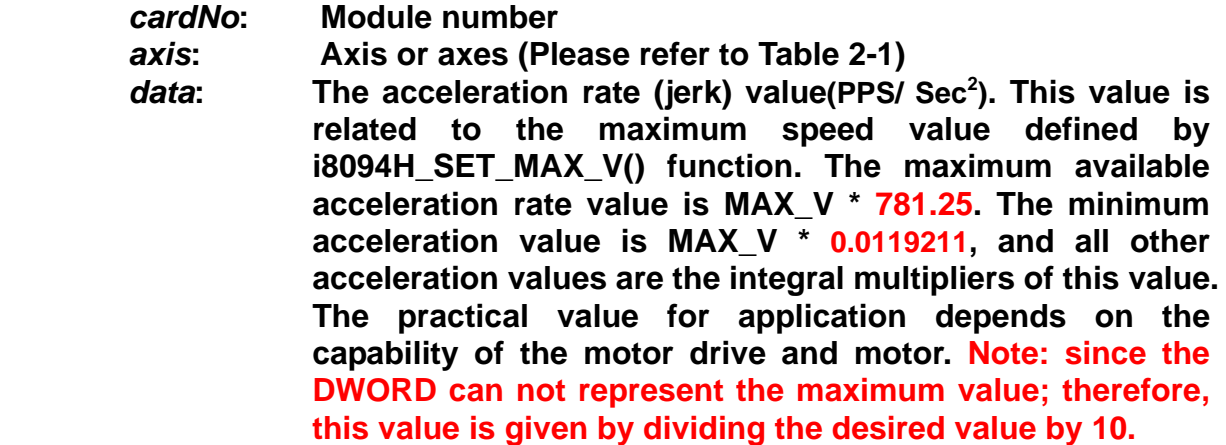

#### **Return:**

**None** 

#### **Example:**

**i8094H\_SET\_MAX\_V(1, AXIS\_X, 20000); //set the minimum speed value of the X axis as**  $20,000 \times 0.0119211 = 238.422$ × **n** ≒**238…476… //set the maximum speed value of the X axis as 20,000 PPS. //therefore, do not set any jerk value that is larger than //20,000\*781.25 PPS/sec^2. And 20,000 \*781.25 = 15,625,000. i8094H\_SET\_K(1, AXIS\_X, 10000); //set the acceleration rate value of the X axis on module 1 to //1,000\*10 (= 10,000) PPS/Sec^2.**

### **6.1.7 Setting the Deceleration Rate**

z **\*\*void i8094H\_SET\_L(BYTE** *cardNo***, BYTE** *axis***, DWORD** *data***)** 

**Description:** 

**This function sets the deceleration rate (i.e., Jerk) value for the assigned axes.** 

**Parameters:** 

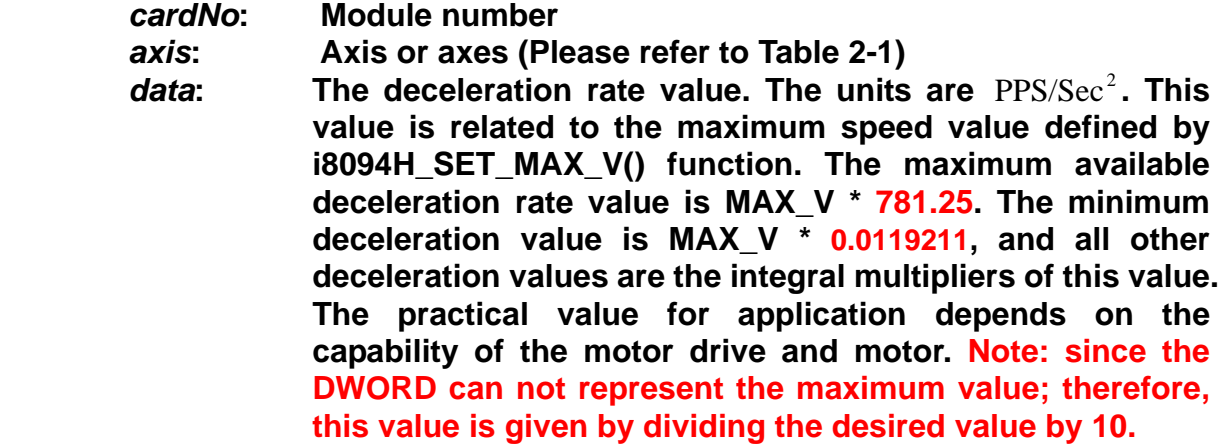

**Return:** 

**None** 

#### **Example:**

**i8094H\_SET\_MAX\_V(1, AXIS\_X, 20000); //set the maximum speed value of the X axis as 20,000 PPS. //therefore, do not set any deceleration rate value that is larger //than 20,000\*781.25 PPS/sec^2. And 20,000 \*781.25 = 15,625,000. i8094H\_SET\_L(1, AXIS\_X, 10000); //set the acceleration rate value of the X axis on module 1 to //1,000\*10 (= 10,000) PPS/Sec^2.**

### **6.1.8 Setting the Value of the Remaining Offset Pulses**

z **\*\*void i8094H\_SET\_AO(BYTE** *cardNo***, BYTE** *axis***, long** *data***) Description:** 

**This function sets the number of remaining offset pulses for the assigned axes. Please refer to the figure below for a definition of the remaining offset pulse value.** 

**Parameters:** 

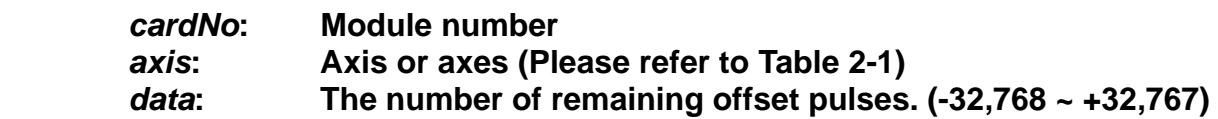

**Return:** 

**None** 

#### **Example:**

**i8094H\_SET\_AO(1, AXIS\_X, 200); //set the number of remaining offset pulses for the X axis on //module 1 to 200 pulses.** 

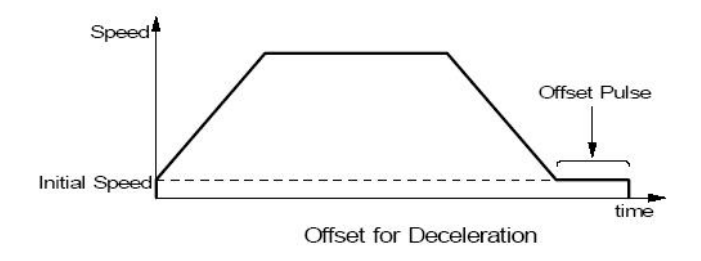

### **6.1.9 Fixed Pulse Output**

z **\*\*void i8094H\_FIXED\_MOVE(BYTE** *cardNo***, BYTE** *axis***, long** *data***) Description:** 

**Command a point-to-point motion for Fixed Position movement.** 

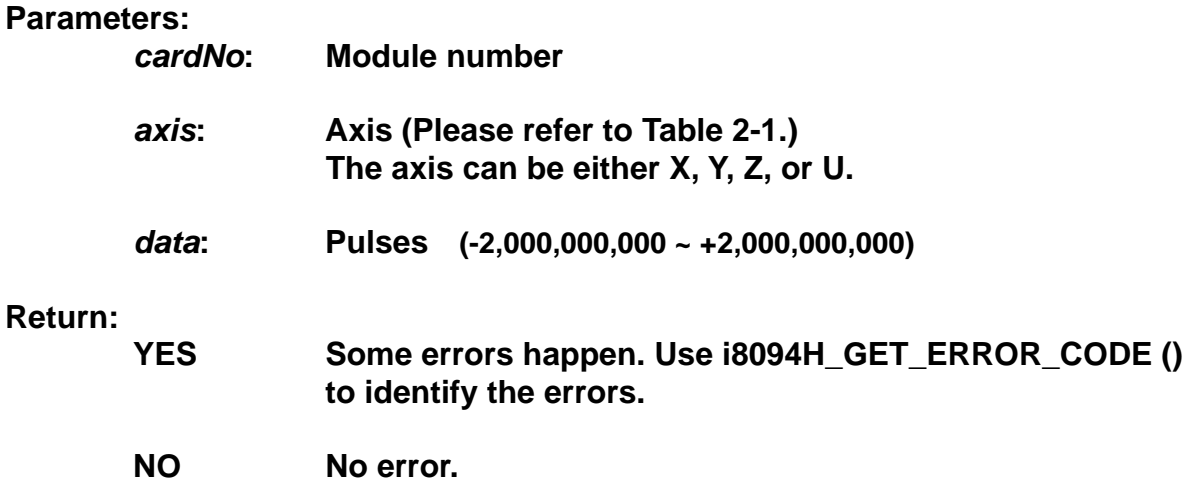

#### **Example:**

**BYTE cardNo=1; //select module 1 i8094H\_SET\_MAX\_V(cardNo, AXIS\_XYZU, 20000); //set the max. velocity of all axes on module 1 to be 20K PPS i8094H\_NORMAL\_SPEED(cardNo, AXIS\_XYZU, 0); //set the speed profile of all axes on module 1 to be symmetric T-curve i8094H\_SET\_V(cardNo, AXIS\_XYZU, 2000); //set the speed of all axes on module 1 to be 2000 PPS i8094H\_SET\_A(cardNo, AXIS\_XYZU,1000); //set the acceleration value of all axes on module 1 to be 1000 PPS/S i8094H\_SET\_SV(cardNo, AXIS\_XYZU, 2000); //set the start velocity of all axes on module 1 to be 2000 PPS i8094H\_SET\_AO(cardNo, AXIS\_XYZU, 9); //set the remaining offset pulses to be 9 PPS i8094H\_FIXED\_MOVE(cardNo, AXIS\_XYZU, 10000); // move 10000 Pulses for each axis on module 1** 

z **\*\*void i8094H\_SET\_PULSE(BYTE** *cardNo***, BYTE** *axis***, DWORD** *data***)** 

**Description:** 

**This command enables to make a change of pulse during outputing fixed pulses on each axis (but not for change of the direction).** 

**Parameters:** 

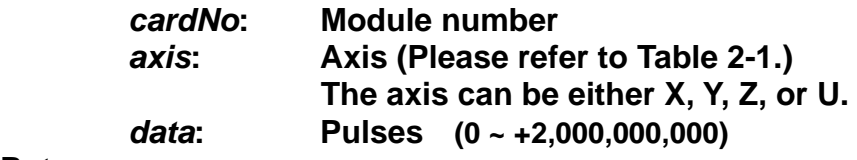

**Return:** 

 **None** 

#### **Example:**

**BYTE cardNo=1; //select module 1 i8094H\_SET\_MAX\_V(cardNo, AXIS\_XYZU, 20000); //set the max velocity of all axes on module 1 to be 20K PPS i8094H\_NORMAL\_SPEED(cardNo, AXIS\_XYZU, 0); //set the speed profile of all axes on module 1 to be symmetric T-curve i8094H\_SET\_V(cardNo, AXIS\_XYZU, 2000); //set the speed of all axes on module 1 to be 2000 PPS i8094H\_SET\_A(cardNo, AXIS\_XYZU,1000); //set the acceleration value of all axes on module 1 to be 1000 PPS/S i8094H\_SET\_SV(cardNo, AXIS\_XYZU, 2000); //set the start velocity of all axes on module 1 to be 2000 PPS i8094H\_SET\_AO(cardNo, AXIS\_XYZU, 9); //set the remaining offset pulses to be 9 PPS i8094H\_FIXED\_MOVE(cardNo, AXIS\_XYZU, 10000); // move 10000 Pulses for each axis on module 1 i8094H\_SET\_PULSE(cardNo, AXIS\_XYZU, 9000); //Set pulse as 9000 Pulse**。

### **6.1.10 Continuous Pulse Output**

#### z **\*\*void i8094H\_CONTINUE\_MOVE(BYTE** *cardNo***, BYTE** *axis***, long** *data***) Description:**

**This function is continuous motion command for several independent axes.** 

#### **Parameters:**

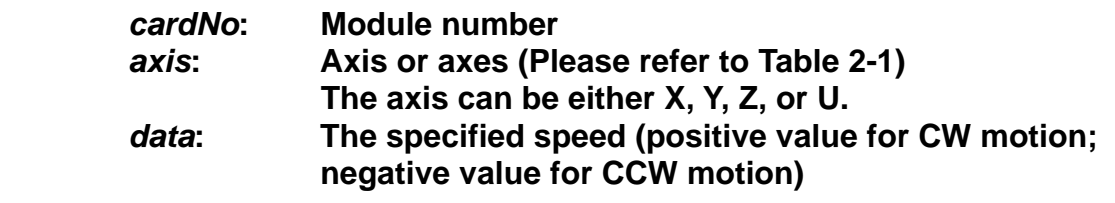

#### **Return:**

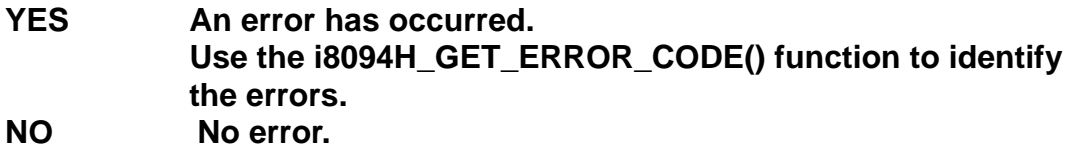

#### **Example:**

**BYTE cardNo=1; //select module 1 i8094H\_SET\_MAX\_V(cardNo, AXIS\_XYZU, 20000); //set the maximum speed of all axes on module 1 to 20K PPS. i8094H\_NORMAL\_SPEED(cardNo, AXIS\_XYZU, 0); //set the speed profile for all axes as a symmetric T-curve. i8094H\_SET\_V(cardNo, AXIS\_XYZU, 2000); //set the speed of all axes on module 1 to 2000 PPS. i8094H\_SET\_A(cardNo, AXIS\_XYZU, 1000); //set the acceleration value of all axes to 1000 PPS/S. i8094H\_SET\_SV(cardNo, AXIS\_XYZU, 2000); //set the start velocity of all axes to 2000 PPS i8094H\_CONTINUE\_MOVE(cardNo, AXIS\_XYZU, 1000); //move all axes on module 1 at a speed of 1000 PPS.** 

### **6.2 Interpolation Commands**

### **6.2.1 Assigning the Axes for Interpolation**

#### z **\*\*void i8094H\_AXIS\_ASSIGN(BYTE** *cardNo***, BYTE** *axis1***, BYTE** *axis2***, BYTE** *axis3***)**

**Description:** 

**This function assigns the axes to be used for interpolation. Either two or three axes can be assigned by using this function. Interpolation commands will refer to the assigned axes to construct a working coordinate system. The X axis does not necessarily have to be the first axis. However, it is easier to use the X axis as the first axis, the Y axis as the second axis, and the Z axis as the third axis.** 

**Parameters:** 

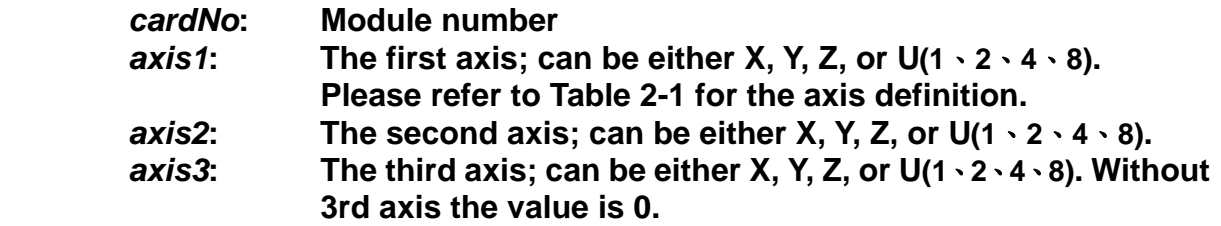

#### **Return:**

**None** 

#### **EXAMPLE:**

**i8094H\_AXIS\_ASSIGN(1, AXIS\_X, AXIS\_Y, 0); //set the X axis of module 1 as the first axis and the Y axis as the second axis.**

### **6.2.2 Setting the Speed and Acc/Dec Mode for Interpolation**

z **\*\*void i8094H\_VECTOR\_SPEED(BYTE** *cardNo***, BYTE** *nMode***) Description:** 

**This function sets vector acceleration or deceleration mode.** 

#### **Parameters:**

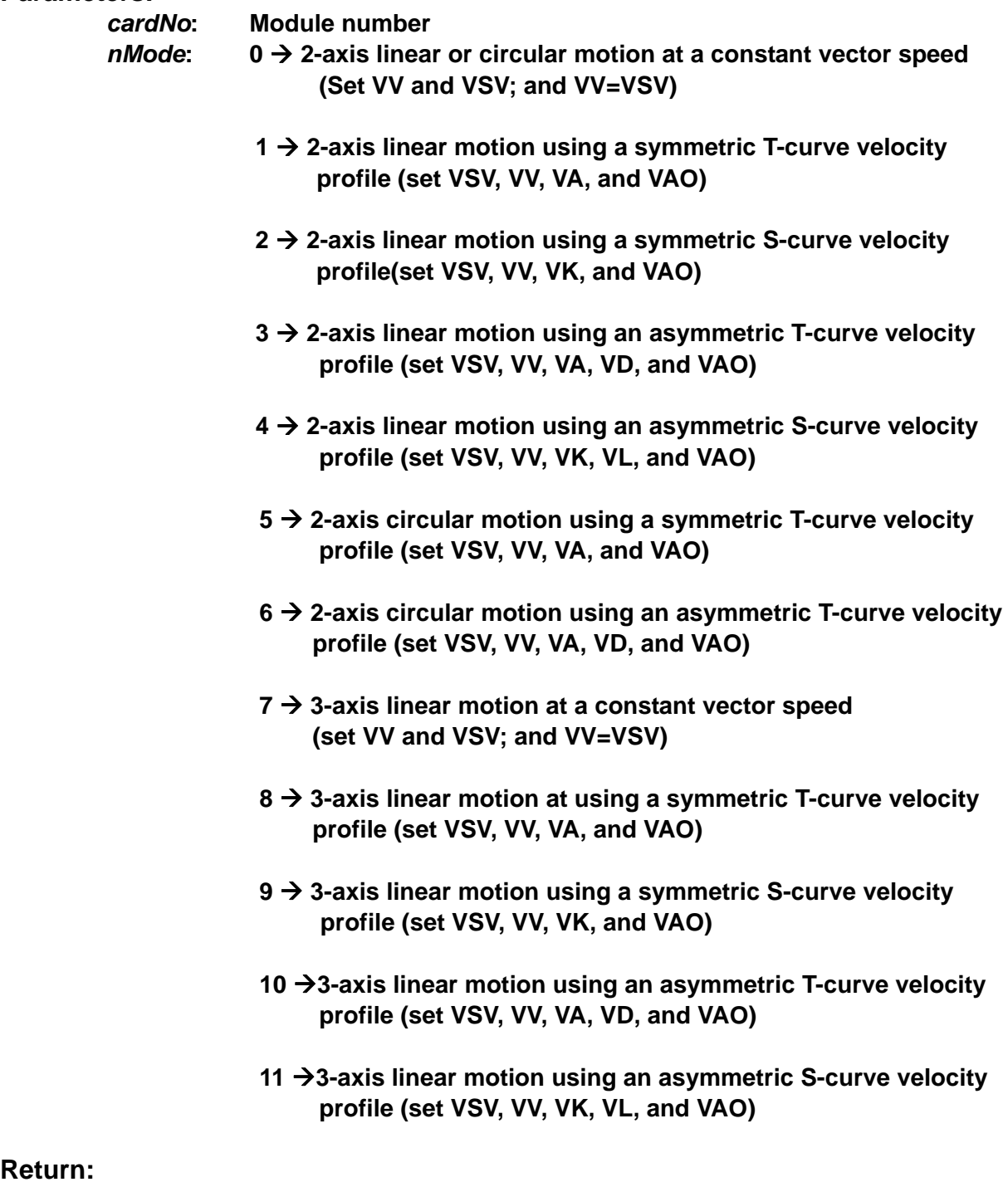

#### **Return:**

**None** 

#### **Example:**

**BYTE cardNo=1; //select module 1. i8094H\_SET\_MAX\_V(cardNo, AXIS\_XYZU, 20000); //set the maximum speed of all axes to 20K PPS.** 

**//===============================================**

**i8094H\_AXIS\_ASSIGN(cardNo, AXIS\_X, AXIS\_Y, 0); //set the X axis as the first axis and the Y axis as the second axis. i8094H\_VECTOR\_SPEED(cardNo, 0); //set module 1 to perform 2-axis linear or circular motion //at a constant vector speed. i8094H\_SET\_VSV(cardNo, 1000); //set the starting vector speed to 1000 PPS. i8094H\_SET\_VV(cardNo, 1000); //set the vector speed to 1000 PPS. i8094H\_LINE\_2D(1, 12000, 10000); //execute the 2-axis linear interpolation motion.** 

**//===============================================** 

**i8094H\_DEC\_ENABLE(cardNo); //enable the deceleration function. i8094H\_AXIS\_ASSIGN(cardNo, AXIS\_X, AXIS\_Y, 0); //set the X axis as the first axis and the Y axis as the second axis. i8094H\_VECTOR\_SPEED(cardNo, 1); //set module 1 to perform 2-axis linear motion using a symmetric //S-curve velocity profile. i8094H\_SET\_VSV(cardNo, 500); //set the starting vector speed to 500 PPS. i8094H\_SET\_VV(cardNo, 2000); //set the vector speed to 2000 PPS. i8094H\_SET\_VA(cardNo, 1000); //set the vector acceleration to 1000 PPS/Sec. i8094H\_LINE\_2D(cardNo, 20000, 10000); //execute the 2-axis linear interpolation motion.** 

**//===============================================** 

**i8094H\_AXIS\_ASSIGN(cardNo, AXIS\_X, AXIS\_Y, 0); //set the X axis as the first axis and the Y axis as the second axis. i8094H\_VECTOR\_SPEED(cardNo, 2); //2-axis linear motion using a symmetric S-curve velocity profile. i8094H\_SET\_VSV(cardNo, 200); //set the starting vector speed to 200 PPS. i8094H\_SET\_VV(cardNo, 2000); //set the vector speed to 2000 PPS. i8094H\_SET\_VK(cardNo, 50); //set the acceleration rate to 500 PPS/Sec. i8094H\_SET\_VAO(cardNo, 20); //set the value of remaining offset pulses to 20. i8094H\_LINE\_2D(cardNo, 10000, 10000); //execute the 2-axis linear interpolation motion.** 

**//=============================================== i8094H\_DEC\_ENABLE(cardNo); //enable the deceleration function. i8094H\_AXIS\_ASSIGN(cardNo, AXIS\_X, AXIS\_Y, 0); //set the X axis as the first axis and the Y axis as the second axis. i8094H\_VECTOR\_SPEED(cardNo, 3); //2-axis linear motion using an asymmetric T-curve velocity profile. i8094H\_SET\_VSV(cardNo, 100); //set the start vector speed to 100 PPS. i8094H\_SET\_VV(cardNo, 2000); //set the vector speed to 2000 PPS. i8094H\_SET\_VA(cardNo, 1000); //set the vector acceleration to 1000 PPS/Sec. i8094H\_SET\_VD(cardNo, 500); //set the vector deceleration to 500 PPS/Sec. i8094H\_SET\_VAO(cardNo, 20); //set the value of remaining offset pulses to 20. i8094H\_LINE\_2D(cardNo, 10000, 5000); //execute the 2-axis linear interpolation motion.** 

#### **//===============================================**

**long fp1=4000; long fp2=10000; int sv=200; int v=2000; i8094H\_SET\_MAX\_V(cardNo, AXIS\_XYZU, 8000); i8094H\_AXIS\_ASSIGN(cardNo, AXIS\_X, AXIS\_Y, 0); //set the X axis as the first axis and the Y axis as the second axis. i8094H\_VECTOR\_SPEED(cardNo, 4); //2-axis linear motion using an asymmetric S-curve velocity profile. i8094H\_SET\_VSV(cardNo, sv); //set the starting velocity to sv PPS. i8094H\_SET\_VV(cardNo, v); //set the vector speed to v PPS. i8094H\_SET\_VK(cardNo, 50); //set the acceleration rate to 500 PPS/Sec^2. i8094H\_SET\_VL(cardNo, 30); //set the deceleration rate to 300 PPS/Sec^2. i8094H\_SET\_VAO(cardNo, 20); //set the value of remaining offset pulses to 20. i8094H\_LINE\_2D(cardNo, fp1, fp2); //execute the 2-axis linear motion.** 

```
//===============================================
```

```
long fp1=11000; 
long fp2=9000; 
long c1=10000; 
long c2=0; 
int sv=100; 
int v=3000; 
int a=5000;
```
**int d=5000; i8094H\_SET\_MAX\_V(cardNo, AXIS\_XYZU, 8000); i8094H\_AXIS\_ASSIGN(cardNo, AXIS\_X, AXIS\_Y, 0); //set the X axis as the first axis and the Y axis as the second axis. i8094H\_VECTOR\_SPEED(cardNo, 5); //2-axis circular motion using a symmetric T-curve velocity profile i8094H\_SET\_VSV(cardNo, sv); //set the starting vector speed to sv PPS. i8094H\_SET\_VV(cardNo, v); //set vector speed to v PPS. i8094H\_SET\_VA(cardNo, a); //set the vector acceleration to a PPS/Sec. i8094H\_SET\_VAO(cardNo, 0); //set the value of remaining offset pulses to 0 Pulse. i8094H\_ARC\_CW(cardNo, c1,c2, fp1, fp2); //execute the 2-axis CW circular motion.** 

**//===============================================** 

**long c1=300; long c2=0; int sv=100; int v=3000; int a=125; int d=12; i8094H\_SET\_MAX\_V(cardNo, AXIS\_XYZU, 8000); i8094H\_AXIS\_ASSIGN(cardNo, AXIS\_X, AXIS\_Y, 0); //set the X axis as the first axis and the Y axis as the second axis. i8094H\_VECTOR\_SPEED(cardNo, 6); //2-axis circular motion using an asymmetric T-curve velocity //profile. i8094H\_SET\_VSV(cardNo, sv); //set the starting vector speed to sv PPS. i8094H\_SET\_VV(cardNo, v); //set vector speed to v PPS. i8094H\_SET\_VA(cardNo, a); //set acceleration to a PPS/Sec. i8094H\_SET\_VD(cardNo, d); //set the deceleration to d PPS/Sec. i8094H\_SET\_VAO(cardNo, 0); //set the value of remaining offset pulses to 0. i8094H\_CIRCLE\_CW(cardNo, c1, c2); //execute the 2-axis CW circular motion.** 

**//=============================================== i8094H\_AXIS\_ASSIGN(cardNo, AXIS\_X, AXIS\_Y, AXIS\_Z); //set axis1 as the X axis, axis2 as the Y axis, and axis3 as the Z axis. i8094H\_VECTOR\_SPEED(cardNo, 7); //3-axis linear motion at a constant vector speed (VSV=VV). i8094H\_SET\_VSV(cardNo, 1000); //set the start speed to 1000 PPS. i8094H\_SET\_VV(cardNo, 1000);** 

**//set the constant speed to 1000 PPS. i8094H\_LINE\_3D(cardNo, 10000, 10000,10000); //execute the 3-axis linear motion.** 

**//===============================================** 

**i8094H\_AXIS\_ASSIGN(cardNo, AXIS\_X, AXIS\_Y, AXIS\_Z); //set axis1 as the X axis, axis2 as the Y axis, and axis3 as the Z-axis. i8094H\_VECTOR\_SPEED(cardNo, 8); //3-axis linear motion using a symmetric T-curve velocity profile. i8094H\_SET\_VSV(cardNo, 100); //set the starting speed to 1000 PPS. i8094H\_SET\_VV(cardNo, 3000); //set the vector speed to 3000 PPS. i8094H\_SET\_VA(cardNo, 500); //set the vector acceleration to 500 PPS/Sec. i8094H\_SET\_VAO(cardNo, 20); //set the value of remaining offset pulses to 20. i8094H\_LINE\_3D(cardNo, 10000, 1000,20000); //execute the 3-axis linear motion** 

**//===============================================** 

**i8094H\_AXIS\_ASSIGN(cardNo, AXIS\_X, AXIS\_Y, AXIS\_Z); //set the axis1 as the X axis, axis2 as the Y axis, and axis3 as the Z axis. i8094H\_VECTOR\_SPEED(cardNo, 9); //3-axis linear motion using a symmetric S-curve velocity profile. i8094H\_SET\_VSV(cardNo, 100); //set the starting speed to 1000 PPS. i8094H\_SET\_VV(cardNo, 3000); //set the vector speed to 3000 PPS. i8094H\_SET\_VK(cardNo, 50); //set the vector acceleration rate to 500 PPS/Sec^2. i8094H\_SET\_VAO(cardNo, 20); //set the value of remaining offset pulses to 20. i8094H\_LINE\_3D(cardNo, 10000, 1000,1000); //execute the 3-axis linear motion.** 

**//===============================================** 

**i8094H\_AXIS\_ASSIGN(cardNo, AXIS\_X, AXIS\_Y, AXIS\_Z); //set the axis1 as the X axis, axis2 as the Y axis, and axis3 as the Z axis. i8094H\_VECTOR\_SPEED(cardNo, 10); //set the module 1 to perform 3-axis linear motion //using an asymmetric T-curve speed profile. i8094H\_SET\_VSV(cardNo, 100); //set the starting speed to 1000 PPS. i8094H\_SET\_VV(cardNo, 2000); //set the vector speed as 3000 PPS. i8094H\_SET\_VA(cardNo, 1000); //set the vector acceleration to 1000 PPS/Sec. i8094H\_SET\_VD(cardNo, 500); //set the vector deceleration to 500 PPS/Sec. i8094H\_SET\_VAO(cardNo, 20);** 

**//set the value of remaining offset pulses to 20. i8094H\_LINE\_3D(cardNo, 10000, 1000,1000); //execute the 3-axis linear motion.** 

```
//===============================================
```
**long fp1=4000; long fp2=10000; long fp3=20000; int sv=200; int v=2000; i8094H\_SET\_MAX\_V(cardNo, AXIS\_XYZU, 8000);** 

**i8094H\_AXIS\_ASSIGN(cardNo, AXIS\_X, AXIS\_Y, AXIS\_Z); //set axis1 as the X axis, axis2 as the Y axis, and axis3 as the Z axis. i8094H\_VECTOR\_SPEED(cardNo, 11); //3-axis linear motion using an asymmetric S-curve velocity profile. i8094H\_SET\_VSV(cardNo, sv); //set the starting speed to sv PPS. i8094H\_SET\_VV(cardNo, v); //set the vector speed to v PPS. i8094H\_SET\_VK(cardNo, 50); //set the vector acceleration rate to 500 PPS/Sec^2. i8094H\_SET\_VL(cardNo, 30); //set the vector deceleration rate to 300 PPS/Sec^2. i8094H\_SET\_VAO(cardNo, 20); //set the value of remaining offset pulses to 20. i8094H\_LINE\_3D(cardNo, fp1, fp2,fp3); //execute the 3-axis linear motion.** 

**Note: Relevant parameters will be adjusted accordingly before issuing the motion command.** 

### **6.2.3 Setting the Vector Starting Speed**

z **\*\*void i8094H\_SET\_VSV(BYTE** *cardNo***, DWORD** *data***)** 

**Description:** 

 **This function sets the starting speed of the principle axis (axis 1) for the interpolation motion.** 

**Parameters:** 

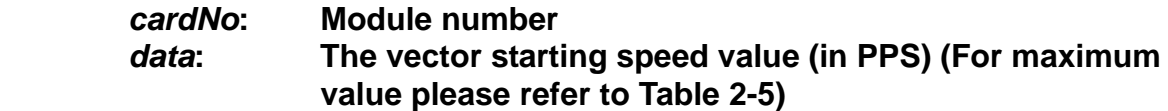

#### **Return:**

**None**

#### **Example:**

**i8094H\_SET\_VSV(1, 1000); //set the starting speed of the axis 1 for the interpolation motion //on module 1 to 1000 PPS.**

### **6.2.4 Setting the Vector Speed**

#### z **\*\*void i8094H\_SET\_VV(BYTE** *cardNo***, DWORD** *data***)**

**Description:** 

 **This function sets the vector speed of the interpolation motion. Users do not need to assign any axes on this function. The speed setting will take effect on the current working coordinate system which is defined by the i8094H\_AXIS\_ASSIGN() function.** 

#### **Parameters:**

*cardNo***: Module number**  *data***: The vector speed value (in PPS) (For maximum value please refer to Table 2-5)** 

**Return:** 

**None** 

#### **Example:**

**i8094H\_SET\_VV(1, 120000L); //set the vector speed of the interpolation on module 1 //to 120000 PPS.** 

### **6.2.5 Setting the Vector Acceleration**

#### z **\*\*void i8094H\_SET\_VA(BYTE** *cardNo***, DWORD** *data***)**

**Description:** 

 **This function sets the vector acceleration for interpolation motion. Users do not have to assign any axes on this funciton. This speed setting will take effect on the current working coordinate system which is defined by the i8094H\_AXIS\_ASSIGN() function.** 

**Parameters:** 

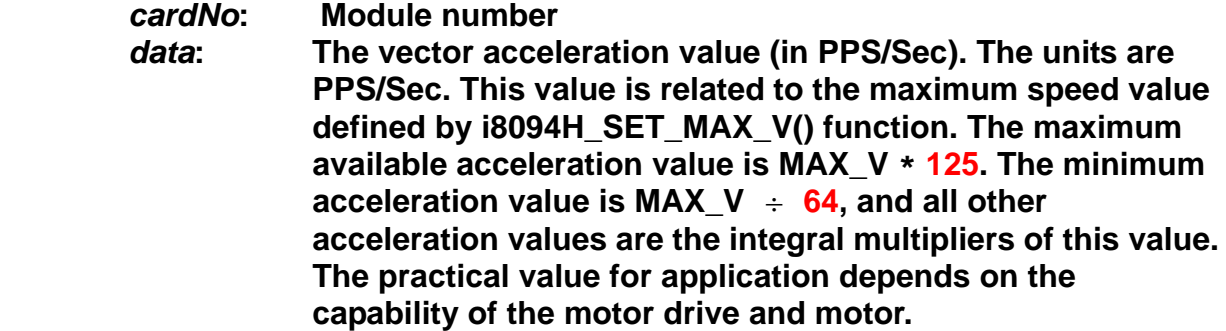

#### **Return:**

**None** 

#### **Example:**

**i8094H\_SET\_MAX\_V(1, AXIS\_X, 20000);** 

 **//set the maximum speed value of the X axis as 20,000 PPS. //therefore, do not set any acceleration value that is larger than //20,000\*125 PPS/sec. And 20,000 \*125 = 2,500,000. i8094H\_SET\_VA(1, 100000L); //set the vector acceleration of the interpolation motion //on module 1 to 100K PPS/Sec.** 

### **6.2.6 Setting the Vector Deceleration Value**

z **\*\*void i8094H\_SET\_VD(BYTE** *cardNo***, DWORD** *data***)** 

**Description:** 

 **This function sets the deceleration value for the interpolation motion.** 

**Parameters:** 

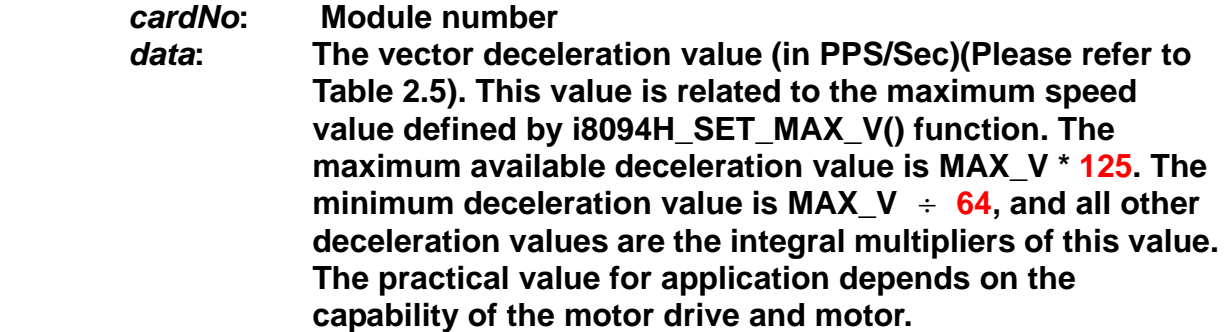

#### **Return:**

**None** 

#### **Example:**

**i8094H\_SET\_MAX\_V(1, AXIS\_X, 20000); //set the maximum speed value of the X axis as 20,000 PPS. //therefore, do not set any deceleration value that is larger than //20,000\*125 PPS/sec. And 20,000 \*125 = 2,500,000. i8094H\_SET\_VD(1, 100000L); //set the vector deceleration value of interpolation motion //on module 1 to 100K PPS/Sec.**
# **6.2.7 Setting the Vector Acceleration Rate**

z **\*\*void i8094H\_SET\_VK(BYTE** *cardNo***, DWORD** *data***)** 

**Description:** 

 **Set the acceleration rate (jerk) value for interpolation motion.** 

**Parameters:** 

*cardNo***: Module number** 

data: The acceleration rate (jerk) value (PPS/ Sec<sup>2</sup>). (Please refer to **Table 2.5). This value is related to the maximum speed value defined by i8094H\_SET\_MAX\_V() function. The maximum available acceleration rate value is MAX\_V \* 781.25. The minimum acceleration value is MAX\_V \* 0.0119211, and all other acceleration values are the integral multipliers of this value. The practical value for application depends on the capability of the motor drive and motor. Note: since the DWORD can not represent the maximum value; therefore, this value is given by dividing the desired value by 10.** 

**Return:** 

**None** 

**Example:** 

**i8094H\_SET\_MAX\_V(1, AXIS\_X, 20000);** 

 **//set the maximum speed value of the X axis as 20,000 PPS. //therefore, do not set any jerk value that is larger than //20,000\*781.25 PPS/sec^2. And 20,000 \*781.25 = 15,625,000. i8094H\_SET\_VK(1, 10000); //set the acceleration rate of the interpolation motion on module** 

**// 1 to 10,000 PPS/ Sec^2.** 

# **6.2.8 Setting the Vector Deceleration Rate**

# z **\*\*void i8094H\_SET\_VL(BYTE** *cardNo***, DWORD** *data***)**

**Description:** 

 **This function sets the deceleration rate of the interpolation motion.** 

**Parameters:** 

*cardNo***: Module number** 

data: The deceleration rate (Jerk) value(PPS/Sec<sup>2</sup>)(Please refer to **Table 2.5). This value is related to the maximum speed value defined by i8094H\_SET\_MAX\_V() function. The maximum available deceleration rate value is MAX\_V \* 781.25. The minimum deceleration value is MAX\_V \* 0.0119211, and all other deceleration values are the integral multipliers of this value. The practical value for application depends on the capability of the motor drive and motor. Note: since the DWORD can not represent the maximum value; therefore, this value is given by dividing the desired value by 10.** 

# **Return:**

**None** 

# **Example:**

**i8094H\_SET\_MAX\_V(1, AXIS\_X, 20000);** 

 **//set the maximum speed value of the X axis as 20,000 PPS. //therefore, do not set any deceleration rate value that is larger //than 20,000\*781.25 PPS/sec^2. And 20,000 \*781.25 = 15,625,000. i8094H\_SET\_VL(1, 10000);** 

**//set the deceleration rate of the interpolation on module 1 to 10,000 PPS/Sec^2.**

# **6.2.9 Setting the Number of the Remaining Offset Pulses**

# z **\*\*void i8094H\_SET\_VAO(BYTE** *cardNo***, long** *data***)**

#### **Description:**

 **Setting this value will cause the motion control chip to start deceleration earlier. The remaining offset pulses will be completed at low speed to allow the controller to stop immediately when it reaches the offset pulse value. Please refer to the figure below for more information.** 

#### **Parameters:**

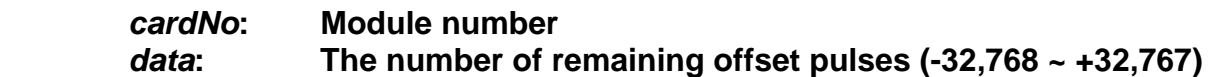

#### **Return:**

**None** 

### **Example:**

**i8094H\_SET\_VAO(1, 200); //set the number of remaining offset pulse value on module 1 to 200.** 

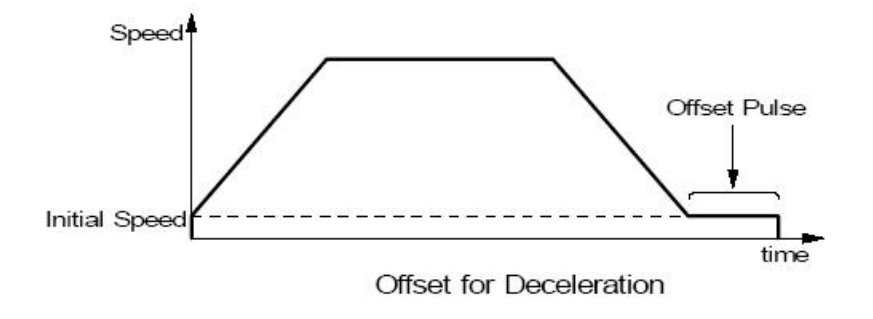

# **6.2.10 2-Axis Linear Interpolation Motion**

z **\*\*void i8094H\_LINE\_2D(BYTE** *cardNo***, long** *fp1***, long** *fp2***)** 

**Description:** 

 **This function executes a 2-axis linear interpolation motion.** 

# **Parameters:**

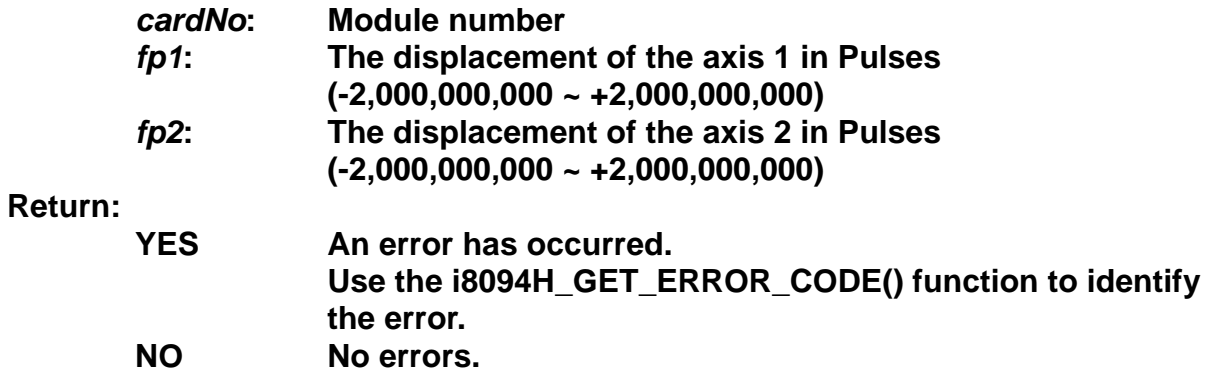

# **Example:**

 **i8094H\_LINE\_2D(1, 12000, 10000);** 

 **//execute the 2-axis linear interpolation motion on module 1.** 

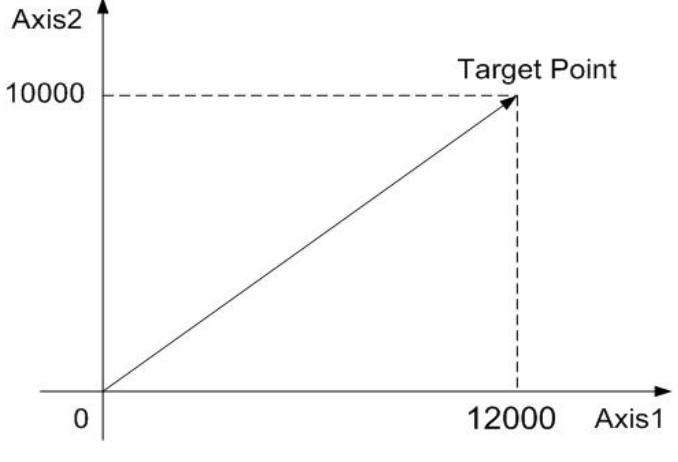

**2-axis linear interpolation motion** 

# **6.2.11 3-axis Linear Interpolation Motion**

z **\*\*void i8094H\_LINE\_3D(BYTE** *cardNo***, long** *fp1***, long** *fp2***, long** *fp3***) Description:** 

 **This function executes a 3-axis linear interpolation motion.** 

# **Parameters:**

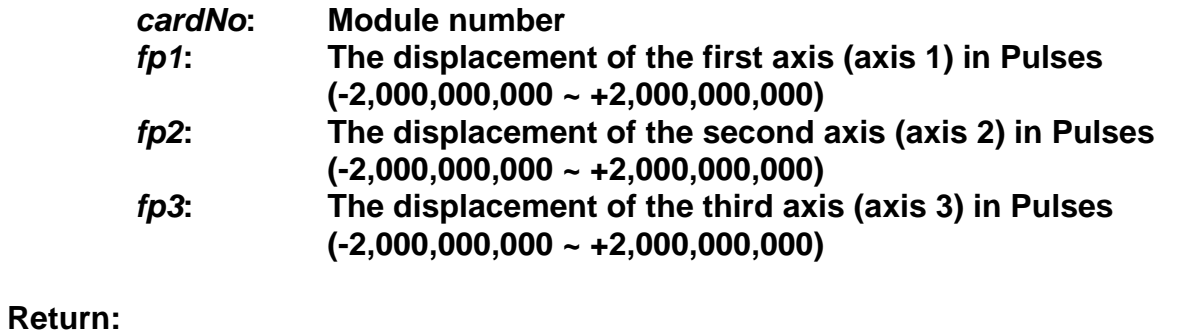

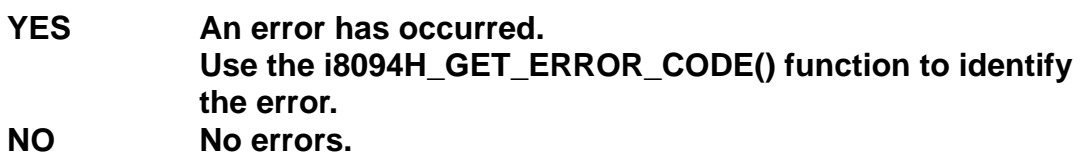

# **Example:**

**i8094H\_LINE\_3D(1, 10000, 10000, 10000); //execute the 3-axis linear interpolation motion on module 1.** 

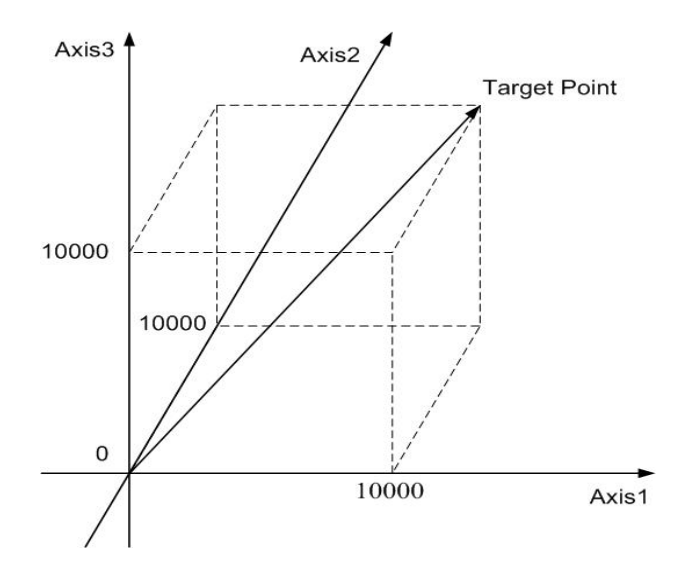

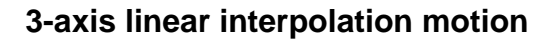

# **6.2.12 2-Axis Circular Interpolation Motion (an Arc)**

z **\*\*void i8094H\_ARC\_CW(BYTE** *cardNo***, long** *cp1***, long** *cp2***, long** *fp1***, long** *fp2***) Description:** 

**This function executes a 2-axis circular interpolation motion in a clockwise (CW) direction.** 

# **Parameters:**

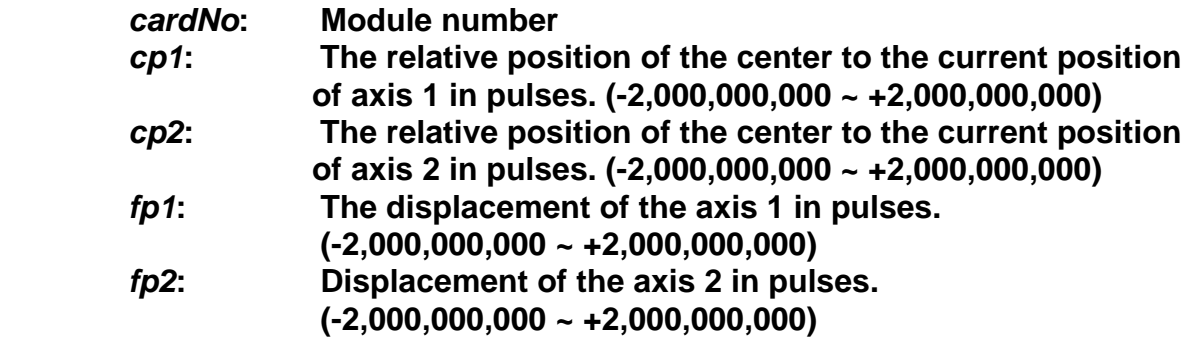

# **Return:**

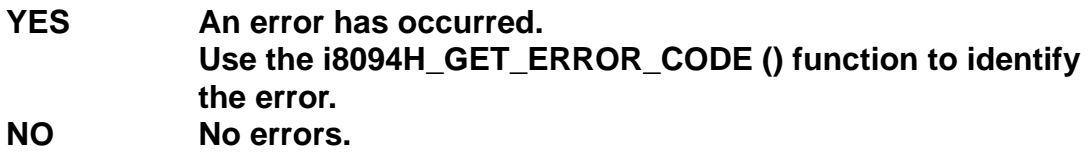

# **Example:**

**i8094H\_ARC\_CW(1, -5000, -5000, -10000, -10000); //Issues a command to perform a circular motion (an arc) //in a CW direction. Please refer to the following figure.** 

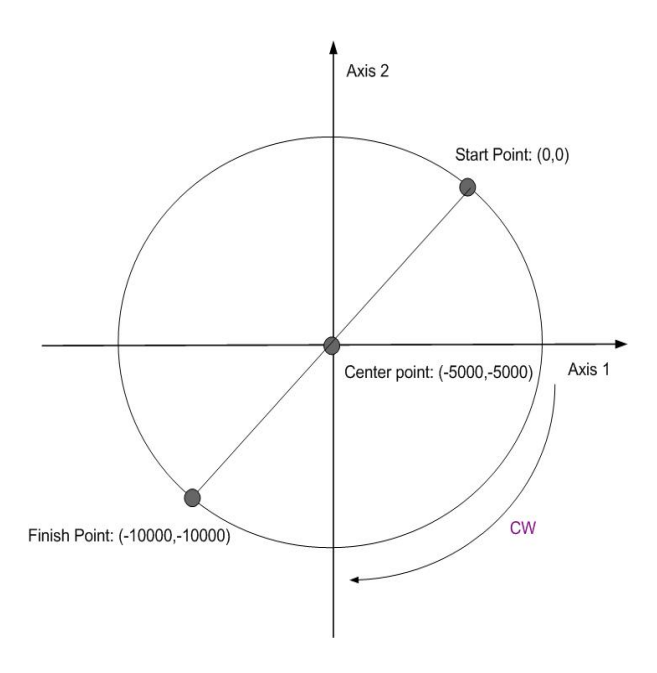

**2-axis circular motion in a CW direction** 

z **\*\*void i8094H\_ARC\_CCW(BYTE** *cardNo***, long** *cp1***, long** *cp2***,** 

**long** *fp1***, long** *fp2***)** 

# **Description:**

**This function execute a 2-axis circular interpolation motion in a counter-clockwise (CCW) direction.** 

## **Parameters:**

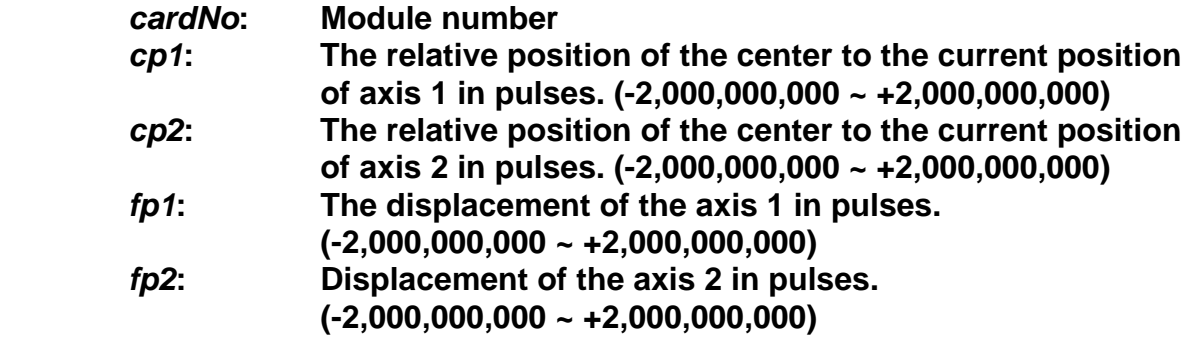

# **Return:**

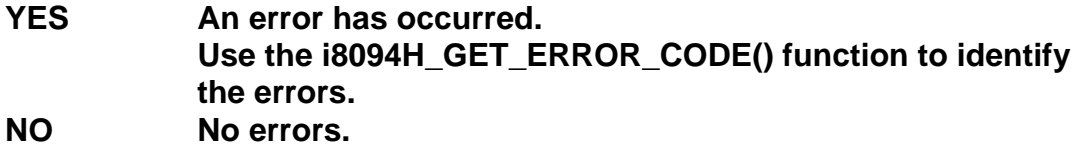

#### **Example:**

**i8094H\_ARC\_CCW(1, -5000, -5000, -10000, -10000); //Issues a command to perform a circular motion (an arc) //in a CCW direction. Please refer to the following figure.** 

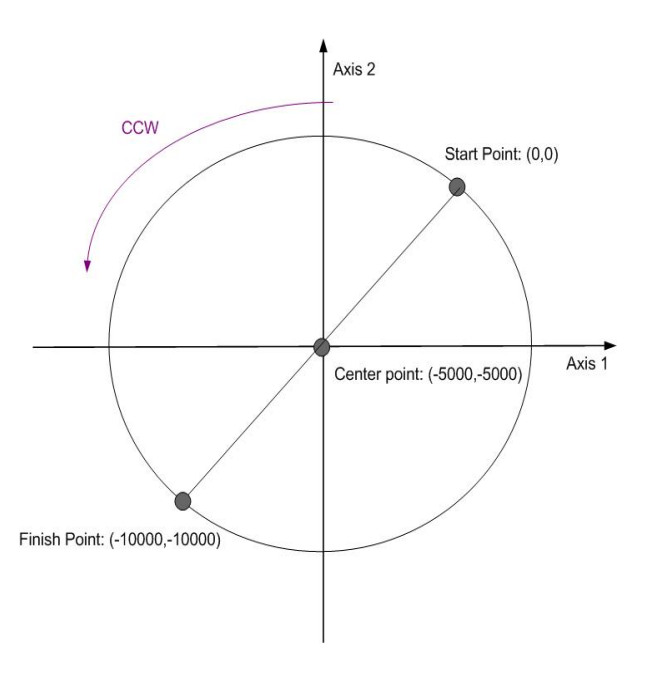

**2-axis circular motion in a CCW direction** 

# **6.2.13 2-Axis Circular Interpolation Motion (a Complete Circle)**

z **\*\*void i8094H\_CIRCLE\_CW(BYTE** *cardNo***, long** *cp1***, long** *cp2***)** 

**Description:** 

**This function executes a 2-axis circular interpolation motion in a clockwise (CW) direction.** 

#### **Parameters:**

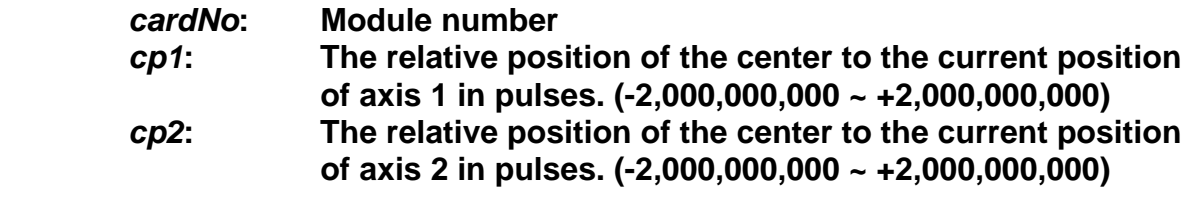

## **Return:**

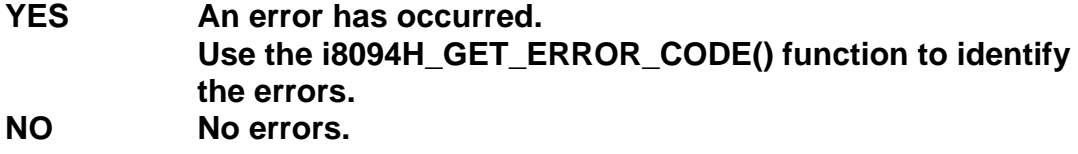

## **Example:**

**i8094H\_CIRCLE\_CW(1, 0, 10000); //execute a circular motion (a complete circle) in a CW direction on module 1.** 

### z **\*\*void i8094H\_CIRCLE\_CCW(BYTE** *cardNo***, long** *cp1***, long** *cp2***)**

#### **Description:**

**This function executes a 2-axis circular interpolation motion in a counter-clockwise (CCW) direction.** 

# **Parameters:**

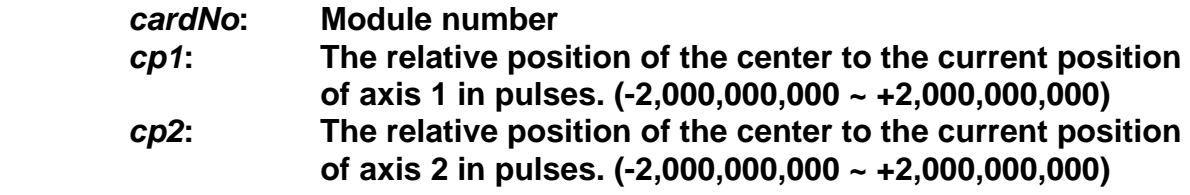

#### **Return:**

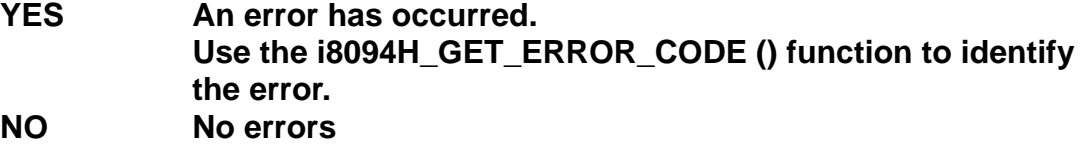

### **Example:**

**i8094H\_CIRCLE\_CCW(1, 0, 10000); //execute a circular motion (a circle) in CCW direction //on module 1** 

# **6.3 Synchronous Actions**

# **6.3.1 Setting the Synchronous Action**

# z **\*\*void i8094H\_SYNC\_ACTION(**

 **BYTE** *cardNo***, BYTE** *axis1***, BYTE** *axis2***, DWORD** *nSYNC***, BYTE** *nDRV***, BYTE** *nLATCH***, BYTE** *nPRESET***, BYTE** *nOUT***, BYTE** *nINT***, BYTE** *isrNoX***, BYTE** *isrNoY***, BYTE** *isrNoZ***, BYTE** *isrNoU***)** 

**Description:** 

 **This function sets the activation factors for synchronous action. (It's total-hardware-solution, will not consume any WinCon or I8000 system resources)** 

### **Parameters:**

*cardNo***: Module number** 

- *axis1***: This is the monitored axis. It will be checked by hardware. The axis can be either X, Y, Z, or U (1 or 2 or 4 or 8). (Please refer to Table 2-1.)**
- *axis2***: This defined the other axes (or axis) that will take action when one of the activation factors occurs. The axes are defined in the following table.**

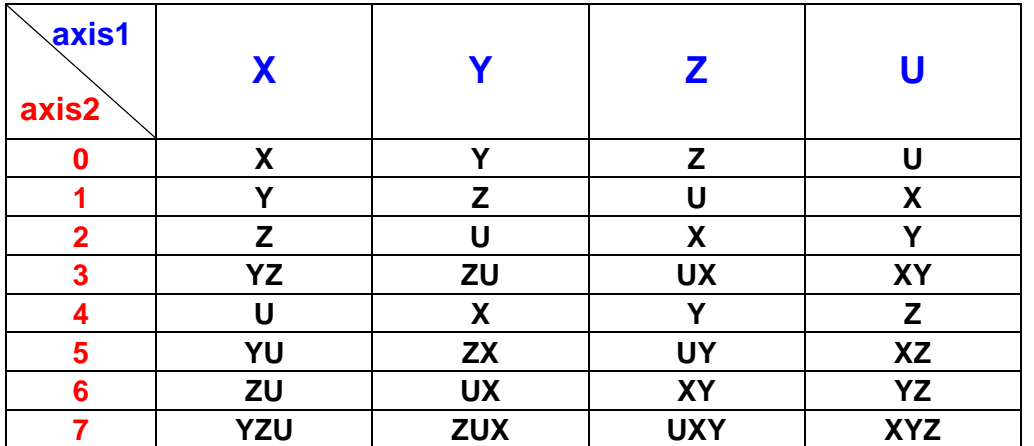

**If axis2 is set as 0, it means the synchronous actions axis and moving axis are the same axis.** 

*nSYNC***: It defines the activation factors. Multiple activation factors can be defined at the same time. Available active factors are listed in the following table.** 

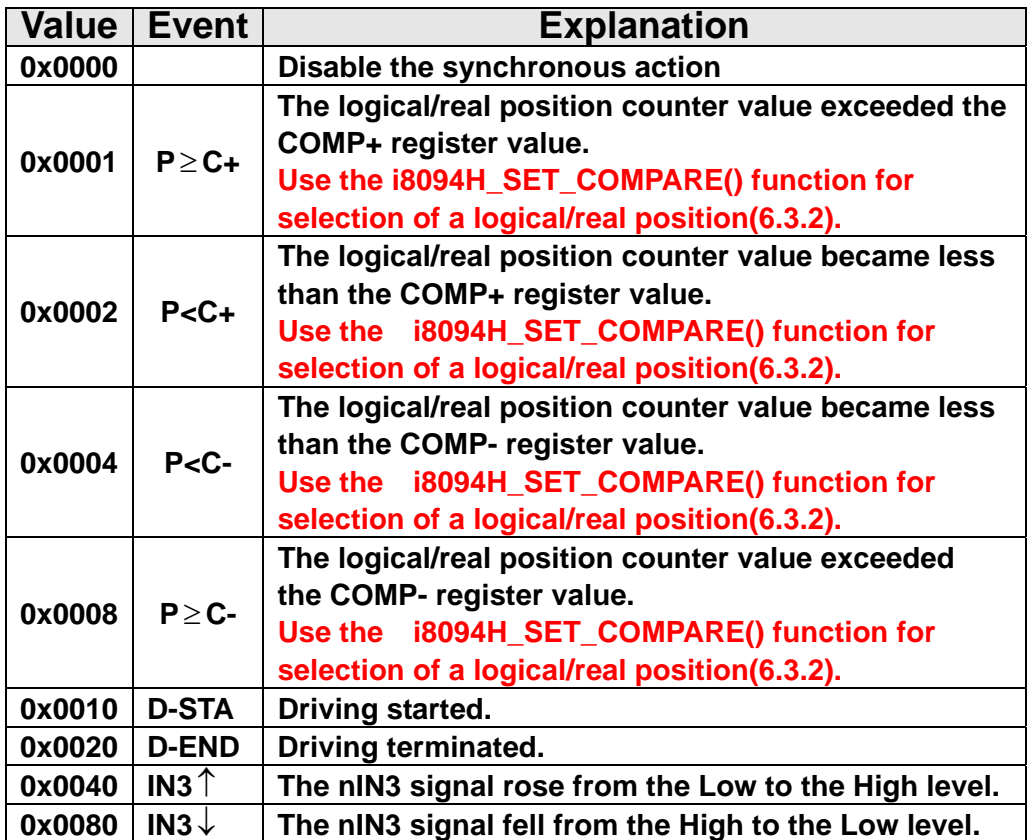

*nDRV***: It defines the actions that are related with axial driving. Available actions are listed in the following table. Only one driving action can be chosen.**

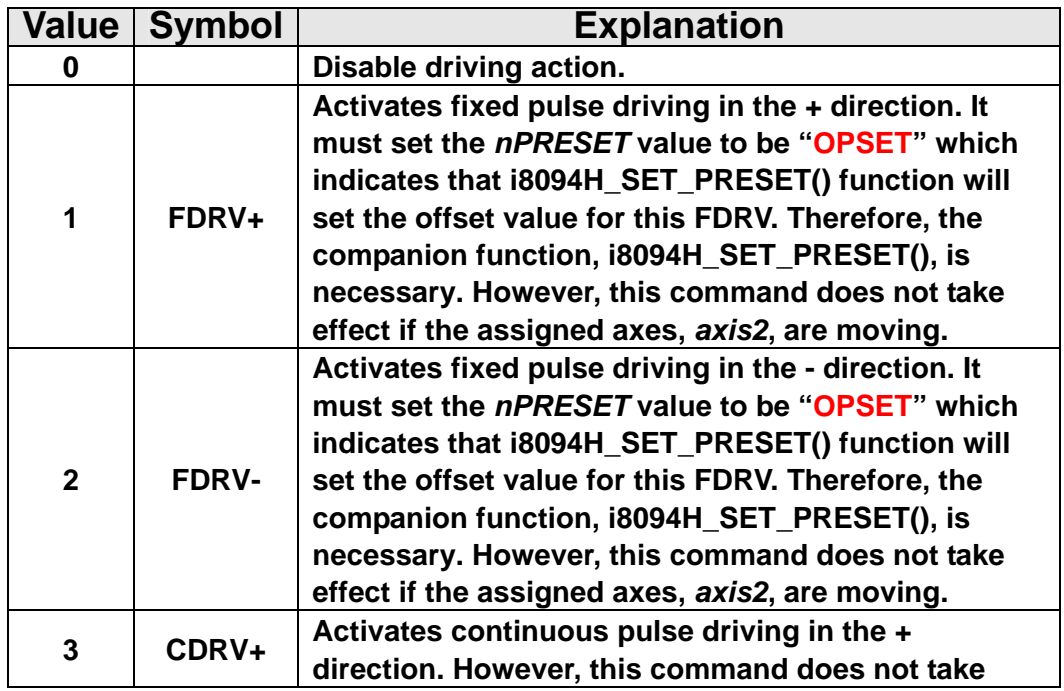

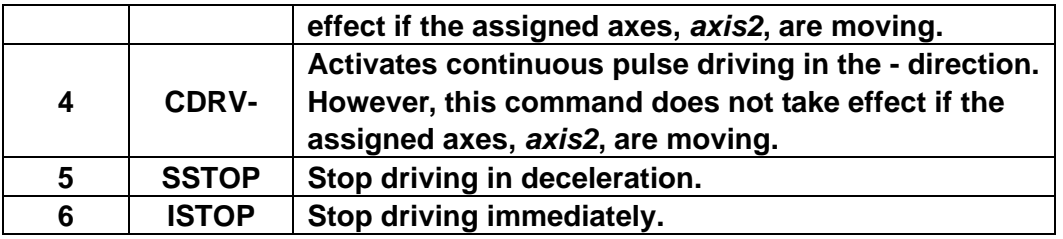

*nLATCH***: It defines the actions that is related of latching position. Available actions are listed in the following table. Only one of these actions can be chosen.**

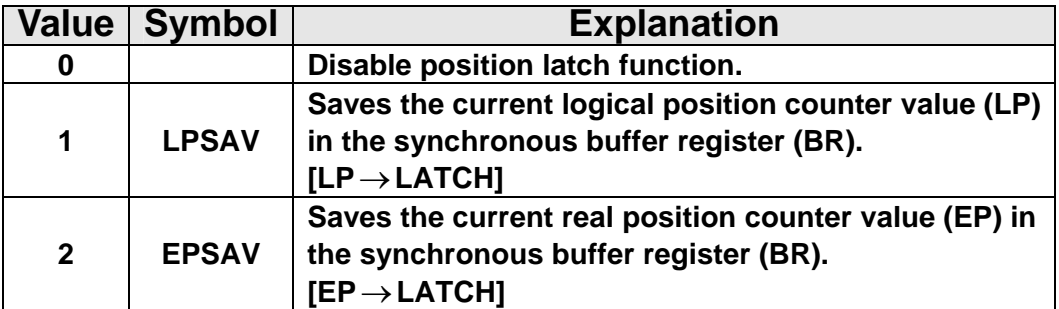

**After the event is occoured, the i8094H\_GET\_LATCH() function can be use to get the latched value.** 

*nPRESET***: It defines the actions that is related of latching position. Available actions are listed in the following table. Only one of these actions can be chosen.** 

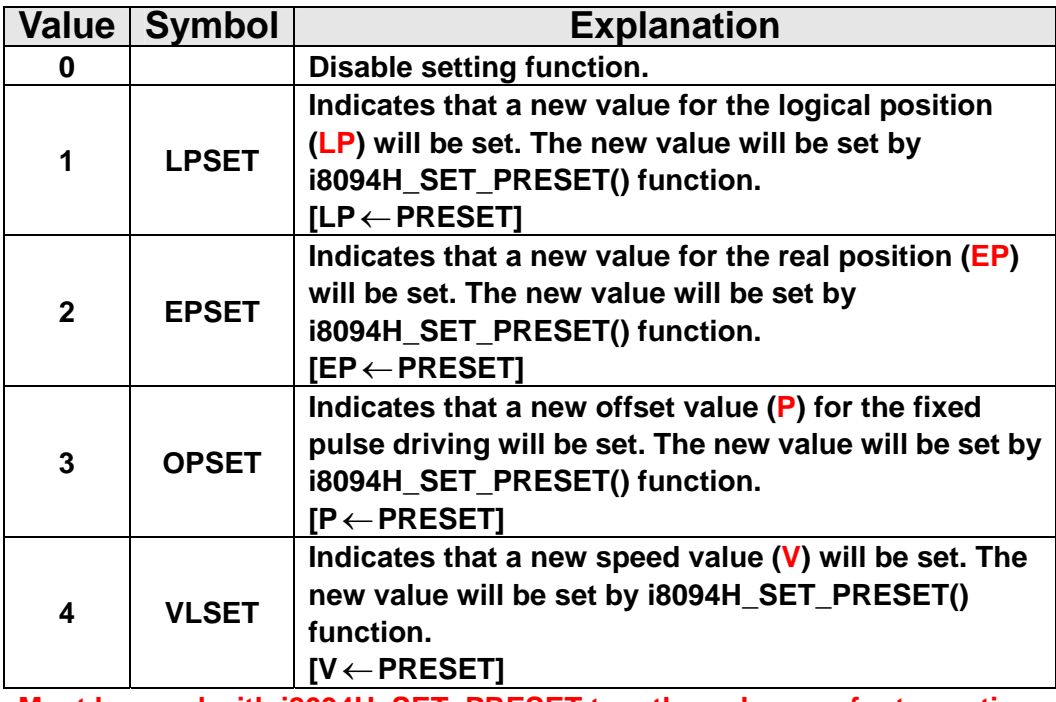

**Must be used with i8094H\_SET\_PRESET together, please refer to section 6.3.4.**

*nOUT***: setting trigger output, as the following table** 

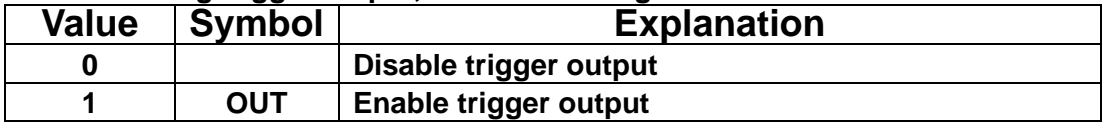

**Must be used with i8094H\_SET\_OUT together, please refer to section 6.3.5.**

*nINT*: setting interrupt function, as the following table:

| Value   Symbol | <b>Explanation</b>               |
|----------------|----------------------------------|
|                | Disable interrupt function       |
| INT            | <b>Enable interrupt function</b> |

**1. It will generate a interrupt for the synchronous action of axis2, please write the corresponding number:** *isrNoX*、*isrNoY*、*isrNoZ*、*isrNoU* **2. Must be used with i8094H\_ENABLE\_INT together, please refer to section** 

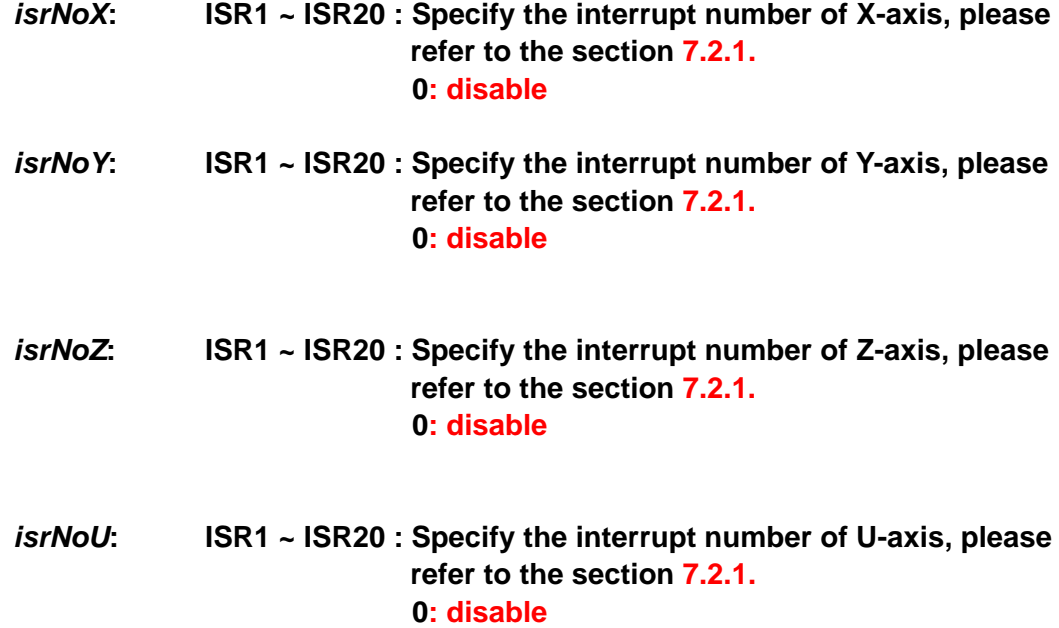

**Return: None** 

**6.3.6.** 

### **Example:**

**//Ex1. When the rising edge event of IN3 signal of U-axis occurred, // the real position (EP) is latched and the driving speed of U-axis is changed, too. i8094H\_SYNC\_ACTION(cardNo, AXIS\_U, 0, 0X00000040, 0, 2, 4, 0, 0, 0); i8094H\_SET\_MAX\_V(cardNo, AXIS\_U, 5000); //Set the maximum speed of U-axis to 5K PPS.** 

 **i8094H\_NORMAL\_SPEED(cardNo, AXIS\_U, 0); //Set the Acc/Dec mode to be symmetric T-curve. i8094H\_SET\_V(cardNo, AXIS\_U, 2000); //Set the speed of U-axis to 2000 PPS. i8094H\_SET\_A(cardNo, AXIS\_U, 100000); //Set the acceleration of U-axis to 100K PPS/S. i8094H\_SET\_SV(cardNo, AXIS\_U, 100); //Set the start speed of U-axis to 100 PPS. i8094H\_FIXED\_MOVE(cardNo, AXIS\_U, 10000); //Set the fixed pulse moving command to 10000 Pulses.**

 **i8094H\_SET\_PRESET(cardNo, AXIS\_U, 100);** 

**//Set the new speed of U-axis after even activation to 100 PPS.**

```
 while (i8094H_STOP_WAIT(cardNo, AXIS_U) == NO)
```
 **{ //If the U-axis of the assigned card is not stop, keep looping DoEvents(); Sleep(1); //Release the control for a moment** 

**};**

**//After the event occurred, following line can get latched position. long Vsb = i8094H\_GET\_LATCH(cardNo, AXIS\_U);** 

**//Ex2. When the EP value of U-axis exceeds COMP+ (5,000), //controller will move the Y-axis by 2,000 PPS. i8094H\_SYNC\_ACTION(cardNo, AXIS\_U, 2, 0X0001, 1, 0, 3); i8094H\_SET\_COMPARE(cardNo, AXIS\_U, 0, 1, 5000); //Set the COMP+ of U-axis 5,000 and te compared source is real position (EP). i8094H\_SET\_MAX\_V(cardNo, AXIS\_YU, 9000); //Set the maximum speed of axesY and U to 9K PPS. i8094H\_NORMAL\_SPEED(cardNo, AXIS\_YU, 0); //Set the Acc/Dec mode to be symmetric T-curve. i8094H\_SET\_V(cardNo, AXIS\_YU, 3000); //Set the speed of axes Y and U to 3,000 PPS. i8094H\_SET\_A(cardNo, AXIS\_YU, 200000); //Set the acceleration of axes Y and U to 200K PPS/S. i8094H\_SET\_SV(cardNo, AXIS\_YU, 200); //Set the start speed of axes Y and U to 200 PPS. i8094H\_SET\_PRESET(cardNo, AXIS\_Y, 2000); //Set the fixed pulse drive of Y-axis to be 2,000 PPS when the activating //event occurs. i8094H\_FIXED\_MOVE(cardNo, AXIS\_U, 10000); //Command the U-axis to move 10,000 Pulses and the synchronous action //will happen after a while.** 

# **6.3.2 Setting the COMPARE value**

# z **\*\*void i8094H\_SET\_COMPARE(BYTE** *cardNo***, BYTE** *axis***, BYTE** *nSELECT***, BYTE** *nTYPE***, long** *data***)**

**Description:** 

 **This function sets the values of COMPARE registers. Howerer, it will disable the functions of software limits.** 

## **Parameters:**

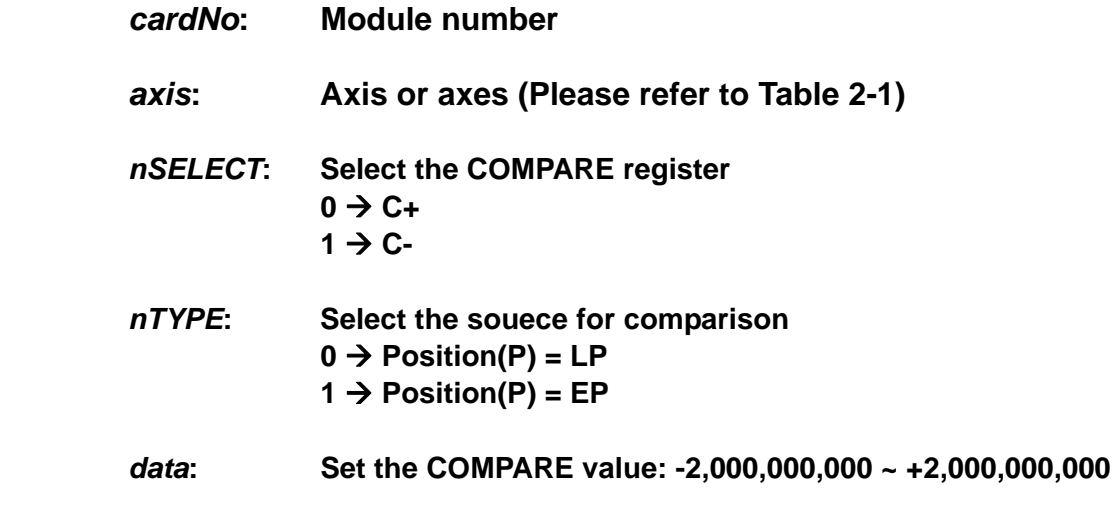

# **Return:**

 **None** 

## **Example:**

**i8094H\_SET\_COMPARE(cardNo, AXIS\_U, 0, 1, 5000); //Set the comparison function for U-Axis. //Set the compared source to be EP; and the COMP+ value to 5000.**

# **6.3.3 Get the LATCH value**

z **\*\*long i8094H\_GET\_LATCH(BYTE** *cardNo***, BYTE** *axis***)** 

**Description:** 

 **This function gets the values from the LATCH register.** 

**Parameters:** 

*cardNo***: Module number**  *axis***: The axis can be either X, Y, Z, or U (1 or 2 or 4 or 8). Please refer to Table 2-1.** 

#### **Return:**

 **Value of the LATCH register: -2,000,000,000 ~ +2,000,000,000** 

## **Example:**

 **long data = i8094H\_GET\_LATCH(1, AXIS\_Y); //Get the latched value which is from Y-axis of card 1.** 

# **6.3.4 Set the PRESET data for synchronous action**

z **\*\*void i8094H\_SET\_PRESET(BYTE** *cardNo***, BYTE** *axis***, long** *data***) Description:** 

 **This function sets the PRESET value for synchronous action(Each synchronous action axis could not be set individually. Parameters:** 

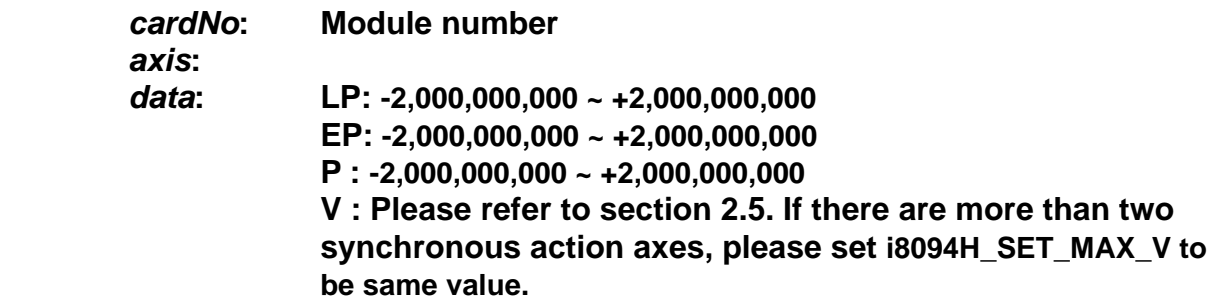

## **Return:**

 **None** 

# **Example:**

**Please refer to the examples in section 6.3.1.**

# **6.3.5 Set the Output Data**

# z **\*\*void i8094H\_SET\_OUT(BYTE** *cardNo***, BYTE** *axis***, BYTE** *outEdge***, BYTE** *PulseWidth***)**

**Description:** 

 **This function sets the output pulse settings.** 

**Parameters:** 

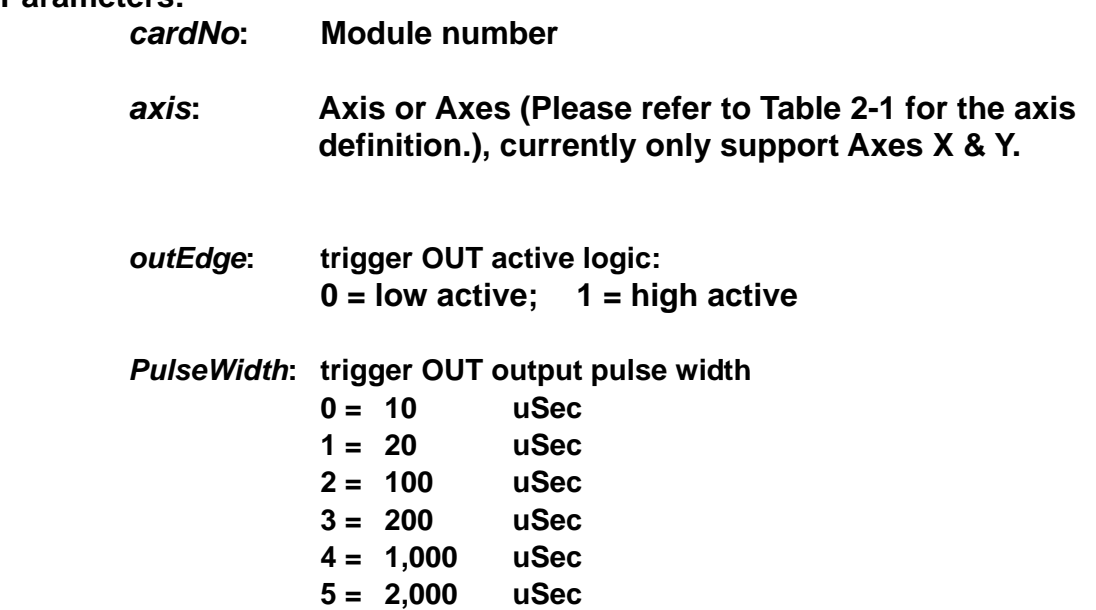

**Return:** 

 **None** 

# **Example:**

**Please refer to the examples in section 6.3.1.**

**6 = 10,000 uSec**  **7 = 20,000 uSec** 

# **6.3.6 The interrupt function of i8094H**

# z **\*void i8094H\_ENABLE\_INT(BYTE** *cardNo***)**

**Description: This function enables the interrupt function.** 

**Parameters:** 

*cardNo***: Module number** 

**Return:** 

 **None** 

**Example:** 

**i8094H\_ENABLE\_INT(1); //Enable the interrupt function for module 1.** 

z **\*void i8094H\_DISABLE\_INT(BYTE** *cardNo***) Description: This function disables the interrupt function.** 

**Parameters:** 

*cardNo***: Module number** 

**Return:** 

 **None** 

**Example:** 

**i8094H\_DISABLE\_INT(1); //Disable the interrupt function for module 1.** 

# z **\*\*void i8094H\_INTFACTOR\_ENABLE(BYTE** *cardNo***, BYTE** *axis***, BYTE** *nINT***,**

## **BYTE** *isrNo***)**

**Description: This function sets the condition factor of interrupt.** 

**Paramenters:** *cardNo***: Module number** *axis***: Axis or Axes (Please refer to Table 2-1 for the axis definition.).** 

*nINT***: condition factors of interrupt, please refer to the following table** 

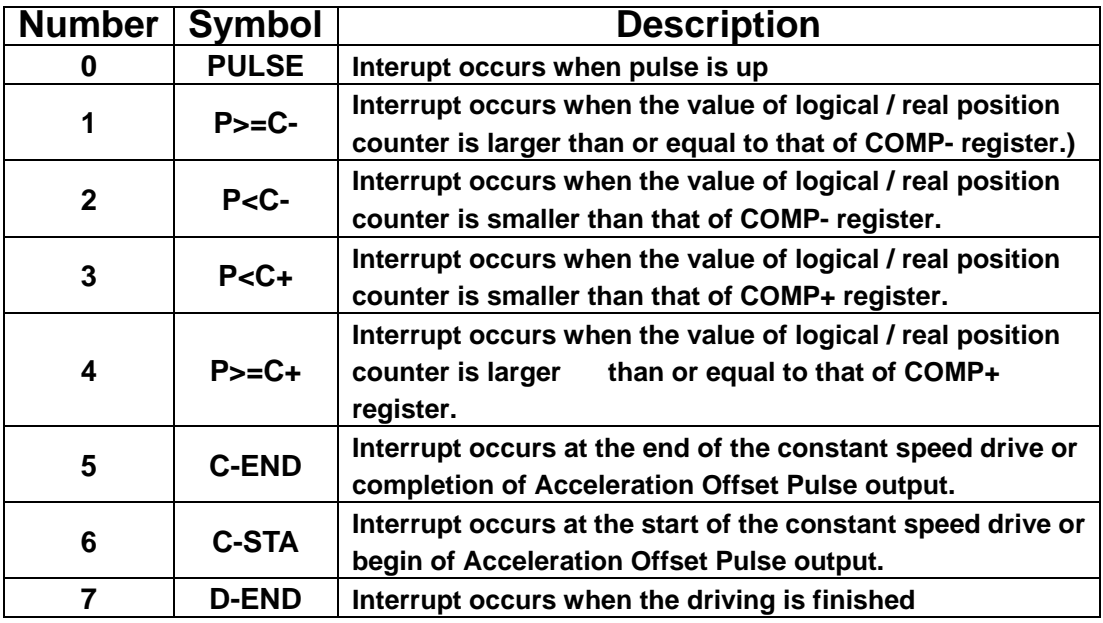

*isrNo***: ISR1 ~ ISR20 : Specify the number of interrupt service,please refer to section (7.2.1)** 

**Return: None** 

### **Example:**

**i8094H\_SET\_COMPARE(0, AXIS\_X, 0, 0, 5000); i8094H\_SET\_COMPARE(0, AXIS\_Y, 0, 0, 10000); i8094H\_INTFACTOR\_ENABLE(1, AXIS\_X, 4, ISR1); i8094H\_INTFACTOR\_ENABLE(1, AXIS\_Y, 4, ISR2);** 

**i8094H\_SET\_LP(0, AXIS\_XY, 0); i8094H\_SET\_MAX\_V(0, AXIS\_XY, 1000000); i8094H\_NORMAL\_SPEED(0, AXIS\_XY, 0); //Set the Acc/Dec mode to be symmetric T-curve. i8094H\_SET\_V(0, AXIS\_XY, 5000); //Set the speed of axes X and Y to 5,000 PPS. i8094H\_SET\_A(0, AXIS\_XY, 10000); //Set the acceleration of axes X and Y to 10K PPS/S. i8094H\_SET\_SV(0, AXIS\_XY, 200); //Set the start speed of axes X and Y to 200 PPS. i8094H\_SET\_AO(0, AXIS\_XY, 0); //set the number of remaining offset pulses for the X and Y axis on i8094H\_FIXED\_MOVE(0, AXIS\_XY, 20000);** 

**loop:** 

 **if (i8094H\_STOP\_WAIT(0, AXIS\_XY) == NO) goto loop;** 

**Note: Cann't be used with software limit at the same time** 

z **\*\*void i8094H\_INTFACTOR\_DISABLE(BYTE** *cardNo***, BYTE** *axis***, BYTE** *nINT***) Description: This function disables the condition factor of interrupt.** 

**Paramenters:** *cardNo***: Module number** *axis***: Axis or Axes (Please refer to Table 2-1 for the axis definition.).**  *nINT***: condition factors of interrupt, please refer to the following table** 

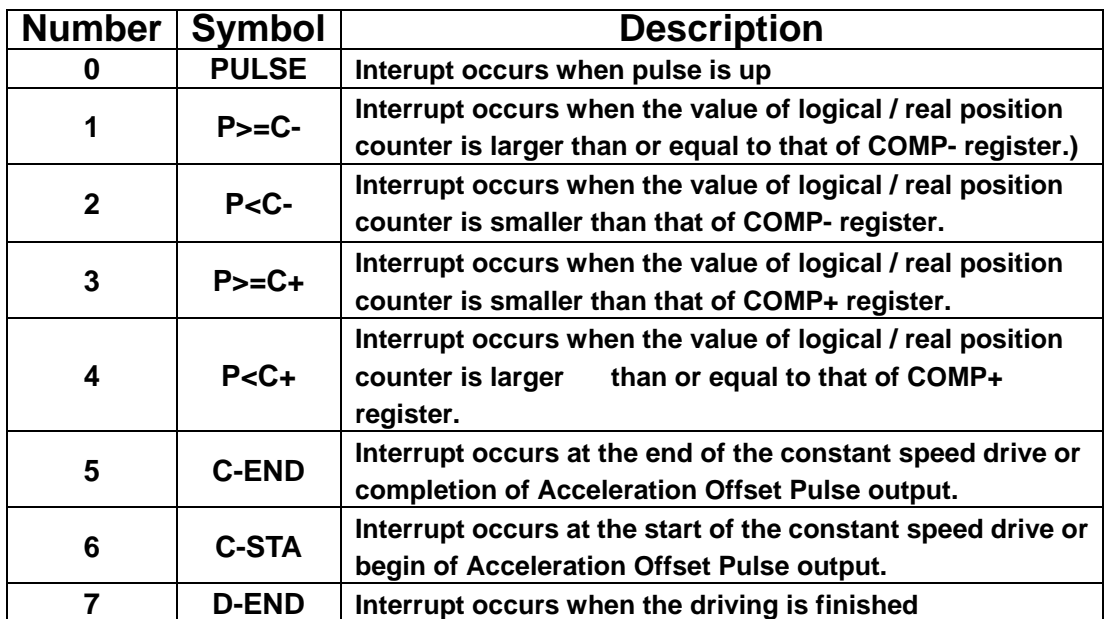

# **Return: None**

### **Example:**

 **i8094H\_INTFACTOR\_DISABLE(1, AXIS\_XYZU, 1); i8094H\_INTFACTOR\_DISABLE(1, AXIS\_XYZU, 2); i8094H\_INTFACTOR\_DISABLE(1, AXIS\_XYZU, 3); i8094H\_INTFACTOR\_DISABLE(1, AXIS\_XYZU, 4); // Disable the factors of Module 1** 

# **6.3.7 The Interrupt of i-8094H for controller system**

# z **BYTE i8094H\_ENABLE\_RINT(BYTE** *cardNo***)**

**Description: this function enables the interrupt function of i-8094H for controller system.** 

**Paramemters:** *cardNo***: Module number**

Return: 0: Failer  **1 : success** 

**Example: i8094H\_ENABLE\_RINT(1); //Enable the 1th interrupt function of i-8094H for controller system** 

# z **void i8094H\_DISABLE\_RINT(BYTE** *cardNo***)**

**Description: this function disables the interrupt function of i-8094H for controller system.** 

**Paramemters:** *cardNo***: Module number**

Return: 0: Failer  **1 : success** 

**Example: i8094H\_DISABLE\_RINT(1); //Disable the 1th interrupt function of i-8094H for controller system** 

z **BYTE i8094H\_RINT\_WAIT(BYTE** *cardNo***, BYTE** *waitNo***, DWORD** *TimeOut***) Description: Waiting for returning interrupt status number.**

**Paramemters:** *cardNo***: Module number**

*waitNo***: sets the condition factors, multiple-choice is allowed, as the following table** 

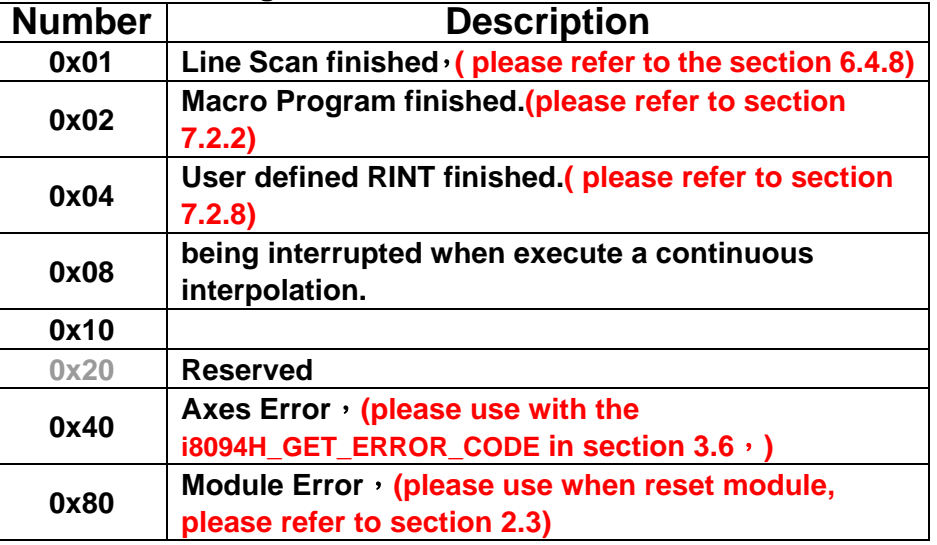

**Example: Choose Axes Error and Module Error (0x40 + 0x80 = 0xC0)** 

*TimeOut***: unit: ms. "0"=disable Time Out** 

## **Return:**

**0 : Time Out Value( not zero) : receive the number of interrupt status.** 

# **Example:**

 **BYTE irec = i8094H\_ENABLE\_RINT(CardNo);** 

```
 //Please write the following code in Thread Function。
 irec = i8094H_RINT_WAIT(CardNo, 0xc8, 0); 
 switch (irec) 
 { 
     case 0x08: AfxMessageBox( 
    TEXT("check Interrupt event is Finished (waitNo : 0x08)"), MB_OK, -1 ); 
                   break; 
     case 0x40: AfxMessageBox( 
    TEXT("check Interrupt event is Finished (waitNo : 0x40)"), MB_OK, -1 ); 
                   break; 
     case 0x80: AfxMessageBox( 
    TEXT("check Interrupt event is Finished (waitNo : 0x80)"), MB_OK, -1 ); 
                    break; 
     default: 
                   break; 
 }
```
 **AfxMessageBox(\_T("ScanTime\_Thread STOP !!"));** 

# **6.4 Continuous Interpolation**

# **6.4.1 2-Axis Rectangular Motion**

# z **\*void i8094H\_RECTANGLE(**

**BYTE** *cardNo***, BYTE** *axis1***, BYTE** *axis2***, BYTE** *nAcc***, BYTE** *Sp***, BYTE** *nDir***, long** *Lp***, long** *Wp***, long** *Rp***, DWORD** *RSV***, DWORD** *RV***, DWORD** *RA***, DWORD** *RD***)** 

**Description:** 

 **Continuous interpolation will be performed to create a rectangular motion, which is formed by 4 lines and 4 arcs. The length of each side can be changed. The radius of each arc is the same and it can also be changed. The deceleration point will be calculated automatically. This is a command macro command that appears in various motion applications. (It will not consume any WinCon system resources)** 

**Parameters:** 

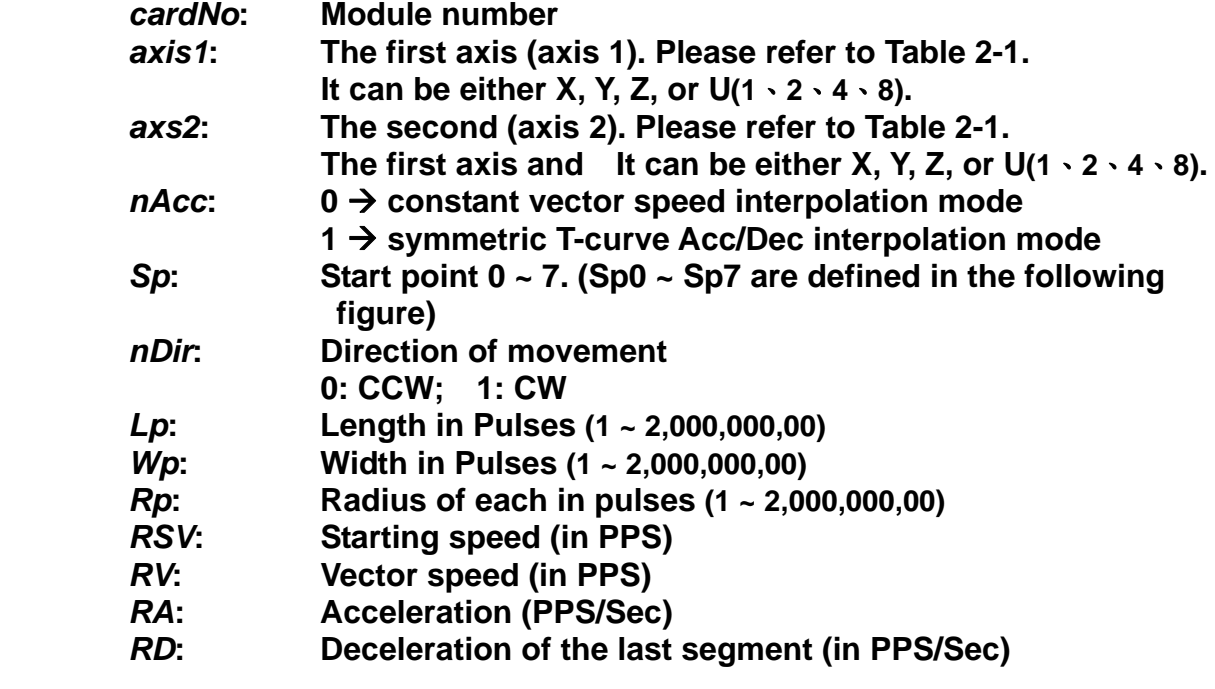

### **Return:**

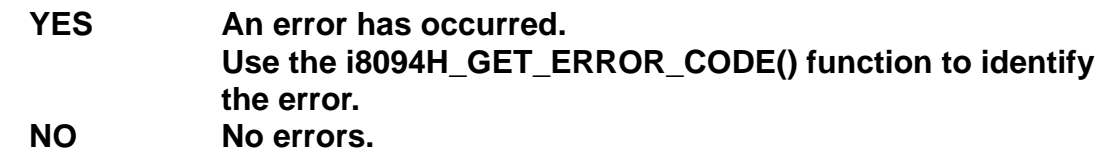

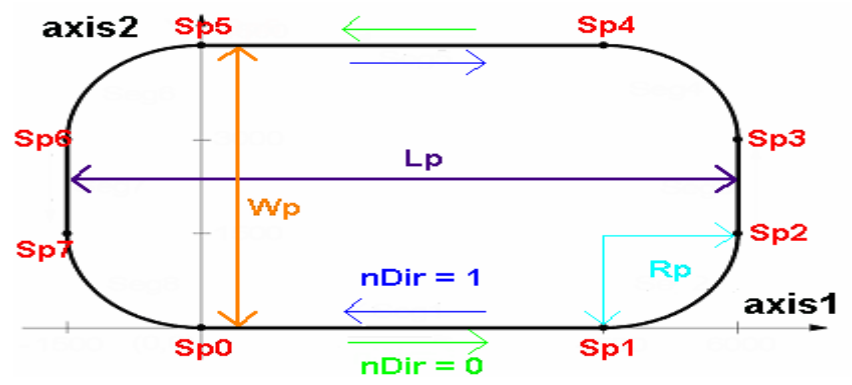

**Example:** 

 **BYTE cardNo=1; //select module 1.**

**unsigned short sv=1000; //starting speed: 1000 PPS. unsigned short v=10000; //vector speed: 10000 PPS. unsigned long a=5000; //acceleration: 5000 PPS/Sec. unsigned long d=5000; //deceleration: 5000 PPS/Sec. i8094H\_SET\_MAX\_V(1, AXIS\_XYZU, 16000); //set the maximum speed to 16000 PPS.**

**i8094H\_RECTANGLE(1, AXIS\_X, AXIS\_Y, 1, 0, 0, 20000, 10000, 1000, sv, v, a, d);** 

**//execute a rectangular motion on the XY plane, will auto-calculate deceleration point.** 

# **6.4.2 2-Axis Continuous Linear Interpolation**

z **\*void i8094H\_LINE\_2D\_INITIAL(BYTE** *cardNo***, BYTE** *axis1***, BYTE** *axis2***, DWORD** *VSV* **, DWORD** *VV* **, DWORD** *VA***)** 

# **Description:**

 **This function sets the necessary parameters for a 2-axis continuous linear interpolation using symmetric T-curve speed profile.** 

## **Parameters:**

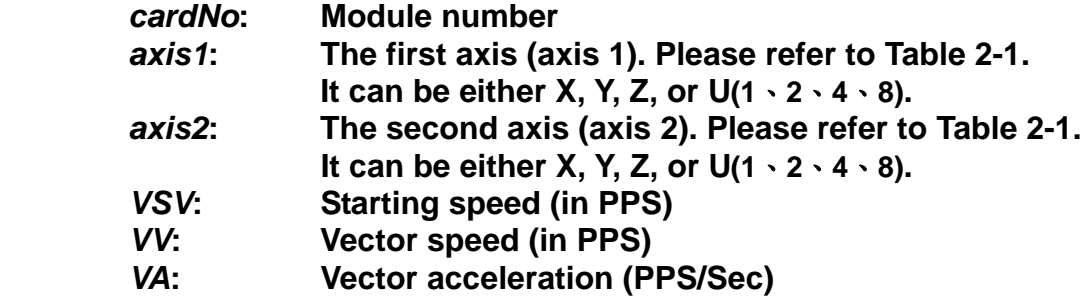

### **Return:**

**None** 

# **Example:**

 **i8094H\_LINE\_2D\_INITIAL(…);** 

**//This function should be defined before the i8094H\_LINE\_2D\_CONTINUE() //function is used. Please refer to the example of this function.** 

z **\*void i8094H\_LINE\_2D\_CONTINUE(BYTE** *cardNo***, BYTE** *nType***, long** *fp1***,** 

# **long** *fp2***)**

# **Description:**

**This function executes a 2-axis continuous linear interpolation (It will not consume any WinCon system resources.)**

## **Parameters:**

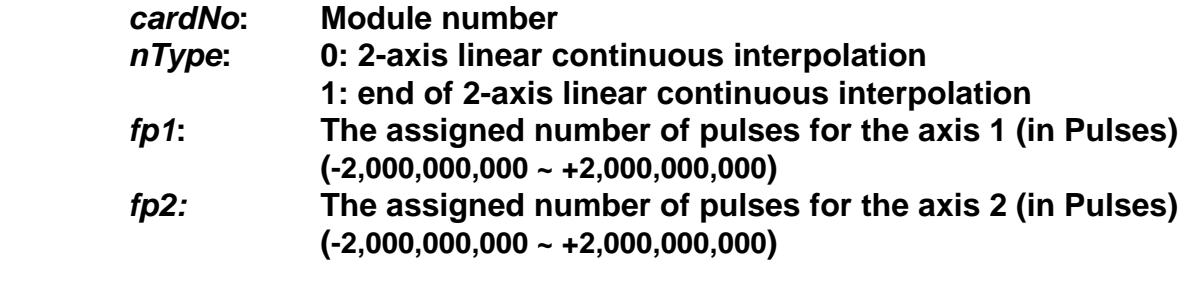

## **Return:**

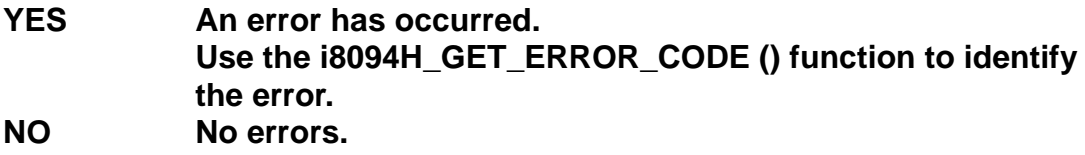

# **Example:**

```
 BYTE cardNo=1; //select module 1.
unsigned short sv=300; //starting speed: 300 PPS.
unsigned short v=18000; //vector speed: 18000 PPS.
unsigned short a=500000; //acceleration: 500000 PPS/Sec.
unsigned short loop1; 
i8094H_SET_MAX_V(cardNo, AXIS_XYZU,160000L); 
i8094H_LINE_2D_INITIAL(cardNo, AXIS_X, AXIS_Y, sv, v, a); 
for (loop1=0; loop1<10000; loop1++) 
{ 
     i8094H_LINE_2D_CONTINUE(cardNo, 0, 100, 100); 
     i8094H_LINE_2D_CONTINUE(cardNo, 0, -100, -100); 
} 
i8094H_LINE_2D_CONTINUE(cardNo, 1, 100, 100); 
//
```
# **6.4.3 3-Axis Continuous Linear Interpolation**

z **\*void i8094H\_LINE\_3D\_INITIAL(BYTE** *cardNo***, BYTE** *axis1***, BYTE** *axis2***,** 

**BYTE** *axis3***, DWORD** *VSV* **, DWORD** *VV* **, DWORD** *VA***)** 

# **Description:**

**This function sets the necessary parameters for a 3-axis continuous linear interpolation using symmetric T-curve speed profile.** 

# **Parameters:**

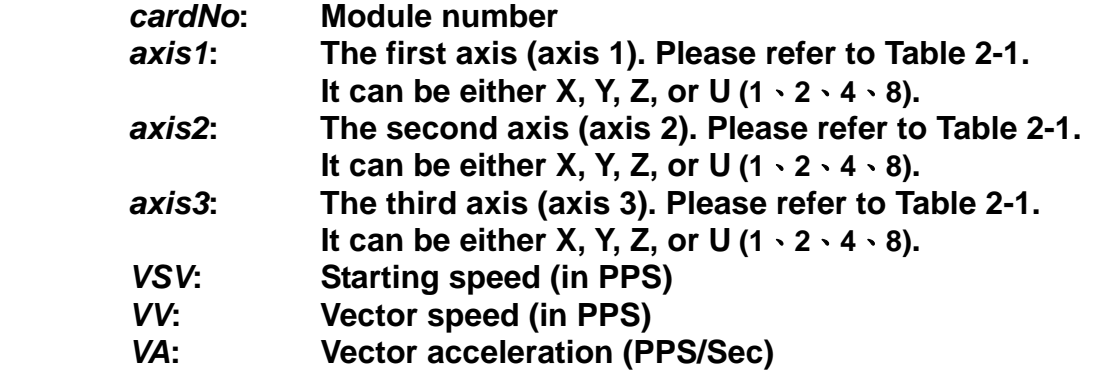

# **Return:**

**None** 

# **Example:**

 **i8094H\_LINE\_3D\_INITIAL(…);** 

**//This function should be defined before the i8094H\_LINE\_3D\_CONTINUE() //function is used. Please refer to the example of this function.** 

# z **\*void i8094H\_LINE\_3D\_CONTINUE(BYTE** *cardNo***, BYTE** *nType***, long** *fp1***,**

**long** *fp2***, long** *fp3***)** 

# **Description:**

**This function execute a 3-axis continuous linear interpolation. (It will not consume any WinCon system resources.)**

# **Parameters:**

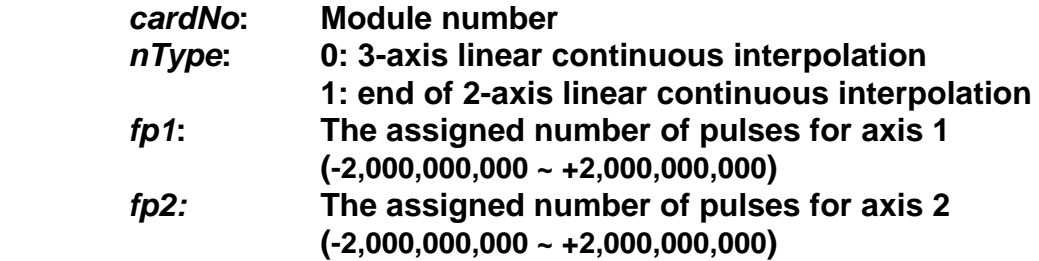

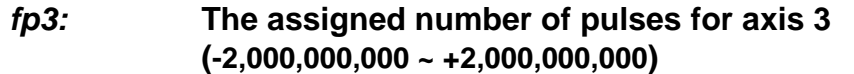

# **Return:**

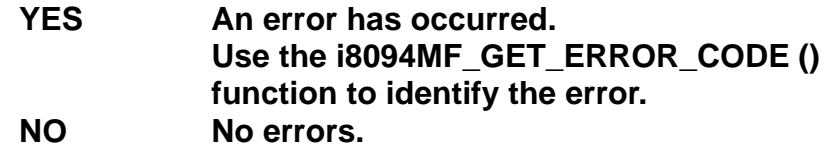

# **Example:**

 **BYTE cardNo=1; //select module 1. unsigned short sv=300; //starting speed: 300 PPS**

**unsigned short v=18000; //vector speed: 18000 PPS unsigned long a=500000; //acceleration: 500000 PPS/Sec unsigned short loop1; i8094H\_SET\_MAX\_V(cardNo, AXIS\_XYZU,160000L); i8094H\_LINE\_3D\_INITIAL(cardNo, AXIS\_X, AXIS\_Y, sv, v, a); for (loop1=0; loop1<10000; loop1++) { i8094H\_LINE\_3D\_CONTINUE(cardNo, 0, 100, 100, 100); i8094H\_LINE\_3D\_CONTINUE(cardNo, 0, -100, -100, -100); }** 

**i8094H\_LINE\_3D\_CONTINUE(cardNo, 1, 100, 100, 100); //execute X, Y, Z 3-axis linear continuous interpolation on module 1** 

# **6.4.4 Mixed Linear and Circular 2-axis motions in**

# **Continuous Interpolation**

z **\*void i8094H\_MIX\_2D\_INITIAL(BYTE** *cardNo***, BYTE** *axis1***, BYTE** *axis2***, BYTE** *nAcc***, DWORD** *VSV* **, DWORD** *VV* **, DWORD** *VA***)** 

**Description:** 

**This function does the initial settings for mixed linear and circular 2-axis motions in continuous interpolation.**

**Parameters:** 

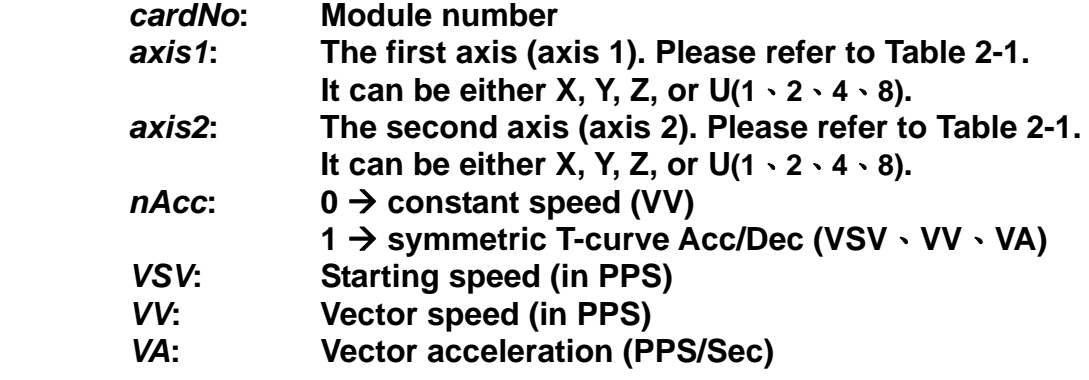

## **Return:**

**None**

### **Example:**

**i8094H\_MIX\_2D\_INITIAL(…); //This function should be defined before the i8094H\_MIX\_2D\_CONTINUE() //function is used. Please refer to the example of this function.** 

z **\*void i8094H\_MIX\_2D\_CONTINUE(BYTE** *cardNo***, BYTE** *nAcc***,** 

**BYTE** *nType***, long** *cp1***, long** *cp2***, long** *fp1***, long** *fp2***)** 

## **Description:**

**This function executes mixed linear and circular 2-axis motion in continuous interpolation.** 

**(It will not consume any WinCon system resources.)**

# **Parameters:**

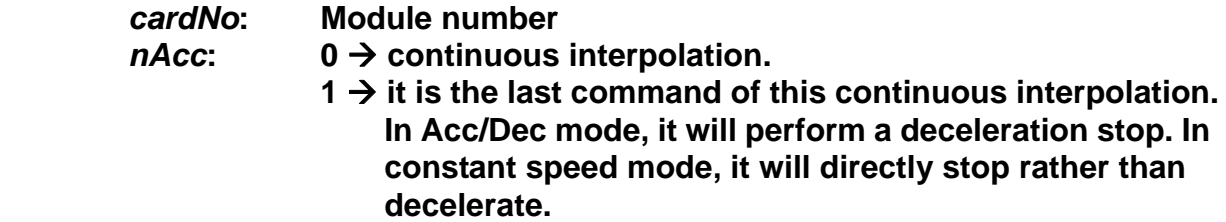

# *nType***:**

**1** Æ**i8094H\_LINE\_2D(BYTE** *cardNo***, long** *fp1***, long** *fp2***);**   $2 \rightarrow 18094$ H ARC CW(BYTE *cardNo*, long *cp1*, long *cp2*, long *fp1*, long *fp2*); **3** Æ**i8094H\_ARC\_CCW(BYTE** *cardNo***, long** *cp1***, long** *cp2***, long** *fp1***, long** *fp2***); 4** Æ**i8094H\_CIRCLE\_CW(BYTE** *cardNo***, long** *cp1***, long** *cp2***); 5** Æ**i8094H\_CIRCLE\_CCW(BYTE** *cardNo***, long** *cp1***, long** *cp2***);**  *cp1***: It assigns the center point data at axis 1.** 

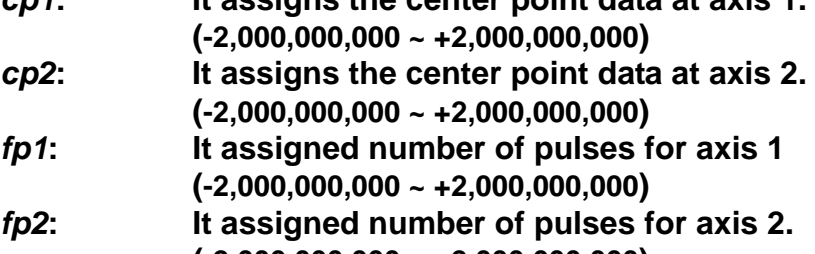

```
(-2,000,000,000 ~ +2,000,000,000)
```
**Return:** 

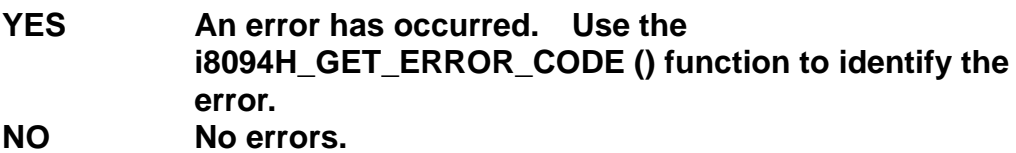

# **Example:**

 **BYTE cardNo=1; //select module 1.**

```
unsigned short sv=300; //starting speed: 300 PPS
unsigned short v=18000; //vector speed: 18000 PPS
unsigned long a=500000L; //acceleration: 500000 PPS/Sec
 unsigned short loop1; 
i8094H_SET_MAX_V(cardNo, AXIS_XYZU, 160000L); 
 i8094H_MIX_2D_INITIAL(cardNo, AXIS_X, AXIS_Y, 1, sv, v, a); 
 for (loop1 = 0; loop1 < 10000; loop1++) 
 { 
     i8094H_MIX_2D_CONTINUE (cardNo, 0, 1, 0, 0, 100, 100); 
     i8094H_MIX_2D_CONTINUE (cardNo, 0, 2, 100, 0, 100, 100); 
 } 
 i8094H_MIX_2D_CONTINUE (cardNo, 1, 4, 100, 100, 0, 0);
```
**//execute X, Y, 2-axis motions in continuous interpolation on module 1** 

# **6.4.5 Multi-Segment Continuous Interpolation (Using Array)**

**• void i8094H\_CONTINUE\_INTP(** 

**BYTE** *cardNo***, BYTE** *axis1***, BYTE** *axis2***, BYTE** *axis3***,** 

**BYTE** *nAcc***, DWORD** *VSV***, DWORD** *VV***, DWORD** *VA***, DWORD** *VD***)** 

#### **Description:**

**This function executes a multi-segment continuous interpolation(symmetric T-curve). Please write the motion data arrays first. (It will not consume any WinCon system resources.)**

### **Parameters:**

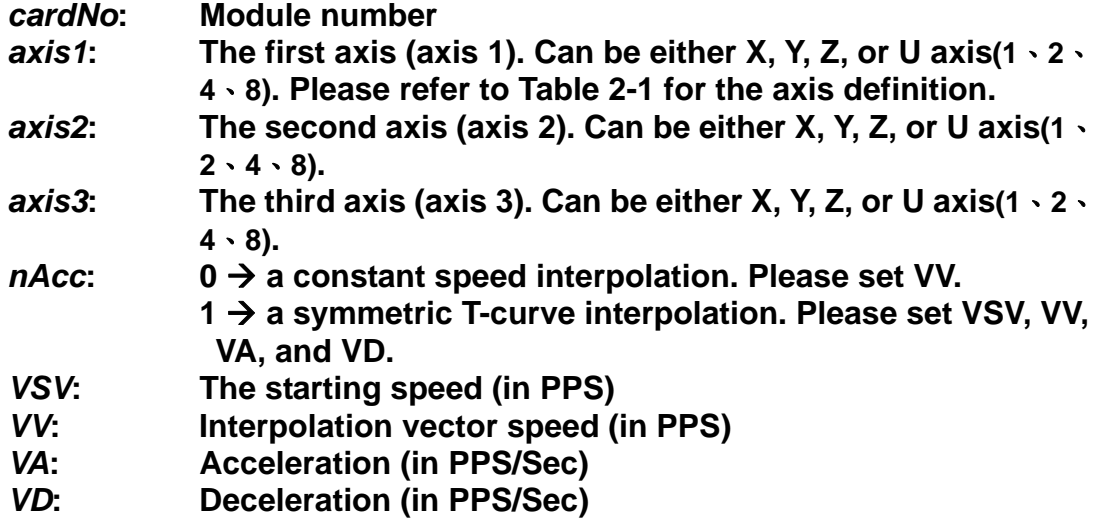

### **Return:**

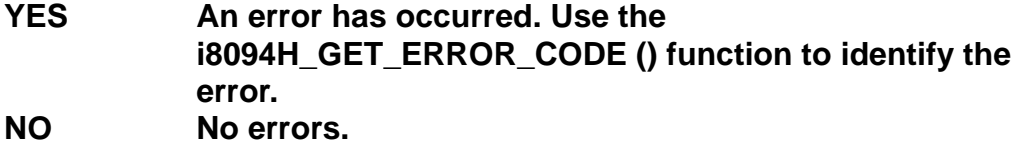

### **Example:**

**BYTE cardNo=1; //select module 1. unsigned short sv=100; //set the starting speed to 100 PPS. unsigned short v=3000; //set the speed to 3000 PPS. unsigned long a=2000; //set the acceleration to 2000 PPS/Sec. unsigned long d=2000; //set the deceleration to 2000 PPS/Sec. i8094H\_SET\_MAX\_V(cardNo, AXIS\_XYZU, 20000); //set the maximum speed to 20K PPS**. **BYTE nType[10]= { 1, 2, 1, 2, 1,7,0,0,0,0}; long cp1[10]=** { 0, 10000, 0, 0, 0,0,0,0,0,0}; **long cp2[10]= { 0, 0, 0,-10000, 0,0,0,0,0,0}; long fp1[10]= { 10000, 10000, 1000, 10000,-31000,0,0,0,0,0}; long fp2[10]=** { 10000, 10000, 0,-10000,-10000,0,0,0,0,0}; **long fp3[10]= { 0, 0, 0, 0, 0,0,0,0,0,0}; //put data of the required segments in arrays. i8094H\_CONTINUE\_INTP\_ARRAY(** 

**//========================================================== i8094H\_CONTIUNE\_INTP(cardNo, AXIS\_X, AXIS\_Y, 0, 1, sv, v, a, d); // Select module 1, execute the multi-segment continuous interpolation. //The deceleration point will be calculated automatically. //For this example, the final position of this motion will return to the starting point.** 

z **void i8094H\_CONTINUE\_INTP\_ARRAY(** 

**BYTE** *cardNo***, BYTE** *nType[ ]***, long** *cp1[ ]***, long** *cp2[ ]***,** 

**long** *fp1[ ]***, long** *fp2[ ]***, long** *fp3[ ]***)** 

# **Description:**

**This function executes a multi-segment continuous interpolation.** 

# **Parameters:**

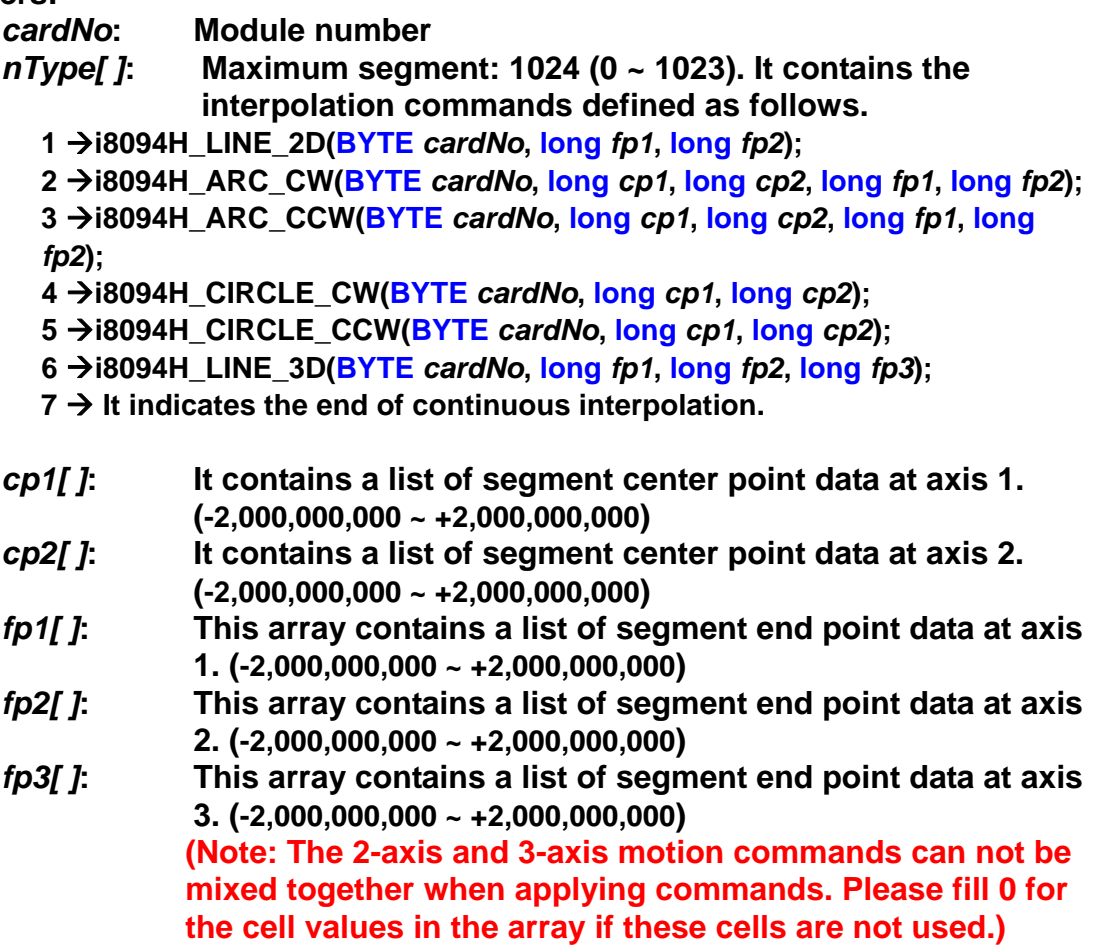

# **Return:**

**None** 

# **Example:**

**Please refer to example for i8094H\_CONTINUE\_INTP(in previous section).** 

# **6.4.6 3-Axis Helical Motion**

z **\*void i8094H\_HELIX\_3D(** 

**BYTE** *cardNo***, BYTE** *axis1***, BYTE** *axis2***, BYTE** *axis3***, BYTE** *nDir***, DWORD** *VV* **, long** *cp1***, long** *cp2***, long** *cycle***, long** *pitch***)** 

### **Description:**

**This function performs a 3-axis helical motion. However, it is a software macro-function; therefore, it requires CPU resource to run this function. (It will not consume any WinCon system resources.)**

#### **Parameters:**

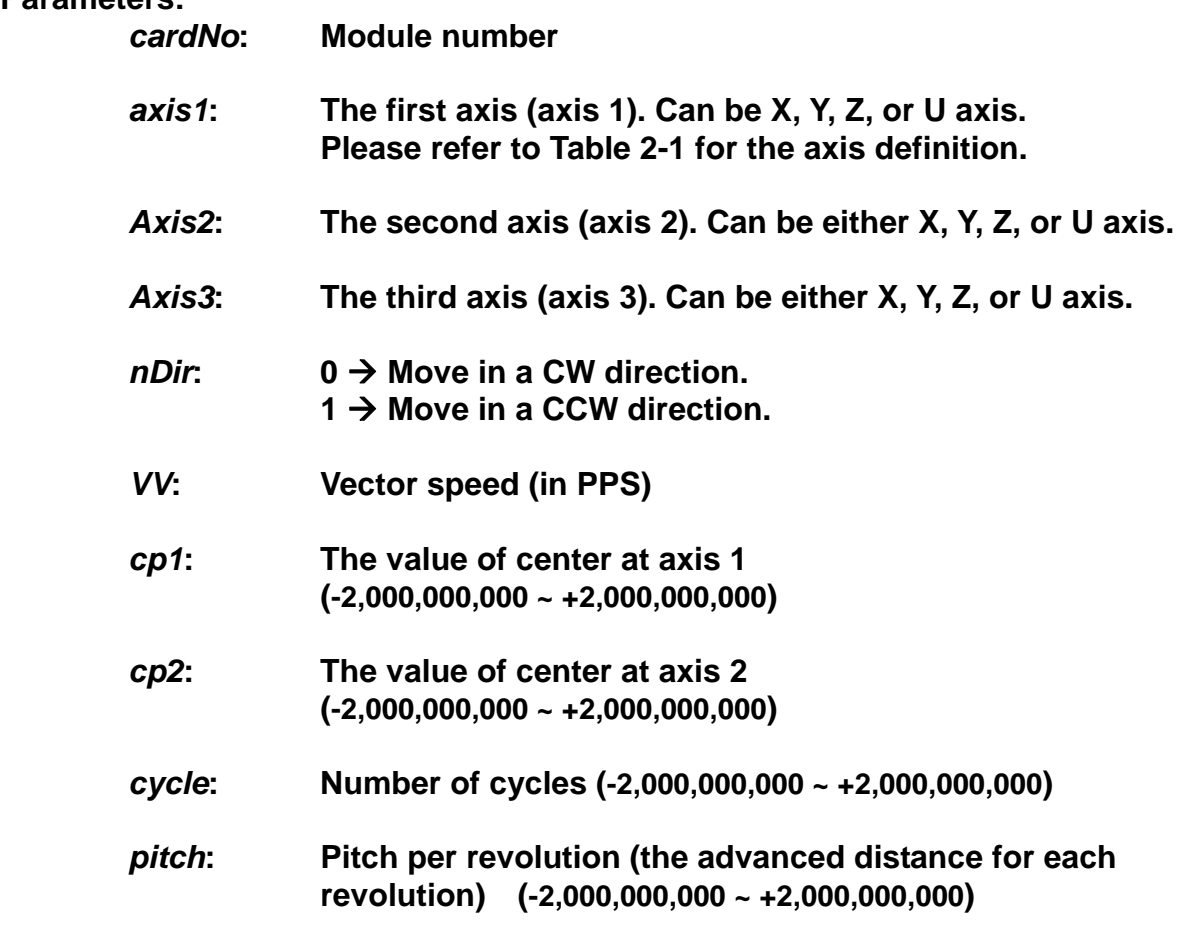

#### **Return:**

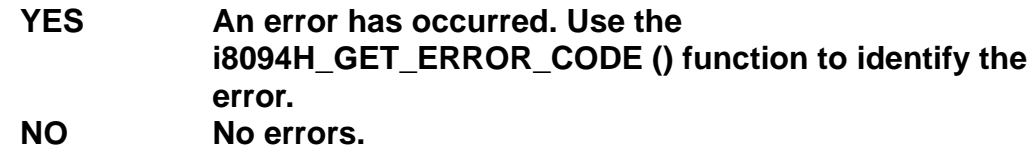

**Example:** 

 **BYTE cardNo=1; //select module 1.** 

**//===============================================**

**i8094H\_SET\_MAX\_V(cardNo, AXIS\_XYZU,160000L); //set maximum speed for all axes to 16K PPS. long v=50000; //set vector speed to 50K PPS. i8094H\_HELIX\_3D(cardNo, AXIS\_Y, AXIS\_Z, AXIS\_X, 1, v, 0, 1000, 5, -2000); //the circular motion is on YZ plane, and the linear motion is //along the X axis.**

**//=============================================== i8094H\_SET\_MAX\_V(cardNo, AXIS\_XYZU, 160000L); //set the maximum speed for all axes to 160K PPS. long v=100000L; //set vector speed to 100K PPS. i8094H\_HELIX\_3D(cardNo, AXIS\_Y, AXIS\_Z, AXIS\_U, 1, v, 0, 25000, 50, 3600); //the circular motion is on YZ plane, and the linear motion is along //the U axis.**

# **6.4.7 2-Axis Ratio Motion**

z **\*void i8094H\_RATIO\_INITIAL(BYTE** *cardNo***, BYTE** *axis1***, BYTE** *axis2***, DWORD** *SV* **, DWORD** *V* **, DWORD** *A***, BYTE** *CMX***, BYTE** *CDV***)** 

## **Description:**

**This function sets the Initial values for ratio motion (motion in ratio) using a symmetric T-curve speed profile.** 

## **Parameters:**

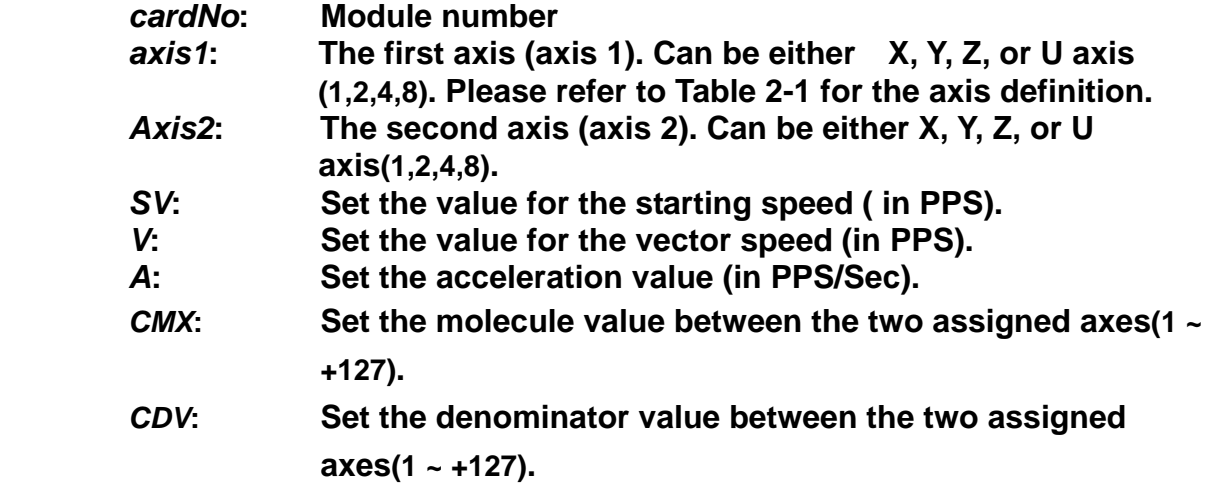

#### **Return:**

**None** 

### **Example:**

 **i8094H\_RATIO\_INITIAL(…); //Initial setting for i8094H\_RATIO\_2D(…) function. //Please refer to the example of i8094H\_RATIO\_2D() function.**

# z **\*void i8094H\_RATIO\_2D(BYTE** *cardNo***, BYTE** *nType***, long** *data***, BYTE** *nDir***)**

### **Description:**

**This function performs a two-axis ratio motion. (It will not consume any WinCon system resources.)**

**Parameters:** 

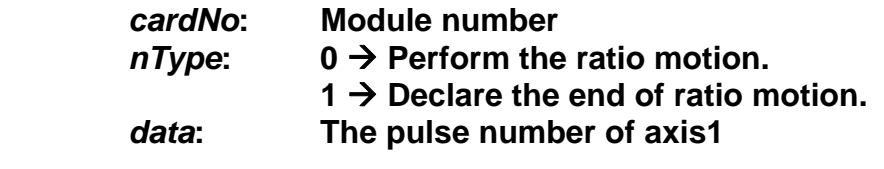

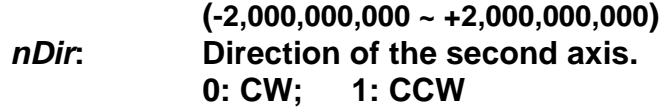

### **Return:**

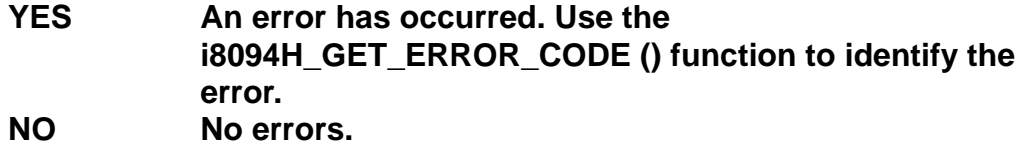

# **Example:**

```
BYTE cardNo=1; //select module 1. 
         unsigned short sv=300; //set starting speed to 300 PPS.
          unsigned short v=18000; //set vector speed to 18000 PPS.
          unsigned long a=500000; //set acceleration value to 500K PPS/Sec.
          unsigned short loop1; 
         unsigned short loop2; 
         i8094H_SET_MAX_V(cardNo, 0 AXIS_XYZU,160000L); 
        //set maximum speed value to 18000 PPS.
          i8094H_RATIO_INITIAL(cardNo,AXIS_U, AXIS_X, sv, v, a, 9,25); 
        //assign U axis as the axis 1 and X axis as the axis 2. 
         for (loop2 = 0; loop2 < 5; loop2++) 
         { 
              for (loop1 = 0; loop1 < 5; loop1++) 
             { 
                   i8094H_RATIO_2D(cardNo, 0, 3600, 0); 
                   //perform the ratio motion in the CW direction. 
                   i8094H_RATIO_2D(cardNo, 0, 3600, 1); 
                  //perform the ratio motion in the CCW direction. 
 } 
              i8094H_RATIO_2D(cardNo, 0, 7200, 0); 
              i8094H_RATIO_2D(cardNo, 0, 3600, 1); 
         } 
          i8094H_RATIO_2D(cardNo, 1, 7200, 0); 
          //End the ratio motion.
```
# **6.4.8 Synchronous Line Scan Motion**

z **void i8094H\_LINE\_SCAN(BYTE** *cardNo***, BYTE** *axis***, BYTE** *Type***,** 

 **BYTE** *outEdge***, BYTE** *PulseWidth***, long** *Pitch***)** 

**Description:** 

**Equal distance Line Scan trigger out : Max speed < 100KHz (Pulse Width 10 uS).** 

 **Unequal distance Line Scan trigger out : Max speed < 18KHz.** 

#### **Parameters:**

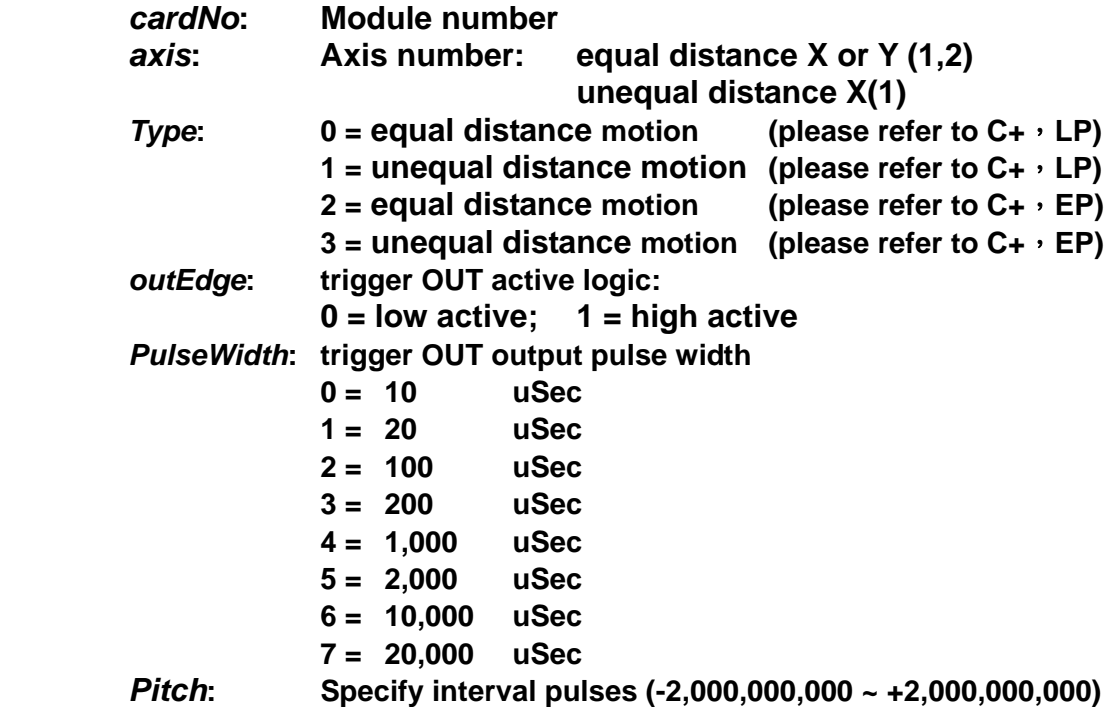

### **Return:**

**None** 

### **Example:**

 **long lp1, lp2, lp3, lp4;** 

 **BYTE irec;** 

 **i8094H\_SET\_MAX\_V(CardNo, AXIS\_XY, 4000000); //set the maximum speed of X and Y axes to 4M PPS. i8094H\_NORMAL\_SPEED(CardNo, AXIS\_XY, 0); //set the driving mode to be symmetric T-curve. i8094H\_SET\_V(CardNo, AXIS\_XY, 2000000); //set the maximum speed of X and Y axes to 2M PPS. i8094H\_SET\_A(CardNo, AXIS\_XY, 20000000); //set the acceleration of X and Y axes to 2M PPS/S. i8094H\_SET\_SV(CardNo, AXIS\_XY, 2000000);**
```
//set the starting speed of X and Y axes to 2M PPS. 
 i8094H_LINE_SCAN(CardNo, AXIS_X, 0, 0, 0, -39); 
 i8094H_LINE_SCAN(CardNo, AXIS_Y, 0, 0, 0, -79); 
 i8094H_LINE_SCAN_START(CardNo, AXIS_XY, 0, -4000000);
```

```
irec = i8094H_RINT_WAIT(CardNo, 0x01, 10000); 
 lp1 = i8094H_GET_LP(CardNo, AXIS_X); 
 lp2 = i8094H_GET_LP(CardNo, AXIS_Y);
```
z **void i8094H\_LINE\_SCAN\_START(BYTE** *cardNo***, BYTE** *axis***, BYTE** *Type***, long** *Position***)** 

**Description:** 

 **Enable Line Scan trigger out motion.** 

**When performing unequal distance motion, please note (there is no restriction for equal distance motion):** 

**a. All ISR will be stopped.** 

**b. Do not execute the following commands:** 

**i8094H\_READ\_bVAR i8094H\_READ\_VAR i8094H\_READ\_FLONG i8094H\_GET\_LP i8094H\_GET\_EP i8094H\_GET\_CV i8094H\_GET\_CA i8094H\_GET\_CVAR i8094H\_GET\_DI i8094H\_GET\_ERROR i8094H\_GET\_ERROR\_CODE i8094H\_FRNET\_IN i8094H\_HOME\_WAIT i8094H\_GET\_LATCH i8094H\_STOP\_WAIT i8094H\_CLEAR\_STOP** 

#### **Parameters:**

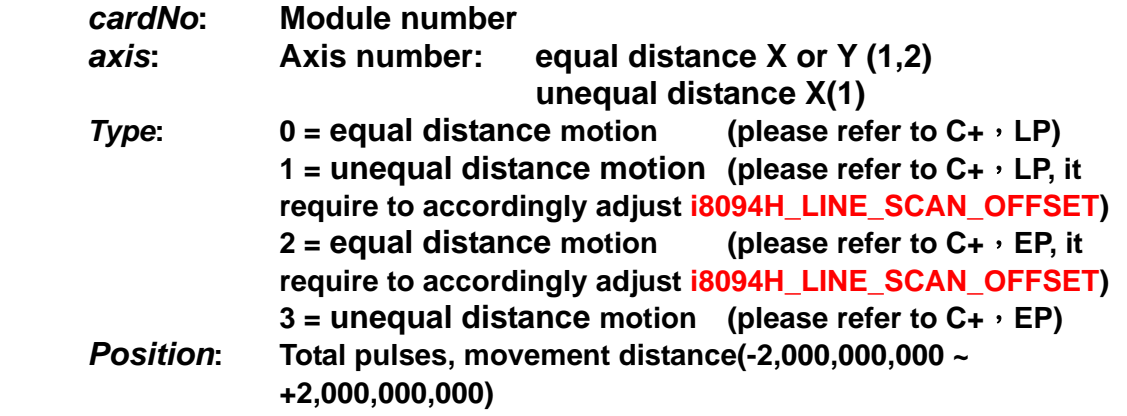

#### **Return:**

**None** 

#### **Example:**

 **Please refer to examples in above section.**

z **void i8094H\_LINE\_SCAN\_OFFSET(BYTE** *cardNo***, DWORD** *Total***,** 

 **char** *Offset[ ]***)** 

#### **Description:**

 **Set unequal distance interval offset pulses.** 

#### **Parameters:**

*cardNo***: Module number** 

#### **Return:**

**None** 

#### **Example:**

**long lp1; BYTE irec; i8094H\_SET\_MAX\_V(CardNo, AXIS\_X, 4000000); //set the maximum speed of X-axis to be 4M PPS. i8094H\_NORMAL\_SPEED(CardNo, AXIS\_X, 0); //set the driving mode of X-axis to be symmetric T-curve. i8094H\_SET\_V(CardNo, AXIS\_X, 2000000); //set the maximum speed of X-axis to be 2M PPS. i8094H\_SET\_A(CardNo, AXIS\_X, 20000000); //set the acceleration of X-axis to be 2M PPS/S. i8094H\_SET\_SV(CardNo, AXIS\_X, 2000000); //set the starting speed of X-axis to 2M PPS.** 

```
 char offset[40960]; 
 for (lp1 = 0; lp1 < 40960; lp1++) 
 {offset[lp1] = 0;} 
 i8094H_LINE_SCAN(CardNo, AXIS_X, 1, 0, 1, 105); 
 i8094H_LINE_SCAN_OFFSET(CardNo, 40000, offset); 
 i8094H_LINE_SCAN_START(CardNo, AXIS_X, 1, 4200000);
```

```
 irec = i8094H_RINT_WAIT(CardNo, 0x01, 10000); 
 lp1 = i8094H_GET_LP(CardNo, AXIS_X);
```
### **6.4.9 3-Axis Arc Interpolation**

z **long i8094H\_ARC\_3D(BYTE** *cardNo***, BYTE** *axis1***, BYTE** *axis2***, BYTE** *axis3***,** 

#### **long \****P1***, long \****P2***, DWORD** *DR***, DWORD** *VV***)**

**Description: Triple points to scheme a 3D circle, the start point of the circle:(0, 0, 0), the second point of the circle:(P1[0], P1[1], P1[2]), and end point of the circle:(P2[0], P2[1], P2[2]), using the 3-axes linear interpolation to approximate.( fixed speed)** 

#### **Paramemters:**

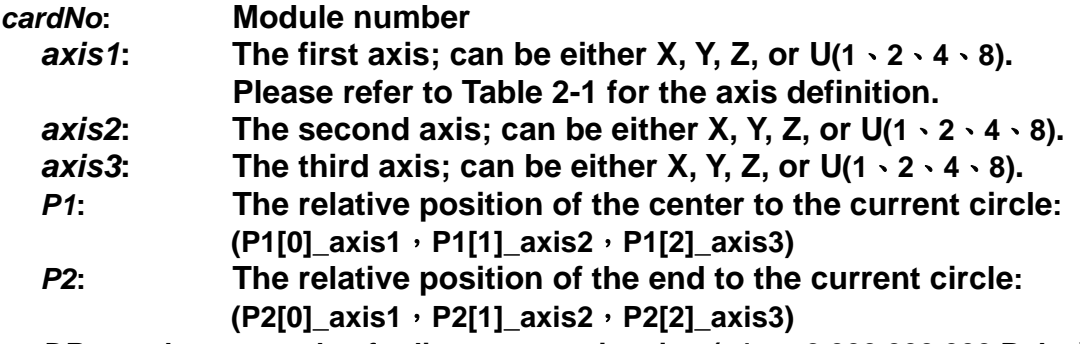

*DR*: set the error value for linear approximation  $(+1 \sim +2,000,000,000$  Pulse)

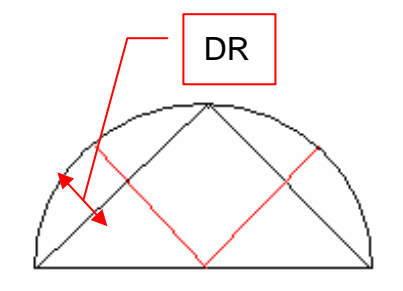

#### **Return:**

**< 0 (negative) vector speed exceed the limit, will return the value of the circular maximum vector speed(PPS)** 

**> 0 (postive) the settings are within the range, will return the time interval(ms) for performing circular 3-axis motions** 

**If an error occurrs, execute the i8094H\_GET\_ERROR\_CODE () function to identify the error.** 

#### **Example:**

```
 long P1[3], P2[3]; 
 P1[0] = -10000; P1[1] = 10000; P1[2] = 5000; 
 P2[0] = -10000; P2[1] = -10000; P2[2] = 10000; 
 long rec = i8094H_ARC_3D( 
             1, AXIS_X, AXIS_Y, AXIS_Z, P1, P2, 5, 1000000); 
 //DR=5 Pulse、VV=1,000,000 PPS,rec return value: +45 (ms) 
 long rec = i8094H_ARC_3D( 
             1, AXIS_X, AXIS_Y, AXIS_Z, P1, P2, P3, 1, 1000000); 
 //DR=1 Pulse、VV=1,000,000,rec return value: -724397 
 //It means the module executing with VV=724,397 PPS
```
*VV***: Set the vector speed(PPS)** 

# **6.4.10 Mixed 3-axis motions in Continuous Interpolation**

z **void i8094H\_MIX\_3D\_INITIAL(BYTE** *cardNo***, BYTE** *axis1***, BYTE** *axis2***, BYTE** *axis3***, DWORD** *VSV* **, DWORD** *VV* **, DWORD** *VA***)** 

#### **Description:**

 **This function performs initial settings for linear and circular 3-axis motions in continuous interpolation and symmetric T-curve Acc/Dec interpolation mode.**

#### **Parameters:**

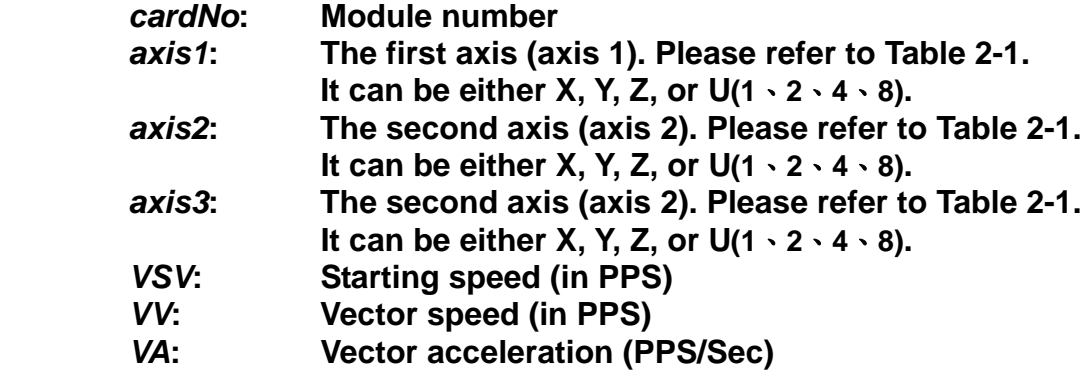

#### **Return:**

**None**

#### **Example:**

**This function should be used along with function: long i8094H\_MIX\_3D\_CONTINUE(BYTE** *cardNo***, BYTE** *nAcc***, BYTE** *nType***, long** *\*P1***, long** *\*P2***, DWORD** *DR***)**

### z **long i8094H\_MIX\_3D\_CONTINUE(BYTE** *cardNo***, BYTE** *nAcc***, BYTE** *nType***, long \****P1***, long \****P2***, DWORD** *DR***)**

#### **Description:**

**This function executes linear and circular 3-axis motions in continuous interpolation.**

**Parameters:** 

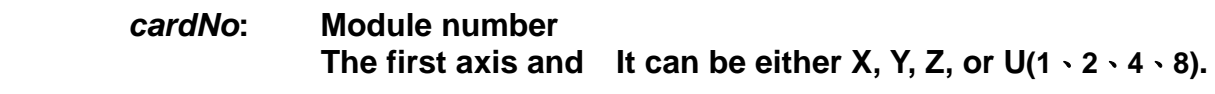

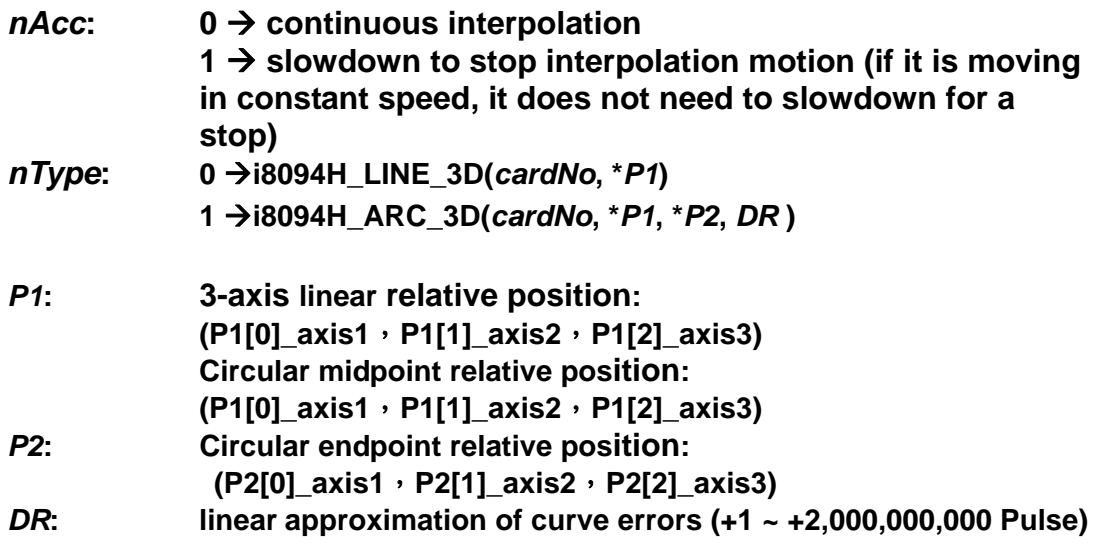

#### **Return:**

**< 0 (negative) vector speed exceed the limit, will return the value of the circular maximum vector speed(PPS) > 0 (postive) the settings are within the range, will return the time interval(ms) for performing circular 3-axis motions If an error occurrs, execute the i8094H\_GET\_ERROR\_CODE () function to identify the error.** 

#### **Example:**

```
i8094H_MIX_3D_INITIAL( 
CardNo, AXIS_X, AXIS_Y, AXIS_Z, 100000 , 100000, 100000); 
 long P1[3], P2[3]; 
 long rec1, rec2, rec3, rec4; 
 long lp1, lp2, lp3, lp4; 
 DWORD t0, t1, t; 
 P1[0] = 10000; P1[1] = 10000; P1[2] = 10000; 
 rec1 = i8094H_MIX_3D_CONTINUE(CardNo, 0, 0, P1, P2, 1);
```
#### **// max RTC speed = 5KHz**

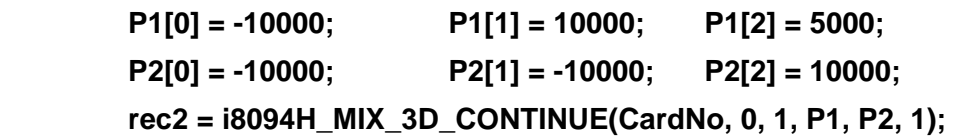

#### **// max RTC speed = 5KHz**

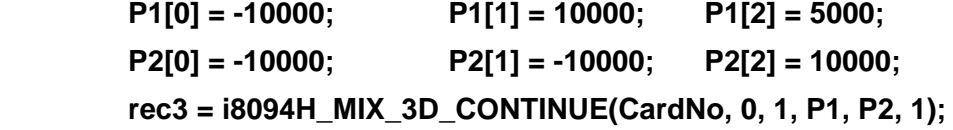

 **P1[0] = -10000; P1[1] = -10000; P1[2] = -10000;** 

```
loop: 
 //Sleep(100); 
 if (i8094H_STOP_WAIT(CardNo, AXIS_XYZU) == NO) goto loop; 
 lp1 = i8094H_GET_LP(CardNo, AXIS_X); 
 lp2 = i8094H_GET_LP(CardNo, AXIS_Y); 
 lp3 = i8094H_GET_LP(CardNo, AXIS_Z);
```

```
 lp4 = i8094H_GET_LP(CardNo, AXIS_U);
```
### **6.5 Other Functions**

### **6.5.1 Holding the Driving Command**

z **\*\*void i8094H\_DRV\_HOLD(BYTE** *cardNo***, BYTE** *axis***)** 

**Description:** 

**This command is usually used when users desire to start multi-axis driving simultaneously. When this command is issued, users may write other driving commands to the control card. All the driving commands will be held after i8094H\_DRV\_HOLD() is issued, and these commands will be started once the i8094H\_DRV\_START() is issued. However, if in driving, this command will not cause the driving to be stopped. But the next command will be held.** 

**Parameters:** 

*cardNo***: Module number**  *axis***: Axis or Axes (Please refer to Table 2-1 for the axis definition.)** 

**Return:** 

**None** 

**Example:** 

 **Please refer to the example in section 6.5.2.**

### **6.5.2 Release the Holding Status, and Start the Driving**

#### z **\*\*void i8094H\_DRV\_START(BYTE** *cardNo***, BYTE** *axis***)**

**Description:** 

**This command releases the holding status, and start the driving of the assigned axes immediately.** 

**Parameters:** 

*cardNo***: Module number**  *axis***: Axis or Axes (Please refer to Table 2-1 for the axis definition.)** 

**Return:** 

**None** 

**Example:** 

**BYTE cardNo=1; //select card 1. i8094H\_DRV\_HOLD(cardNo, AXIS\_XYU); //hold the driving command to XYU** 

**i8094H\_SET\_MAX\_V(cardNo, AXIS\_U, 10000); //set the maximum speed of U-axis to be 10K PPS. i8094H\_NORMAL\_SPEED(cardNo, AXIS\_U, 0); //set the driving mode to be symmetric T-curve. i8094H\_SET\_V(cardNo, AXIS\_U, 2000); //set the speed of U-axis to 2,000 PPS. i8094H\_SET\_A(cardNo, AXIS\_U, 1000); //set the acceleration of U-axis to 1,000 PPS/S. i8094H\_SET\_SV(cardNo, AXIS\_U, 2000); //set the starting speed to 2,000 PPS. i8094H\_SET\_AO(cardNo, AXIS\_U, 9); // set the AO to 9 Pulses. i8094H\_SET\_MAX\_V(cardNo, AXIS\_XY, 20000); //set the maximum speed of X and Y axes to 20K PPS. i8094H\_AXIS\_ASSIGN(cardNo, AXIS\_X, AXIS\_Y, 0); //set the X-axis as the axis 1 and Y-axis as the axis 2 for a 2-axis interpolation. i8094H\_VECTOR\_SPEED(cardNo, 0); //set constant speed motion. Therefore, VSV=VV. Only VV is required. i8094H\_SET\_VV(cardNo, 5000); //set the vector speed for card 1 to 5,000 PPS. i8094H\_FIXED\_MOVE(cardNo, AXIS\_U, 5000); //command U-axis to move 5,000 Pulse. This command is be held. i8094H\_LINE\_2D(cardNo, 12000, 10000); //command a linear interpolation motion on the XY planes. It is held, too. i8094MF\_DRV\_START(cardNo, AXIS\_XYU); //release the holding status. X,Y , and U axes will start to move simultaneously.** 

### **6.5.3 Waiting until the Motion Is Completed**

### z **BYTE i8094H\_STOP\_WAIT(BYTE** *cardNo***, BYTE** *axis***)**

**Description:** 

**This function can be used to assign commands to be performed while waiting for all motion to be completed (stopped).** 

#### **Parameters:**

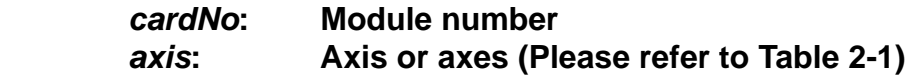

#### **Return:**

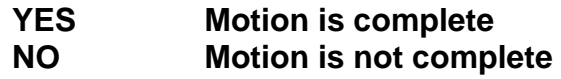

#### **EXAMPLE:**

**BYTE cardNo=1; //select module 1 i8094H\_SET\_MAX\_V(cardNo, AXIS\_XYZU, 20000); //set the maximum speed of all axes on module 1 to 20K PPS. i8094H\_NORMAL\_SPEED(cardNo, AXIS\_XYZU, 0); //set the speed profile of all axes on module 1 to be symmetric T-curve i8094H\_SET\_V(cardNo, AXIS\_XYZU, 2000); //set the speed of all axes on module 1 to 2000 PPS. i8094H\_SET\_A(cardNo, AXIS\_XYZU,1000); //set the acceleration value of all axes on module 1 to 1000 PPS/S. i8094H\_SET\_SV(cardNo, AXIS\_XYZU, 2000); //set the start velocity of all axes on module 1 to 2000 PPS. i8094H\_SET\_AO(cardNo, AXIS\_XYZU, 9); //set the value of remaining offset pulses to 9 pulses. i8094H\_FIXED\_MOVE(cardNo, AXIS\_XYZU, 10000); // move all axes on module 1 for 10000 pulses.** 

```
if (i8094H_STOP_WAIT(cardNo, AXIS_X) == NO) 
{ 
     //perform some actions here if the X axis has not finished its 
    //motion.
```

```
}
```
# **6.5.4 Stopping the Axes**

z **\*void i8094H\_STOP\_SLOWLY(BYTE** *cardNo***, BYTE** *axis***)** 

**Description:** 

**This function commands to decelerate and finally stops the assigned axes slowly.** 

**Parameters:** 

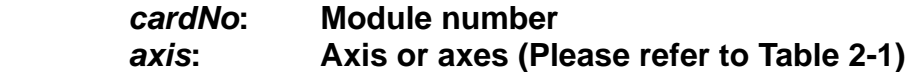

**Return:** 

**None** 

#### **Example:**

**i8094H\_STOP\_SLOWLY(1, AXIS\_XY); //decelerate and stop the X and Y axes**

z **\*void i8094H\_STOP\_SUDDENLY(BYTE** *cardNo***, BYTE** *axis***)** 

#### **Description:**

**This function commands to immediately stop the assigned axes.** 

**Parameters:** 

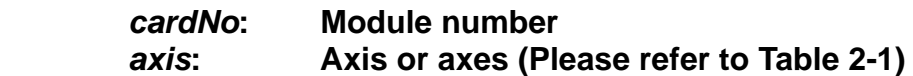

#### **Return:**

**None** 

#### **Example:**

**i8094H\_STOP\_SUDDENLY(1, AXIS\_ZU); //immediately stop the Z and U axes.** 

z **void i8094H\_VSTOP\_SLOWLY(BYTE** *cardNo***)** 

#### **Description:**

**This function commands to stop interpolation motion of the assigned module in a decelerating way.** 

**Parameters:** 

*cardNo***: Module number** 

**Return:** 

**None** 

**Example:** 

**i8094H\_VSTOP\_SLOWLY(1); //stop the interpolation of card 1 in a decelerating way.**

z **void i8094H\_VSTOP\_SUDDENLY(BYTE** *cardNo***)** 

#### **Description:**

**This function commands to stop interpolation motion of the assigned module immediately.** 

**Parameters:** 

*cardNo***: Module number** 

**Return:** 

**None** 

#### **Example:**

**i8094H\_VSTOP\_SUDDENLY(1); // stop the interpolation of card 1 immediately.** 

### **6.5.5 Clear the Stop Status**

z **\*void i8094H\_CLEAR\_STOP(BYTE** *cardNo***)** 

**Description:** 

 **After using anyone of the stop functions mentioned in section 6.5.4, please solve the malfunction, and then issue this function to clear the stop status.** 

**Paramters:** 

*cardNo***: Module number** 

**Return:** 

**None** 

#### **Example:**

 **i8094H\_VSTOP\_SUDDENLY(1); //command the card 1 to stop motion immediately. i8094H\_CLEAR\_STOP(1); //clear the error status of card 1.** 

# **6.5.6 End of Interpolation**

z **\*void i8094H\_INTP\_END(BYTE** *cardNo***, BYTE** *type***)** 

**Description:** 

- **•** If the current motion status is running a interpolation motion and you **would like to issue a single axis motion or change the coordinate definition, you should call this function before the new command is issued.**
- You can redefine the MAX\_V for each axis. In this way, you do not have **to execute i8094H\_INTP\_END() function.**

**Parameters:** 

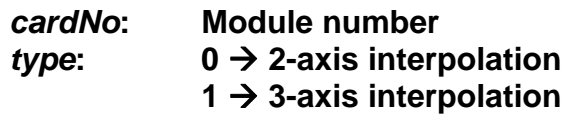

**Return:** 

**None**

#### **Example:**

**i8094H\_INTP\_END(1, 0); //declear the end of a 2-axis interpolation on card 1.** 

# **7 Additional Functions Supported by i8094H**

### **Default Settings for i8094H when system boots:**

**i8094H\_SET\_PULSE\_MODE(***cardNo***, AXIS\_XYZU, 0); i8094H\_SET\_MAX\_V(***cardNo***, AXIS\_XYZU, 2000000L); i8094H\_SET\_HLMT(***cardNo***, AXIS\_XYZU, 0, 0); i8094H\_LIMITSTOP\_MODE(***cardNo***, AXIS\_XYZU, 0); i8094H\_SET\_NHOME(***cardNo***, AXIS\_XYZU, 0); i8094H\_SET\_HOME\_EDGE(***cardNo***, AXIS\_XYZU, 0); i8094H\_CLEAR\_SLMT(***cardNo***, AXIS\_XYZU); i8094H\_SET\_ENCODER(***cardNo***, AXIS\_XYZU, 0, 0, 0); i8094H\_SERVO\_OFF(***cardNo***, AXIS\_XYZU); i8094H\_SET\_ALARM(***cardNo***, AXIS\_XYZU, 0, 0); i8094H\_SET\_INPOS(***cardNo***, AXIS\_XYZU, 0, 0); i8094H\_SET\_FILTER(***cardNo***, AXIS\_XYZU, 0, 0); i8094H\_VRING\_DISABLE(***cardNo***, AXIS\_XYZU); i8094H\_AVTRI\_DISABLE(***cardNo***, AXIS\_XYZU); i8094H\_EXD\_DISABLE(***cardNo***, AXIS\_XYZU);** 

- Functions could be used in downloading parameter table (please refer to 7.1): **i8094H\_SET\_PULSE\_MODE i8094H\_SET\_MAX\_V i8094H\_SET\_HLMT i8094H\_LIMITSTOP\_MODE i8094H\_SET\_NHOME i8094H\_SET\_HOME\_EDGE i8094H\_SET\_SLMT (i8094H\_CLEAR\_SLMT) i8094H\_SET\_ENCODER i8094H\_SERVO\_ON (i8094H\_SERVO\_OFF) i8094H\_SET\_ALARM i8094H\_SET\_INPOS i8094H\_SET\_FILTER i8094H\_ VRING\_ENABLE (i8094H\_ VRING\_DISABLE)** 
	- **i8094H\_ AVTRI\_ENABLE (i8094H\_ AVTRI\_DISABLE)**

● Set the return value of the functions(please refer to 7.2.3) to **variables: i8094H\_GET\_LP i8094H\_GET\_EP** 

- **i8094H\_GET\_DI**
- **i8094H\_GET\_DI\_ALL**
- **i8094H\_GET\_ERROR**
- **i8094H\_GET\_ERROR\_CODE**
- **i8094H\_FRNET\_DI**
- 
- **i8094H\_HOME\_WAIT i8094H\_GET\_LATCH**
- **i8094H\_STOP\_WAIT**

### **7.1 Initial Parameter Table**

### There two ways to download the parameter table:

**• Please use i8094H Tool to download parameter table into i8094H. For detail information, please refer to manual "i8094H\_Getting\_Started\_1.1tc.pdf".**

z **void i8094H\_LOAD\_INITIAL(BYTE** *cardNo***)** 

**Description:** 

 **Another way is to write the settings into i8094H parameter table (please refer to table 2-1a) by functions; and then load the initial setting values into i8094H by i8094H\_LOAD\_INITIAL.** 

**Parameters:** 

*cardNo***: Module number** 

**Return:** 

**None**

#### **Example:**

**i8094H\_SET\_PULSE\_MODE(1, INITIAL\_XYZU, 0);** 

**//set the pulse mode of X, Y, Z, and U axes as 0, write into the parameter table in module 1.** 

**i8094H\_SET\_MAX\_V(1, INITIAL\_XY, 200000L); //The maximum speed for the X and Y axes of module 1 is 200KPPS. Write into //the parameter table.** 

**i8094H\_SET\_HLMT(1, INITIAL\_XYZU, 0, 0); //set all the trigger levels as low-active for all limit switches //on module 1. Write into the parameter table.** 

**i8094H\_LIMITSTOP\_MODE(1, INITIAL\_X, 0); //set X axis to stop immediately if any limit switch on X axis is triggered on //module 1. Write into the parameter table.** 

**i8094H\_SET\_NHOME(1, INITIAL\_XY, 0); //set the trigger level of NHOME of X and Y axes on module 1 to be active low. //Write into the parameter table.** 

**i8094H\_ LOAD\_INITIAL(1); // load the initial setting values of the parameter table into i8094H** 

# **7.2 Create Macro Program(MP)**

### **7.2.1 Create Marco Program Codes**

- z **void i8094H\_MP\_CREATE(BYTE** *cardNo***, BYTE** *mpNo***)**
- z **void i8094H\_MP\_CREATE(BYTE** *cardNo***, BYTE** *isrNo***)**

#### **Description:**

**Write in Macro Program codes into i8094H, and execute the program byi8094H\_MP\_CALL.** 

- **1. All Macro Programs that were write inti i8094H could power outage carry-over.**
- **2. It could not be applied to Macro Program.**

#### **Parameters:**

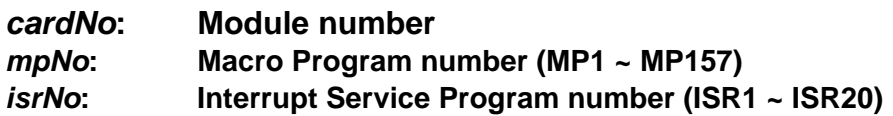

#### **Return:**

**None**

#### **Example:**

**i8094H\_MP\_CREATE(1, MP21); //Write Macro Program into i8094H.** 

 **//==========================================================** 

**//The following functions will not be executed, but will be written into i8094H** 

#### **// for further execution.**

**i8094H\_SET\_MAX\_V(1, AXIS\_XYZU, 20000); //The maximum speedof the axis is 20K PPS. i8094H\_NORMAL\_SPEED(1, AXIS\_XYZU, 0); //Set symmetric T-curve for XYZU axes on module. i8094H\_SET\_V(1, AXIS\_XYZU, 2000); //set the speed of all axes on module 1 to be 2000 PPS. i8094H\_SET\_A(1, AXIS\_XYZU, 1000); //set the acceleration of XYZU axes to be 1000 PPS/Sec i8094H\_SET\_SV(1, AXIS\_XYZU, 2000); //set the start speed of XYZU axes to be 2000 PPS. i8094H\_SET\_AO(1, AXIS\_XYZU, 9); //set the number of remaining offset pulses for XYZU axes to be 9 pulses. i8094H\_FIXED\_MOVE(1, AXIS\_XYZU, 10000); //move XYZU axes to be 10000 pulses. i8094H\_MP\_CLOSE(1); // module 1 finish, write Macro Program into i8094H** 

z **\*void i8094H\_MP\_CLOSE(BYTE** *cardNo***)** 

#### **Description:**

 **Finish writing Macro Program into i8094H, this function will take effect only when working with i8094H\_MP\_CREATE.**

**Parameters:** 

*cardNo***: Module number** 

**Return:** 

**None** 

**Example:** 

 **Please refer to examples in above section.**

# **7.2.2 Execute Macro Program(MP)**

#### z **\*void i8094H\_MP\_CALL(BYTE** *cardNo***, BYTE** *mpNo***)**

**Description:** 

**Execute a specific Macro Program on i8094H. For MP, the maximum layers could be up to 7. For ISR, only one layer.** 

#### **Parameters:**

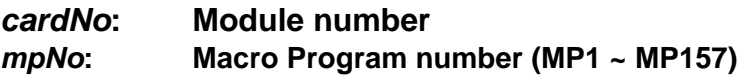

#### **Return:**

**None**

#### **Example:**

**i8094H\_MP\_CREATE(1, MP21); //Write #21 Macro Program into i8094H.** 

 **//==========================================================** 

**//The following functions will not be executed, but will be written into i8094H** 

**// for further execution. i8094H\_SET\_MAX\_V(1, AXIS\_XYZU, 20000); //The maximum speedof the axis is 20K PPS. i8094H\_NORMAL\_SPEED(1, AXIS\_XYZU, 0); //Set symmetric T-curve for XYZU axes on module. i8094H\_SET\_V(1, AXIS\_XYZU, 2000); //set the speed of all axes on module 1 to be 2000 PPS. i8094H\_SET\_A(1, AXIS\_XYZU, 1000); //set the acceleration of XYZU axes to be 1000 PPS/Sec i8094H\_SET\_SV(1, AXIS\_XYZU, 2000); //set the start speed of XYZU axes to be 2000 PPS. i8094H\_SET\_AO(1, AXIS\_XYZU, 9); //set the number of remaining offset pulses for XYZU axes to be 9 pulses. i8094H\_FIXED\_MOVE(1, AXIS\_XYZU, 10000); //move XYZU axes to be 10000 pulses. i8094H\_MP\_CLOSE(1); // module 1 finish, write Macro Program into i8094H** 

 **//==========================================================** 

# **7.2.3 User Defined Variables**

z **\*\*void i8094H\_MP\_SET\_VAR(BYTE** *cardNo***, long** *varNo***, long** *varNo1***)** 

z **\*\*void i8094H\_MP\_SET\_VAR(BYTE** *cardNo***, long** *varNo***, long** *lVar1***)** 

#### **Description:**

 **Set variable VARn = VARn Set variable VARn = Value of variable** 

#### **Parameters:**

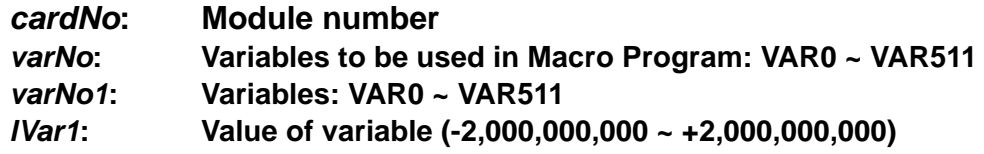

#### **Return:**

**None**

#### **Example:**

 **Please refer to examples in i8094H\_MP\_VAR\_CALCULATE section.**

z **\*\*void i8094H\_MP\_SET\_RVAR(BYTE** *cardNo***, long** *varNo***)** 

#### **Description:**

 **Set variable VARn=return value of the function (the value will be transfered automatically to (long))**

#### **Parameters:**

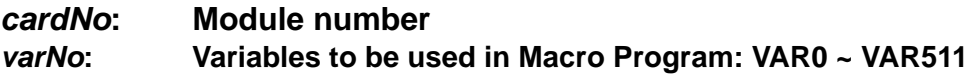

#### **Return:**

**None**

#### **Example:**

 **Please refer to examples in i8094H\_MP\_VAR\_CALCULATE section.**

#### z **\*\*void i8094H\_MP\_VAR\_CALCULATE(**

**BYTE** *cardNo***, long** *varNo***, BYTE** *Operator***, long** *varNo1***, long** *varNo2***)**

z **\*\*void i8094H\_MP\_VAR\_CALCULATE(** 

**BYTE** *cardNo***, long** *varNo***, BYTE** *Operator***, long** *lVar1***, long** *varNo2***)** 

#### **Description:**

 **Variable calculation,** *varNo* **(+-\*/)** *varNo1* **=** *varNo2* **Variable calculation,** *varNo* **(+-\*/)** *value of valuable* **=** *varNo2*

#### **Parameters:**

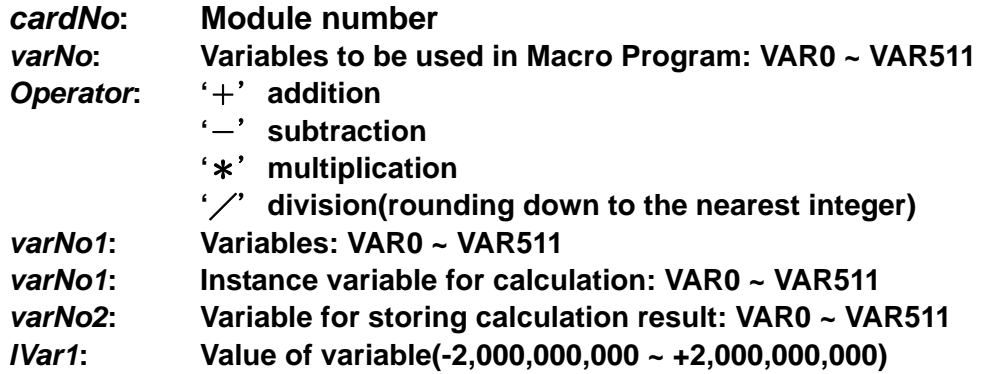

#### **Return:**

**None**

#### **Example:**

**i8094H\_MP\_CREATE(1, MP100); // Write #100 Macro Program into i8094H.** 

 **//==========================================================** 

**//The following functions will not be executed, but will be written into i8094H // for further execution.** 

**i8094H\_MP\_SET\_VAR(1, VAR1, 100); //VAR1 = 100**。  **i8094H\_MP\_SET\_VAR(1, VAR2, 200); //VAR2 = 200**。  **i8094H\_MP\_SET\_VAR(1, VAR10, 10); //VAR10 = 10**。

**//----------------------------------------------------------------------------------------------------** 

```
//VAR6 = i8094H_FRNET_RA(1, 8)
```

```
 i8094H_FRNET_RA(1, 8);
```
**i8094H\_MP\_SET\_RVAR(1, VAR6); //VAR6 = current input of RA8 on module 1** 

**//----------------------------------------------------------------------------------------------------** 

```
 //VAR5 = i8094H_GET_LP(1, AXIS_X)
```
 **i8094H\_GET\_LP(1, AXIS\_X); //Reads the LP value of the X axis on module 1. i8094H\_MP\_SET\_RVAR(1, VAR5); //VAR5 = LP value of the X axis on module 1. //----------------------------------------------------------------------------------------------------**

**i8094H\_MP\_VAR\_CALCULATE(1, VAR1, '+', VAR2, VAR3); //VAR1 + VAR2 = VAR3**。 **i8094H\_MP\_VAR\_CALCULATE(1, VAR3, '-', VAR1, VAR3); //VAR3 – VAR1 = VAR3**。 **i8094H\_MP\_VAR\_CALCULATE(1, VAR3, '\*', VAR10, VAR2); //VAR3 x VAR10 = VAR3**。 **i8094H\_MP\_VAR\_CALCULATE(1, VAR3, '/', VAR2, VAR1); //VAR3 / VAR2 = VAR1**。 **//Final result VAR1 = 10**、**VAR2 = 200**、**VAR3 = 2,000**、**VAR10 = 10**。  **i8094H\_MP\_CLOSE(1); // module 1 finish, write #100 Macro Program into i8094H //==========================================================** 

# **7.2.4 Command Loop (FOR~NEXT)**

z **\*void i8094H\_MP\_FOR(BYTE** *cardNo***, long** *varNo***)** 

z **\*void i8094H\_MP\_FOR(BYTE** *cardNo***, long** *lVar***)** 

#### **Description:**

 **This function performs command loop, it could work on as many as 7 levels.** 

#### **Parameters:**

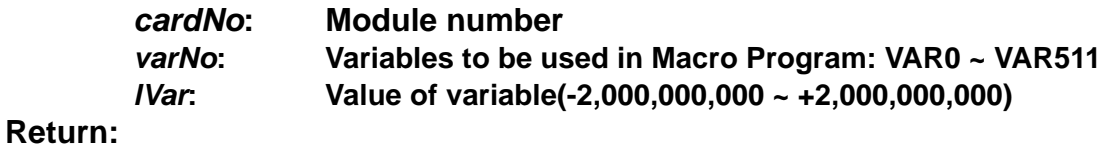

**None**

#### **Example:**

**i8094H\_MP\_CREATE(1, MP100); // Write #100 Macro Program into i8094H.** 

 **//==========================================================** 

**// The following functions will not be executed, but will be written into i8094H** 

#### **// for further execution.**

**i8094H\_SET\_MAX\_V(1, AXIS\_X, 20000); //The maximum speed of the axis X is 20K PPS. i8094H\_NORMAL\_SPEED(1, AXIS\_X, 0); //Set symmetric T-curve for axis X i8094H\_SET\_V(1, AXIS\_X, 2000); //set the speed of axis X to be 2000 PPS. i8094H\_SET\_A(1, AXIS\_X, 1000); //set the acceleration of axis X to be 1000 PPS/Sec i8094H\_SET\_SV(1, AXIS\_X, 2000); //set the start speed of axis X to be 2000 PPS. i8094H\_SET\_AO(1, AXIS\_X, 0); //set the number of remaining offset pulses for axis X to be 0 PPS. //---------------------------------------------------------------------------------------------------- i8094H\_MP\_SET\_VAR(1, VAR1, 100); //VAR1 = 100**。 **i8094H\_MP\_FOR(1, VAR1); // enable axis X to move back and forward 1,000 Pulse, loop for 100 times. //or input the instant operating value i8094H\_MP\_FOR(1, 100) i8094H\_FIXED\_MOVE(1, AXIS\_X, 1000); //move axis X to be 10000 pulses. i8094H\_FIXED\_MOVE(1, AXIS\_X, -1000); / //move axis X to be -10000 pulses. i8094H\_MP\_NEXT(1); i8094H\_MP\_CLOSE(1); // module 1 finish, write Macro Program into i8094H //========================================================== i8094H\_MP\_CALL(1, MP100);** 

**// call module 1 i8094H, execute #100 Macro Program.** 

#### z **\*void i8094H\_MP\_NEXT(BYTE** *cardNo***)**

**Description:** 

**This function has to work together with i8094H\_MP\_FOR.** 

**Parameters:** 

*cardNo***: Module number** 

**Return:** 

**None**

**Please refer to examples in above section.**

# **7.2.5 Condition Command (IF~ELSE)**

z **\*\*void i8094H\_MP\_IF(BYTE** *cardNo***, long** *varNo***, WORD** *Operator***, long***varNo1***)** 

z **\*\*void i8094H\_MP\_IF(BYTE** *cardNo***, long** *varNo***, WORD** *Operator***, long** *lVar1***) Description:** 

 **Conditions to be described under condition command: For MP, it could work on as many as 7 levels. For ISR, it could work on 1 level at most.** 

#### **Parameters:**

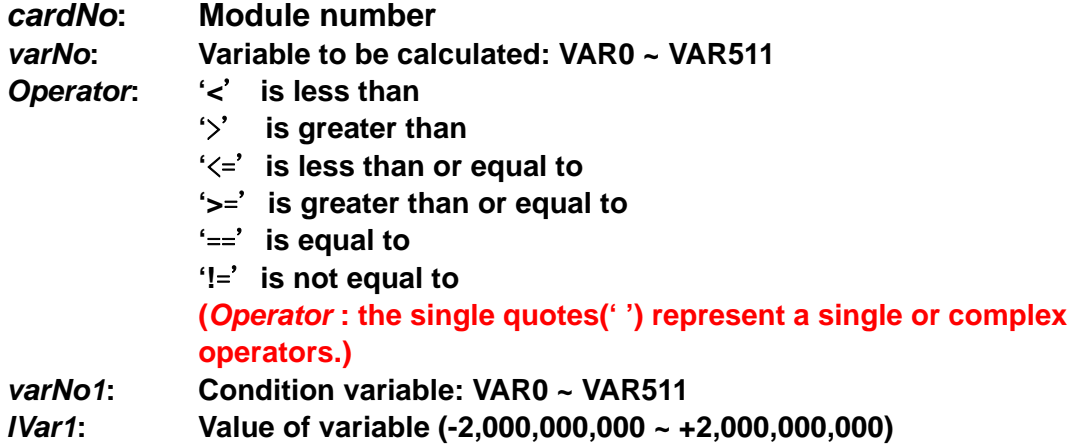

#### **Return:**

**None**

#### **Example:**

**i8094H\_MP\_CREATE(1, MP100); // Write #100 Macro Program into i8094H.** 

 **//==========================================================** 

**// The following functions will not be executed, but will be written into i8094H** 

**// for further execution.** 

**i8094H\_SET\_MAX\_V(1, AXIS\_X, 20000); //The maximum speed of the axis X is 20K PPS. i8094H\_NORMAL\_SPEED(1, AXIS\_X, 0); //Set symmetric T-curve for axis X i8094H\_SET\_V(1, AXIS\_X, 2000); //set the speed of axis X to be 2000 PPS. i8094H\_SET\_A(1, AXIS\_X, 1000); //set the acceleration of axis X to be 1000 PPS/Sec i8094H\_SET\_SV(1, AXIS\_X, 2000); //set the start speed of axis X to be 2000 PPS. i8094H\_SET\_AO(1, AXIS\_X, 0); //set the number of remaining offset pulses for axis X to be 0 PPS. //---------------------------------------------------------------------------------------------------- i8094H\_MP\_SET\_VAR(1, VAR1, 100); //VAR1 = 100**。

**i8094H\_MP\_SET\_VAR(1, VAR2, 200); //VAR2 = 200**。

**i8094H\_MP\_IF(1, VAR1, '<', VAR2); i8094H\_FIXED\_MOVE(1, AXIS\_X, 1000); //move axis X to be 10000 pulses. i8094H\_MP\_ELSE(1); i8094H\_FIXED\_MOVE(1, AXIS\_X, -1000); //move axis X to be -10000 pulses. i8094H\_MP\_IF\_END(1); i8094H\_MP\_CLOSE(1); // module 1 finish, write #100 Macro Program into i8094H //========================================================== i8094H\_MP\_CALL(1, MP100); // call module 1 i8094H, execute #100 Macro Program.** 

z **\*\*void i8094H\_MP\_ELSE(BYTE** *cardNo***)** 

#### **Description:**

**This function has to work together with i8094H\_MP\_IF.** 

**Parameters:** 

*cardNo***: Module number** 

**Return:** 

**None**

**Example: Please refer to examples in above section.**

z **\*\*void i8094H\_MP\_IF\_END(BYTE** *cardNo***)** 

**Description:** 

**Close i8094H\_MP\_IF function.** 

**Parameters:**  *cardNo***: Module number Return:** 

**None**

**Example: Please refer to examples in above section.**

### **7.2.6 TIMER**

- z **\*void i8094H\_MP\_TIMER(BYTE** *cardNo***, long** *varNo***)**
- z **\*void i8094H\_MP\_TIMER(BYTE** *cardNo***, long** *ms***)**

**Description:** 

**Delay the execution of the function.** 

**Parameters:** 

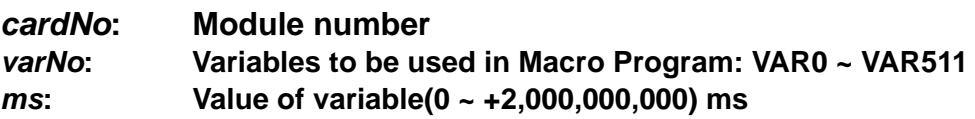

#### **Return:**

**None**

#### **Example:**

**i8094H\_MP\_TIMER(1, 200); //delay the execution of the function for 200ms.**

# **7.2.7 Wait Motion Stop (For MP only)**

#### z **\*void i8094H\_MP\_STOP\_WAIT(BYTE** *cardNo***, BYTE** *axis***)**

**Description:** 

**The MP function could be executed only after the axes completely stop.** 

**Parameters:** 

*cardNo***: Module number**  *axis***: Axis or axes (Please refer to Table 2-1) Return: None** 

**Example:** 

**None** 

# **7.2.8 User-defined RINT**

z **\*\*void i8094H\_MP\_SET\_RINT(BYTE** *cardNo***) Description:** 

**This function configurate user-defined RINT settings. When this function is executed in MP, the module will send out 0x04 interrupt to the controller.** 

**Parameters:** 

*cardNo***: Module number Return: None** 

**Example:** 

**None**